# **SIEMENS**

## **SIMATIC NET**

## **DP/AS-Interface Link 20E**

### **Manual**

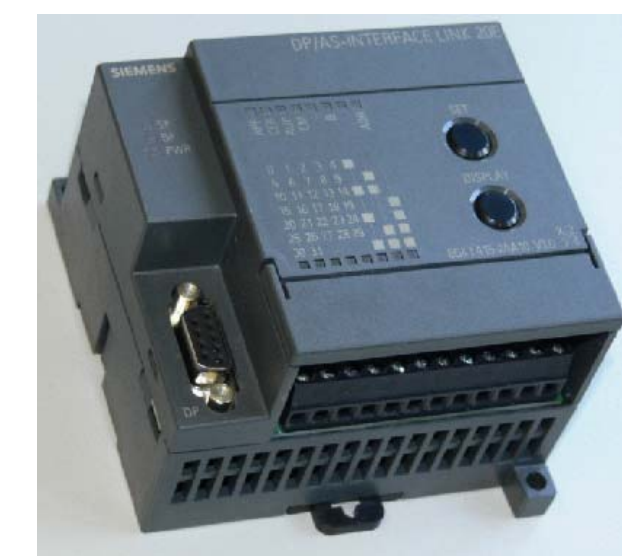

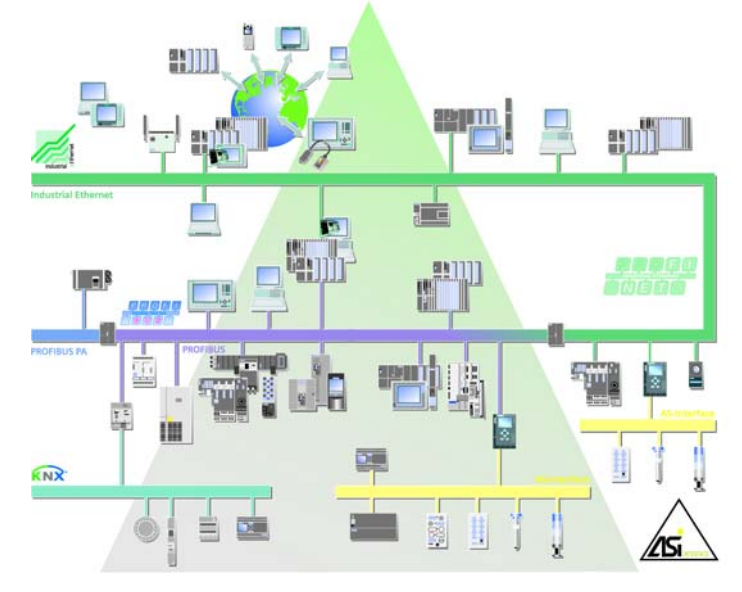

#### **Release 08/2008 C79000-G8976-C235−01**

Preface, Contents

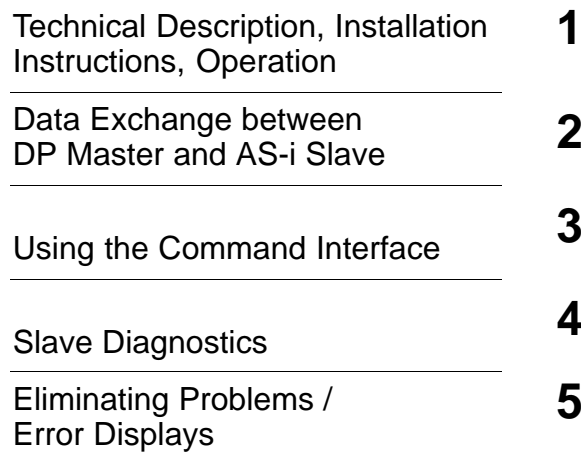

### **Appendix**

AS-Interface Protocol Implementation Conformance Statements **A**

References **B**

Note on the CE Mark **C** 

## Glossary **D**

Index

#### **Classification of Safety-Related Notices**

This manual contains notices which you should observe to ensure your own personal safety, as well as to protect the product and connected equipment. These notices are highlighted in the manual by a warning triangle and are marked as follows according to the level of danger:

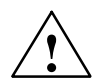

**thanger**<br> **indicates that death or severe personal injury will result if proper precautions are** not taken.

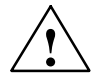

**/**<br>
indicates that death or severe personal injury **can** result if proper precautions are<br> **.** not taken.

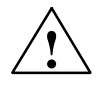

#### **Caution**

with warning triangle indicates that minor personal injury can result if proper precautions are not taken.

#### **Caution**

without warning triangle indicates that damage to property can result if proper precautions are not taken.

#### **Notice**

indicates that an undesirable result or status can result if the relevant notice is ignored.

#### **Note**

highlights important information on the product, using the product, or part of the documentation that is of particular importance and that will be of benefit to the user.

#### **Trademarks**

SIMATIC®, SIMATIC HMI® and SIMATIC NET® are registered trademarks of SIEMENS AG.

Third parties using for their own purposes any other names in this document which refer to trademarks might infringe upon the rights of the trademark owners.

#### **Safety Instructions Regarding your Product:**

Before you use the product described here, read the safety instructions below thoroughly.

#### **Qualified Personnel**

Only **qualified personnel** should be allowed to install and work on this equipment. Qualified persons are defined as persons who are authorized to commission, to ground, and to tag circuits, equipment, and systems in accordance with established safety practices and standards.

#### **Correct Usage of Hardware Products**

Note the following:

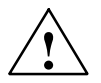

**Warning**<br>
This device and its components may only be used for the applications described in the catalog or the technical description, and only in connection with devices or components from other manufacturers which have been approved or recommended by Siemens.

> This product can only function correctly and safely if it is transported, stored, set up, and installed correctly, and operated and maintained as recommended.

Before you use the supplied sample programs or programs you have written yourself, make certain that no injury to persons nor damage to equipment can result in your plant or process.

EU Directive: Do not start up until you have established that the machine on which you intend to run this component complies with the directive 98/37/EC.

#### **Correct Usage of Software Products**

Note the following:

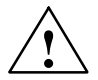

**Warning**<br>
This software may only be used for the applications described in the catalog or the technical description, and only in connection with software products, devices, or components from other manufacturers which have been approved or recommended by Siemens.

> Before you use the supplied sample programs or programs you have written yourself, make certain that no injury to persons nor damage to equipment can result in your plant or process.

#### **Prior to Startup**

Prior to startup, note the following:

#### **Caution**

Prior to startup, note the information and follow the instructions in the latest documentation. You will find the ordering data for this documentation in the relevant catalogs or contact your local Siemens office.

Copyright © Siemens AG 2001−2008 All rights reserved **Disclaimer of Liability** 

The reproduction, transmission or use of this document or its contents is not permitted without express written authority. Offenders will be liable for damages. All rights, including rights created by patent grant or registration of a utility model or design, are reserved.

Postfach 4848, D-90327 Nuernberg Siemens AG Industry Automation Industrial Communication

Siemens Aktiengesellschaft G79000−G8976−C235−01

We have checked the contents of this manual for agreement with the hardware and software described. Since deviations cannot be precluded entirely, we cannot guarantee full agreement. However, the data in this manual are reviewed regularly and any necessary corrections included in subsequent editions. Suggestions for improvement are welcomed.

Release 08/2008

Technical data subject to change.

## **Preface**

#### **Purpose of the manual**

This manual supports you when using the **DP/AS−Interface Link 20E** module, in places shortened to **DP/AS−i Link 20E** in the following chapters. It contains information about how PROFIBUS DP masters can address AS-i actuators and AS-i sensors via this module.

#### **Validity of this manual**

This manual is valid for the DP/AS–i Link 20E with order number 6GK1 415–2AA10 as of hardware version 1 and with firmware version V3.0.

#### **We recommend the following procedure ...**

- ... If you want an overall picture of the AS-Interface:
	- − First read the 'AS-Interface Introduction and Basic Information' manual (not part of this documentation package). This contains general information about the **AS-Interface**, abbreviated to **AS-i** in the following chapters.
- ... If you want to set up an AS-i system and include the DP/AS-i Link 20E in it:
	- − You will find the information you require about connecting and operating the DP/AS-i Link 20E in Chapter 1.
- ... You want to know how to operate the DP/AS-i Link 20E from the point of view of the PROFIBUS DP master:
	- − Read Chapter 2 in this manual.
	- − Chapter 3 explains the command interface.

#### **Requirements**

To understand this manual, you require the following:

- A working knowledge of PROFIBUS DP
- Familiarity with the manual 'AS-Interface − Introduction and Basic Information' (on the accompanying product CD).

### **CD with the GSD file**

The accompanying CD contains the GSD file that you require to configure the DP/AS−i Link 20E with your DP master, if the DP master is not a Siemens device (see Section [1.10.1](#page-28-0) ).

 $\Box$ 

## **Contents**

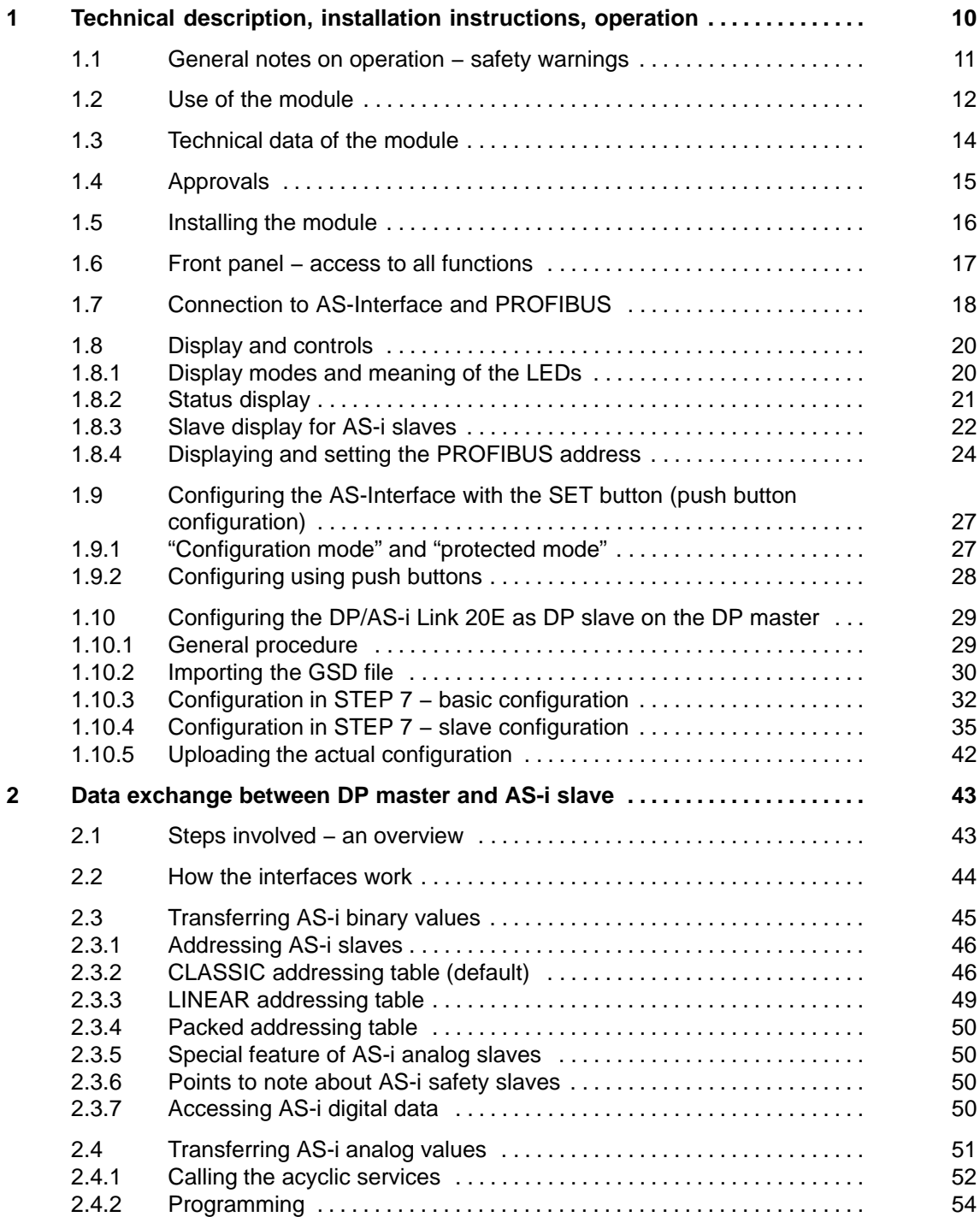

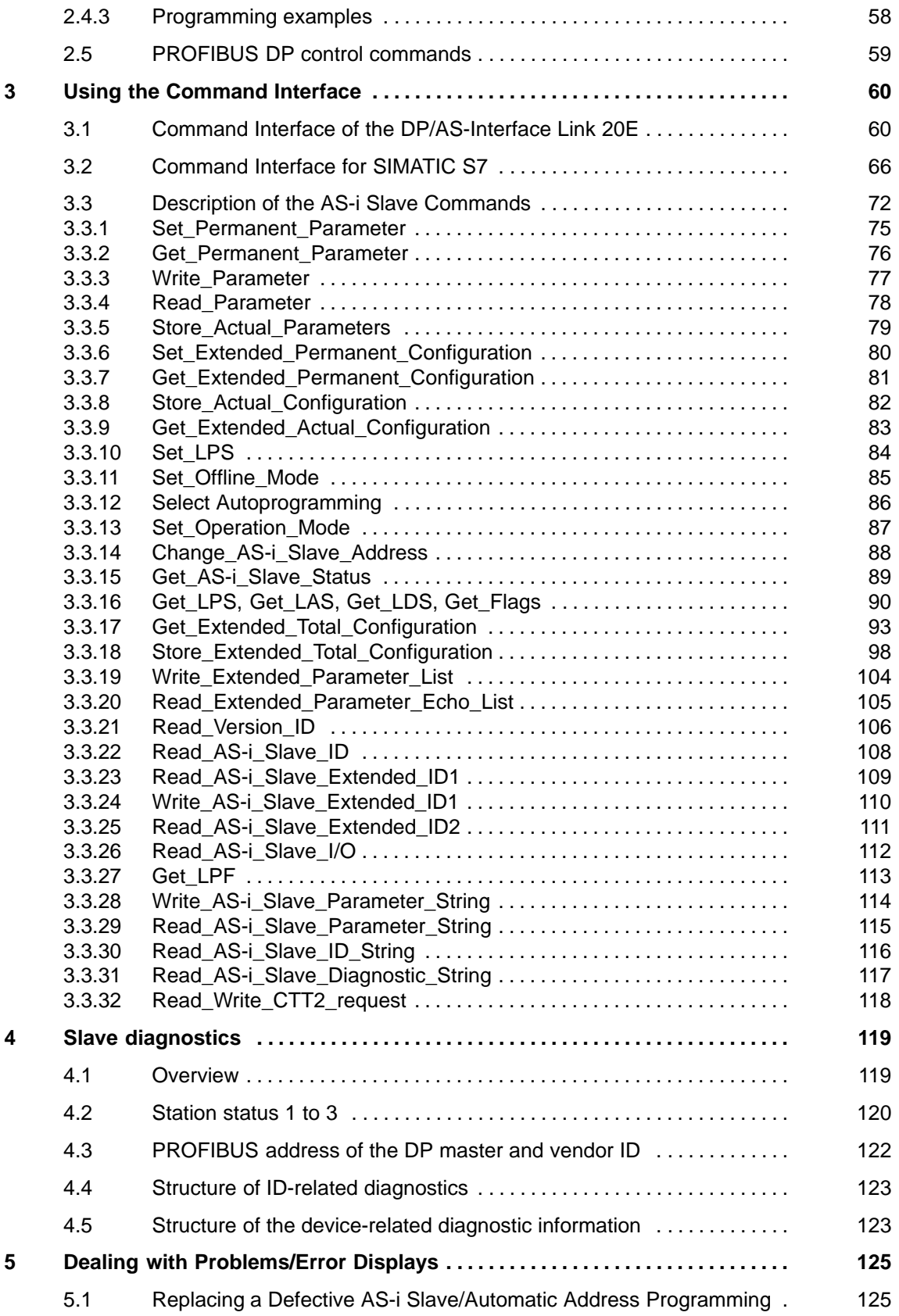

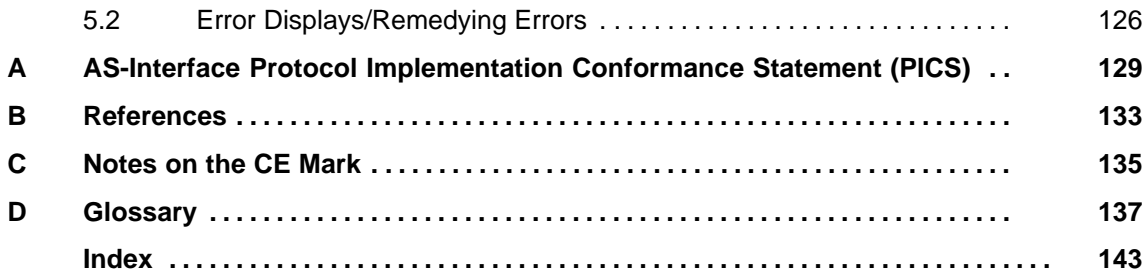

## <span id="page-9-0"></span>**Technical description, installation instructions, operation**

This chapter explains the performance, installation and basic functions of the master module DP/AS−Interface Link 20E (DP/AS-i Link 20E).

You will learn the following, ...

- How to install the DP/AS-i Link 20E;
- The display and control elements of the DP/AS-i Link 20E;
- How to configure the DP/AS-i Link 20E with the push button;
- How to configure a SIMATIC S7 DP master in STEP 7;
- How to set the PROFIBUS address for the DP/AS-i Link 20E.

**1**

### <span id="page-10-0"></span>**1.1 General notes on operation − safety warnings**

# **!**

#### **Caution**

When handling and installing the DP/AS-i Link 20E , make sure that you adhere to the ESD guidelines.

The DP/AS-i Link 20E must only be connected when the AS-i power supply unit is turned off.

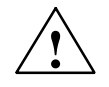

#### **Caution**

Noise immunity/grounding

To ensure the noise immunity of the DP/AS-i Link 20E, both the DP/AS-i Link 20E and the AS-i power supply unit must be grounded correctly.

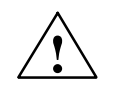

#### **Caution**

The AS-i power supply unit used must provide a low voltage, safely isolated from the network. This safe isolation can be implemented according to the following requirements:

- VDE 0100 Part 410 = HD 384-4-4 = IEC 364-4-41 (as functional extra-low voltage with safe isolation) or
- $\cdot$  VDE 0805 = EN60950 = IEC 950 (as safety extra-low voltage SELV) or
- VDE 0106 Part 101

#### **Note**

The DP/AS-i Link 20E can be configured, installed and started up independent of the PROFIBUS installation.

### <span id="page-11-1"></span><span id="page-11-0"></span>**1.2 Use of the module**

#### **DP slave and AS-Interface master**

The DP/AS-i Link 20E is both a PROFIBUS DP slave and an AS master at the same time:

- The DP/AS-i Link 20E connects the actuator-sensor interface with PROFIBUS DP.
- Using the DP/AS-i Link 20E, you can access the inputs and outputs of the AS-i slaves from PROFIBUS DP. Depending on the slave type, you can access binary values or analog values.

The following AS-i slaves can be used:

- − Standard slaves / AS-i analog slaves
- Slaves with the extended addressing mode

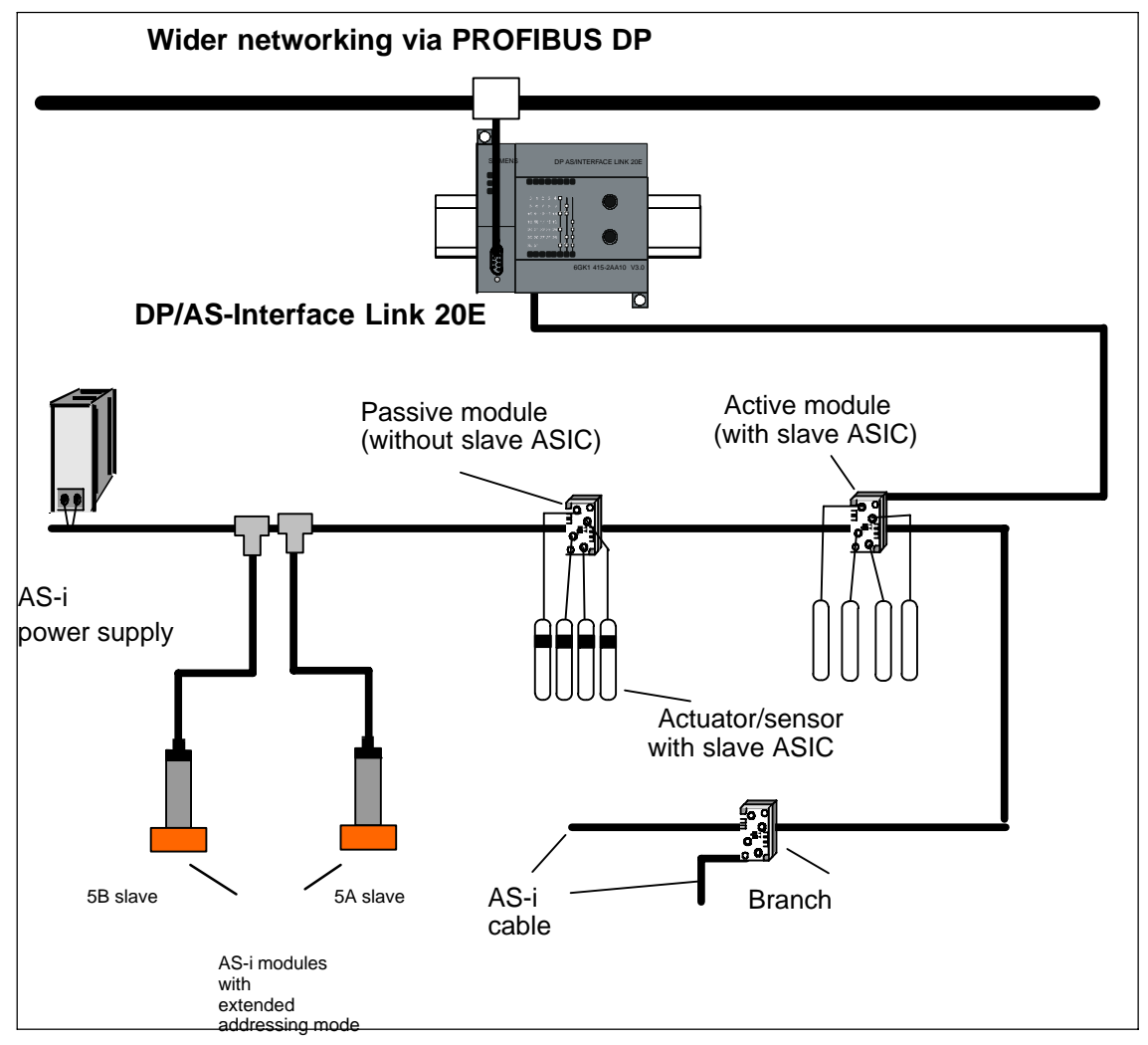

Figure 1-1 Example of a system configuration with the DP/AS-i Link 20E

#### **Features**

DP/AS-i Link 20E allows the exchange of I/O data with a DPV0, DPV1 master and the AS-i slaves with byte or word consistency.

DPV0 mode

In DPV0 mode, with a maximum of 32/32 bytes I/O, up to 62 digital AS-i slaves can be served at a transmission speed of 9.6 Kbps to 12 Mbps. The command interface and access to the AS-i analog values are not available in DPV0 mode.

• DPV1 mode

In DPV1/DPx mode, with a maximum of 32/32 bytes I/O, up to 62 digital AS-i slaves can be served at a transmission speed of 9.6 Kbps to 12 Mbps.

In addition to this, a maximum of 62 AS-i analog slaves with up to 2 analog I/O channels can be served.

Commands according to the AS-i master specification are implemented with the read\_record/write\_record (data record 2) services.

#### **Components of the product**

The product DP/AS-i Link 20E includes the following components:

- DP/AS-i Link 20E
- CD with sample program and documentation

The STEP 7 block FC "ASi\_3422" is on this CD.

### <span id="page-13-0"></span>**1.3 Technical data of the module**

The DP/AS-i Link 20E has the following technical data:

Table 1-1

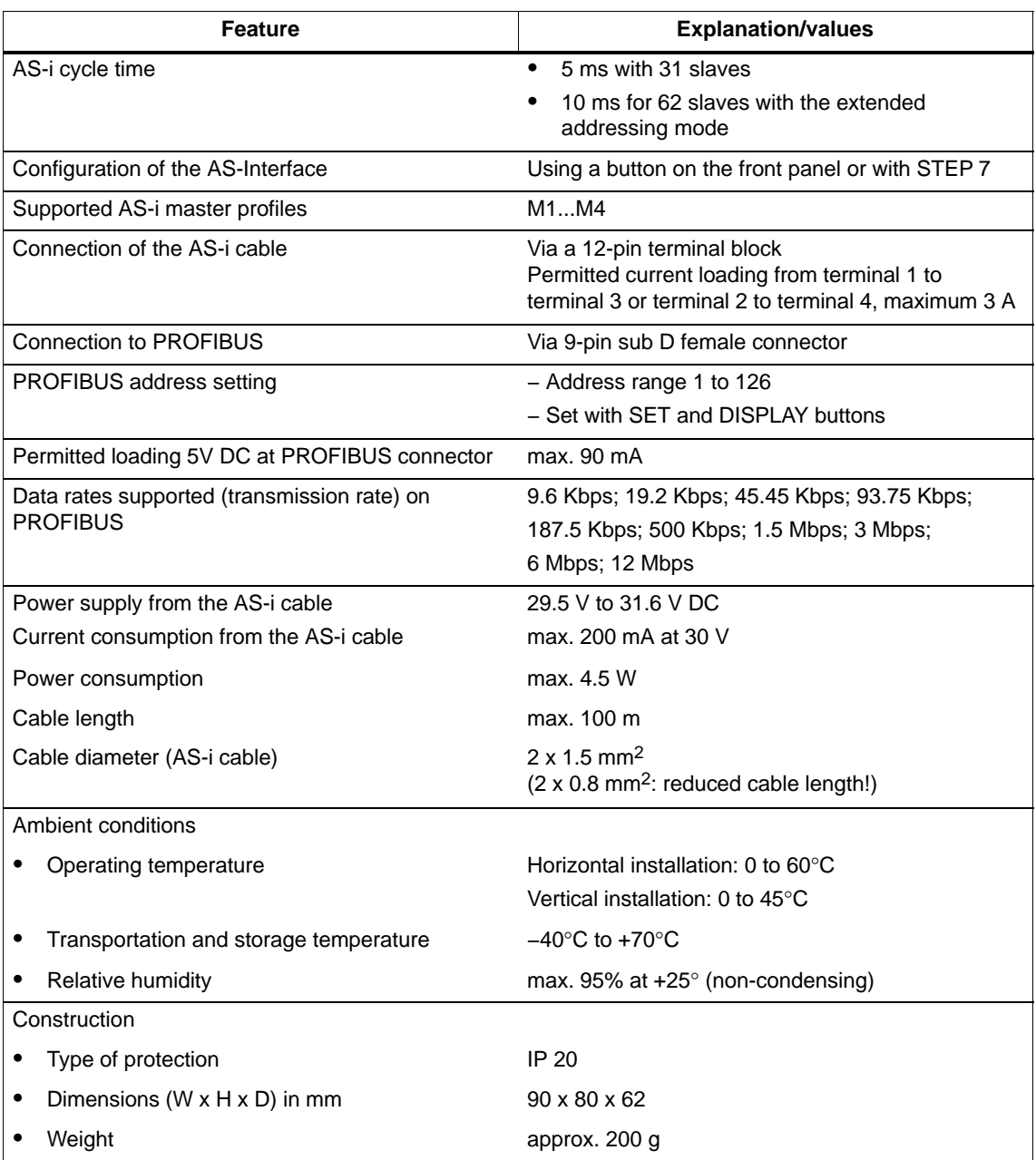

## <span id="page-14-0"></span>**1.4 Approvals**

| c-UL-us                         | <b>UL 508</b>                                       |
|---------------------------------|-----------------------------------------------------|
|                                 | CSA C22.2 No. 142                                   |
| c-UL-us for hazardous locations | ANSI&ISA 12.12.01                                   |
|                                 | CL. 1, Div. 2 GP.A.B.C.D T4                         |
|                                 | CL. 1, Zone 2, GP.IIC, T4                           |
| <b>FM</b>                       | FM 3611                                             |
|                                 | CL. 1, Div. 2 GP.A.B.C.D T4                         |
|                                 | CL. 1, Zone 2, GP.IIC. T4                           |
|                                 | Ta: $0+60^{\circ}C$                                 |
| C-TICK                          | AS/NZS 2064 (Class A)                               |
| <b>CE</b>                       | EN 61000-6-2, EN 61000-6-4 (replaces<br>EN 50081-2) |
| ATEX Zone 2                     | EN 60079-15:2005, EN 60079-0:2006                   |
|                                 | $II$ 3 G Ex nA II T4                                |
|                                 | KEMA 08 ATEX 0003X                                  |

Table 1-2 Description of the approvals

#### **Note**

The current approvals are printed on the module.

### <span id="page-15-0"></span>**1.5 Installing the module**

#### **Options**

DP/AS-i Link 20E has degree of protection IP20.

- You can install the DP/AS-i Link 20E on a standard rail (DIN rail complying with EN 50022).
- As an option, you can also install the module on a wall directly using the mounting holes in the casing.

#### **Installation on a DIN rail**

If you decide to install a module on a DIN rail, please note the following points:

- 1. The module is placed on the standard rail from above and then pushed down until the catch at the bottom of the module locks into position.
- 2. Other modules can be installed to the left and right of the module.

#### **Removing the module from the DIN rail**

To remove the module from the DIN rail, follow the procedure below:

- 1. When removing the module from the standard rail, the power supply and signal cables must be removed first.
- 2. After the cables have been disconnected, press the catch on the module down using a screwdriver and pull the module out of the rail towards the top.

#### **Convection**

Make sure that you leave at least 5 cm clearance above and below the module to allow heat dissipation.

#### **Vertical installation**

The standard rail can also be installed vertically. Due to the reduced convection, the maximum permitted ambient temperature is reduced to 455C.

Fit a grounding clip to the DIN rail below the DP/AS-i Link 20E to prevent it slipping down on the DIN rail.

### <span id="page-16-1"></span><span id="page-16-0"></span>**1.6 Front panel − access to all functions**

#### **Connection, display and control elements**

On the front panel, you have access to all the connection, display and control elements of the DP/AS-i Link 20E.

The terminal block for connecting to the AS-Interface at the bottom right is covered by a front panel.

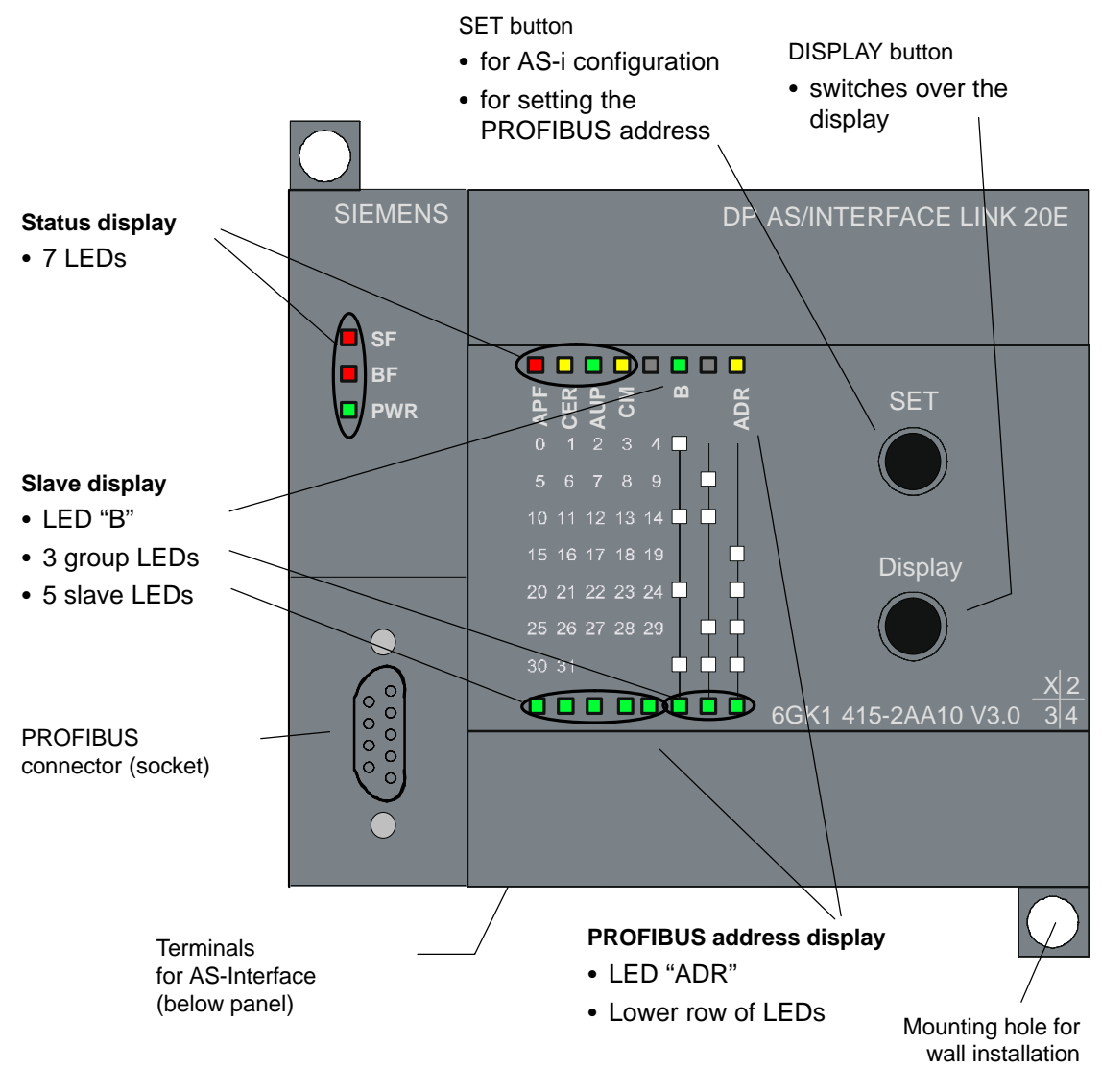

Figure 1-2 Front view

DP/AS-Interface Link 20E Release 08/2008 C79000-G8976-C235−01

### <span id="page-17-0"></span>**1.7 Connection to AS-Interface and PROFIBUS**

#### **Connections**

DP/AS-i Link 20E has the following connectors:

- Two connectors to the AS-i cable (bridged internally)
- Connectors for functional ground
- One connection to PROFIBUS (9-pin sub D female connector)

The AS-i connectors are located below the lower cover of the front panel of the DP/AS-i Link 20E.

#### **Connectors to the AS-i cable**

The DP/AS-i Link 20E is supplied with power from the AS-Interface.

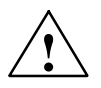

**/ Warning**<br>
The device is designed for operation with safety extra-low voltage (SELV). This means that only safety extra-low voltages (SELV) complying with IEC950/EN60950/ VDE0805 may be connected to the power supply terminals.

> The power unit for supplying the device must comply with NEC Class 2 as described by the National Electrical Code(r) (ANSI/NFPA 70).

The DP/AS-i Link 20E has two connectors for AS-i cables, that are jumpered internally in the DP/AS-i Link 20E.

This allows the DP/AS-i Link 20E to be looped into the AS-i cable.

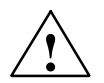

#### **Caution**

The DP/AS-i Link 20E may only be connected/disconnected when the AS-i power supply unit is turned off.

The maximum current via the AS-i contacts is 3 A. If this value is exceeded on the AS-i cable, the DP/AS-i Link 20E may not be looped into the AS-i cable but must be connected via a tap line (only one connector pair of the DP/AS-i Link 20E used).

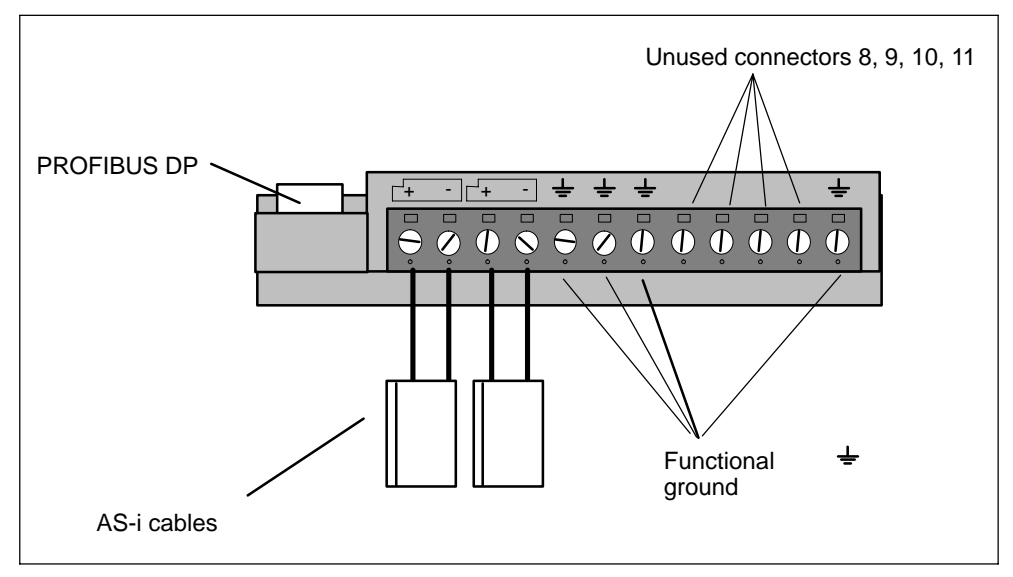

Figure 1-3 Connection of the AS-i cable

#### **Functional ground**

The DP/AS-i Link 20E has four connectors for functional ground. One of these connectors should be connected to the PE conductor with as little resistance as possible.

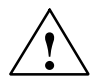

#### **Caution**

The free terminals 8, 9, 10 and 11 in the terminal block must not be connected.

#### **Connector for PROFIBUS DP**

Connection to PROFIBUS DP is via a 9-pin sub D female connector.

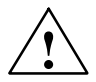

**↑ Warning**<br>● **/**<br>● **/** When laying and installing the PROFIBUS DP cable and the bus connector, follow the instructions in /4/.

> To connect to PROFIBUS DP, bus connectors are available with cable outlets at different angles (05, 305 and 905). Once again, follow the instructions in /4/.

DP/AS-Interface Link 20E Release 08/2008 C79000-G8976-C235−01

### <span id="page-19-0"></span>**1.8 Display and controls**

#### **1.8.1 Display modes and meaning of the LEDs**

#### **Meaning of the LED display**

• The status display

The status display indicates statuses and error messages of the Link module itself and the connected AS-i line. The following LEDs belong to the status display:

- − The 3 status LEDs "SF", "BF" and "PWR" in the LED column at the top left
- − The 4 status LEDs "APF", "CER", "AUP" and "CM" in the upper row of LEDs
- The slave display

The slave display shows activated or malfunctioning AS-i slaves:

- − The 5 left-hand LEDs of the bottom row of LEDs (slave LEDs) show the slave number.
- − The 3 right-hand LEDs of the bottom row of LEDs (group LEDs) show the slave group.
- − The "B" LED in the upper row of LEDs shows B slaves.
- The PROFIBUS address display

The PROFIBUS address display is used to display and set the PROFIBUS address of the DP/AS-i Link 20E. It includes the following LEDs:

- − The 7 right-hand LEDs of the lower row of LEDs (from the left: LED no. 2−8)
- − The "ADR" LED in the upper row of LEDs to the right

#### **Changing between the slave display and PROFIBUS address display**

The lower row of LEDs (see Figure [1-2\)](#page-16-1) has a double function:

- In the "Slave display" mode to display the connected slave modules
- In the "PROFIBUS address display" to display the PROFIBUS address

With the "Display" button, you change between the slave display and PROFIBUS address display. For details on changing over the display mode, refer to Sections [1.8.3](#page-21-1) and [1.8.4.](#page-23-1)

### <span id="page-20-1"></span><span id="page-20-0"></span>**1.8.2 Status display**

### **Meaning of the 7 status LEDs**

The 7 status LEDs have the following meaning:

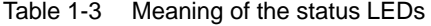

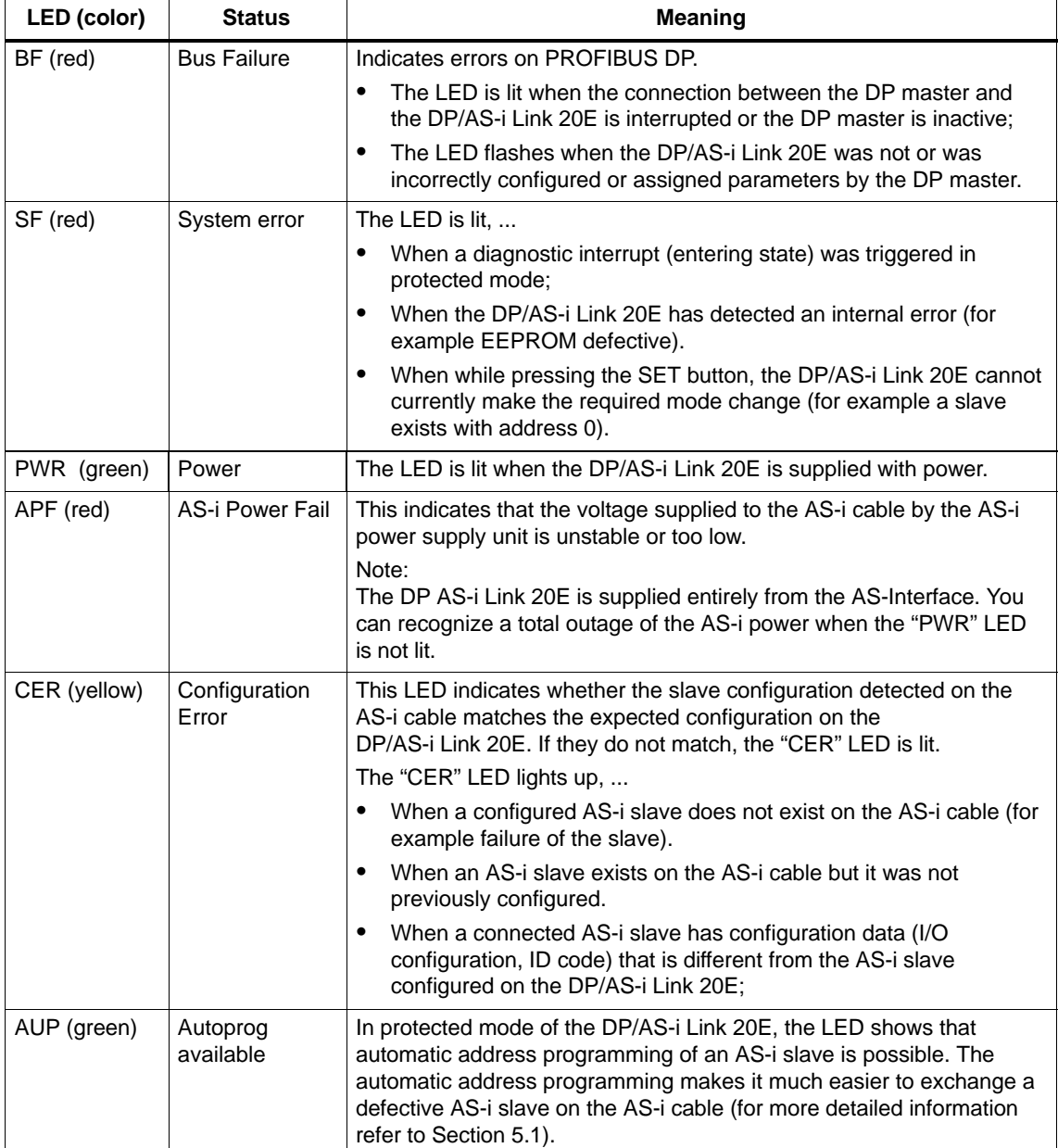

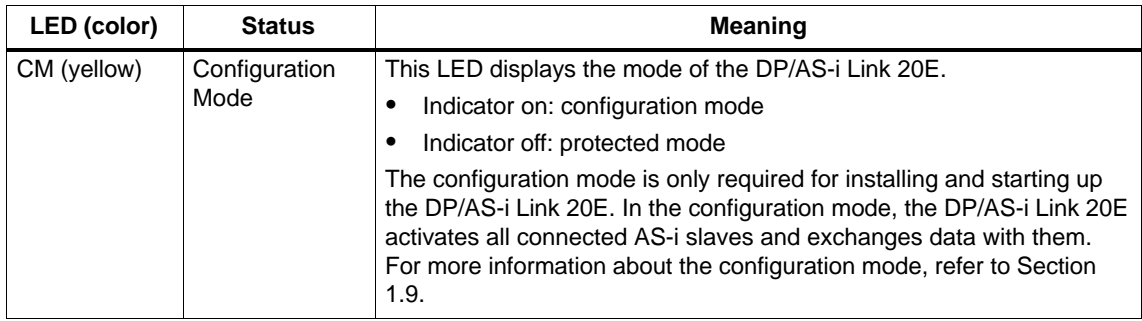

<span id="page-21-1"></span><span id="page-21-0"></span>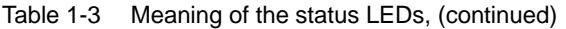

#### **1.8.3 Slave display for AS-i slaves**

#### **Recognizing the "Slave display" mode**

You can recognize the slave display when the "ADR" LED is not lit.

#### **Operation**

After you turn the module on, the lower row of LEDs indicates slaves 0−4 (standard slaves or A slaves).

By pressing the "Display" button repeatedly, the slaves are indicated in groups one after the other, first all standard or A slaves (LED "B" off) and then all B slaves (LED "B" on).

After the B slaves of group 7, the next time you press the "Display" button, you move on to the PROFIBUS address display ("ADR" LED lit up).

#### **Identification of the slaves based on the group LEDs and the slave LEDs**

The slaves are identified based on the group LEDs and the slave LEDs in the lower row of LEDs (see also Figure [1-2\)](#page-16-1).

The slave groups are indicated one above the other on the housing in rows between the upper and lower rows of LEDs. Each group is identified by individual or a combination of 2 or 3 group LEDs. The image of the LED display of the group LEDs is shown beside each printed slave group by white boxes on the housing.

The individual slaves of the relevant group are identified by the corresponding slave LEDs:

- − Activated slaves are indicated by being lit permanently green.
- − Missing or extra slaves are displayed flashing green.

The "B" LED in the upper row of LEDs identifies B slaves.

- − "B" LED off: standard or A slave
- − "B" LED on: B slave

The following figure shows an example.

#### **Example of a slave display**

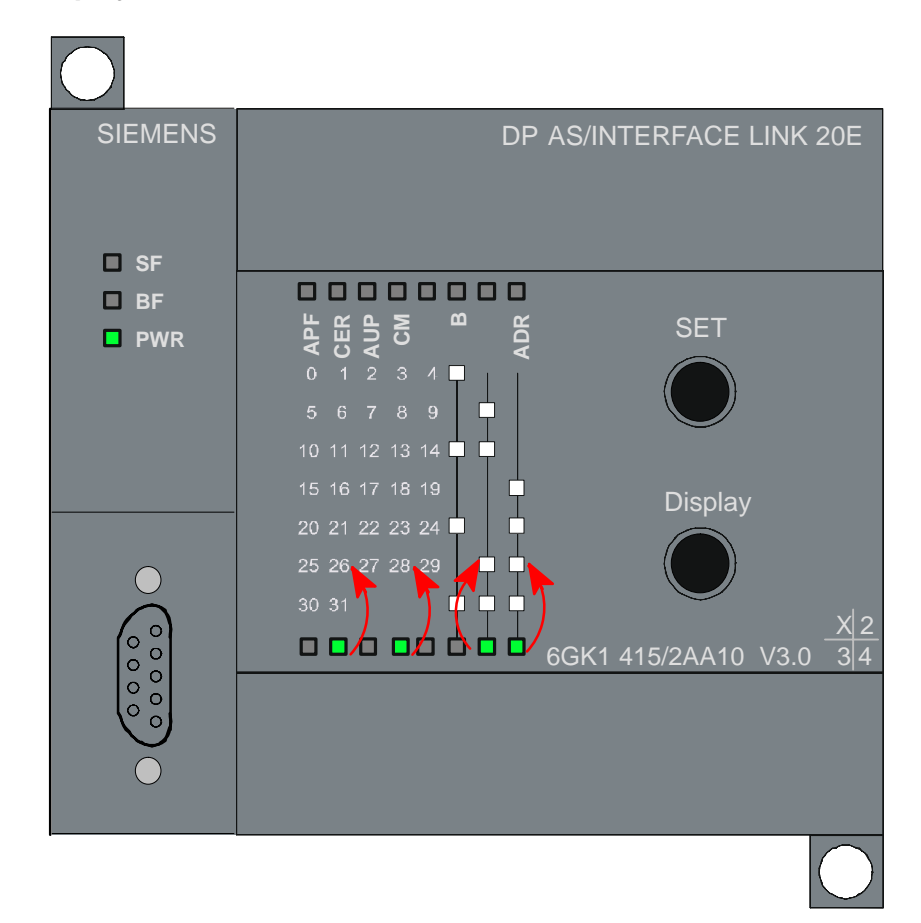

#### Figure 1-4 Example of a slave display

From the display you can obtain the following information:

- The group LEDs (right), select the sixth group of five.
- Within this group, the 5 slave LEDs indicate the active AS-i slaves no. 26 and 28.
- If the "B" LED is already lit, instead of slave 26 and 28, slaves 26B and 28B are indicated.

#### <span id="page-23-1"></span><span id="page-23-0"></span>**LED reaction depending on the operating mode**

The LED reaction in "Slave display" mode depends on the operating mode.

#### **Configuration mode**

If the Link is in configuration mode, all detected AS-i slaves are indicated by the relevant LEDs lighting up.

#### **Protected mode**

If the Link is in protected mode, all active AS-i slaves are indicated by the relevant LEDs lighting up.

The following slaves are indicated in protected mode by the flashing of the relevant LEDs:

- − Failed AS-i slaves
- − Existing but unconfigured AS-i slaves

For the meaning of the operating mode, refer to Section [1.9.1.](#page-26-1)

#### **1.8.4 Displaying and setting the PROFIBUS address**

#### **Interpreting the PROFIBUS address display**

By repeatedly pressing the "DISPLAY" button, you change from the slave display to the PROFIBUS address display.

If the "ADR" LED is lit, the lower row of LEDs indicates the PROFIBUS address of the DP/AS-i Link 20E. The PROFIBUS address is shown in binary.

You can now set the PROFIBUS address with the "SET" button.

#### **Setting the PROFIBUS address**

Follow the steps outlined below to set the PROFIBUS address:

1. Interrupt the connection to the DP master (for example by unplugging the PROFIBUS connector) or switch the DP master to STOP.

#### **Note**

The PROFIBUS address can only be set in this mode.

2. Change the display of the DP/AS-i Link 20E by pressing the "DISPLAY" button repeatedly until the "ADR" LED lights up.

The DP/AS-i Link 20E then indicates the currently set PROFIBUS address using the seven right-hand LEDs of the lower row.

3. If you now press the "DISPLAY" button, the DP/AS-i Link 20E returns to the slave display. The set PROFIBUS address is retained.

If, on the other hand, you press the "SET" button, you can set a new value for the PROFIBUS address.

Initially, the flashing LED (second LED from left) shows the most significant bit of the PROFIBUS address.

4. When you press the "SET" button, this bit is set (LED on).

In contrast, if you press the "DISPLAY" button, the bit is reset (LED off).

The display then moves on to the next LED (third LED from the left) the next address bit of the PROFIBUS address.

- 5. By following the steps outlined above, you can now set or reset each of the individual bits of the PROFIBUS address.
- 6. When all the bits have been entered, the display of the set address bits flashes.

If you press the SET button again, the set PROFIBUS address is adopted by the DP/AS-i Link 20E .

If, on the other hand, you press "DISPLAY" the new address is discarded.

The value of the address bits represented by the LEDs of the PROFIBUS address is illustrated in the following example:

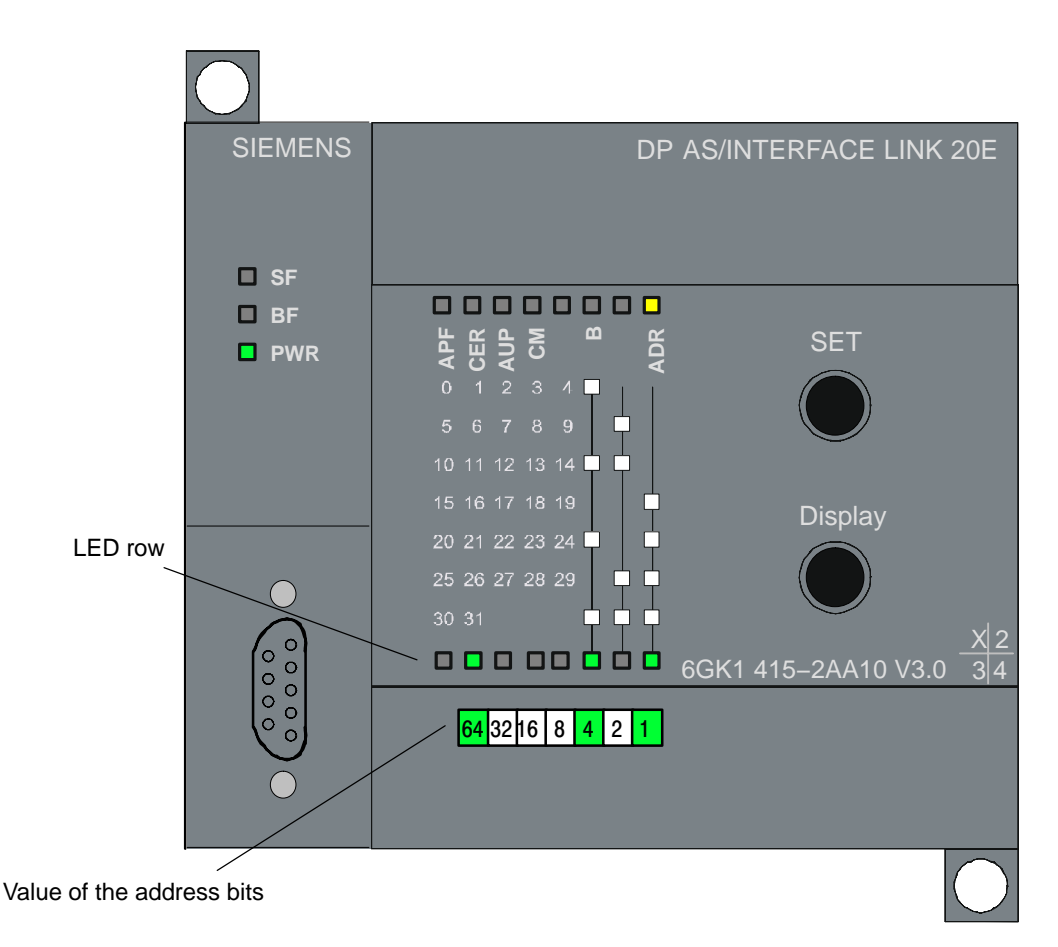

Figure 1-5 Example of a displayed PROFIBUS address

In the example above, the SET/DISPLAY buttons were used to set the PROFIBUS address 69 (64 + 4 + 1 = 69).

The highest address that can be set is address 126. Note that the address 126 in PROFIBUS is reserved for special functions (address assignment). For data exchange with a DP master, you can use addresses 1 to 125.

#### **Switching back to the slave display**

Press the "Display" button until the "ADR" KED is no longer lit. You are then in the slave display again.

If you do not press the "DISPLAY" button for approximately 8 minutes or do not make any entries with the "SET" button, the display automatically changes to the slave display again.

### <span id="page-26-1"></span><span id="page-26-0"></span>**1.9 Configuring the AS-Interface with the SET button (push button configuration)**

#### **Meaning of push button configuration**

This type of configuration allows you to commission the DP/AS-i Link 20E quickly and with little effort.

If you want to configure the AS-Interface using STEP 7 (see Section [1.10](#page-28-0)), you can skip this section.

#### **1.9.1 "Configuration mode" and "protected mode"**

#### **Recognizing the operating mode**

The DP/AS-Interface Link 20E has two modes:

- Configuration mode
- Protected mode

When you press the SET button, the operating mode changes to the other mode.

#### **Notice**

Note that the SET button is only effective when the connection to the DP master is interrupted or when the DP master is set to STOP.

#### **Configuration mode**

The configuration mode is used during AS-i installation and startup.

In the configuration mode, the DP/AS-i Link 20E can exchange data with every AS-i slave connected to the AS-i cable (except for the AS-i slave with address '0'). Any AS-i slaves that are added later are detected immediately by the master and activated and included in the cyclic data exchange.

When installation and startup is completed, the DP/AS-i Link 20E can be switched to the protected mode using the SET button. Any AS-i slaves active at this point are therefore configured. The AS-i slave information shown below is then stored in non-volatile memory on the DP/AS-i Link 20E:

- the addresses
- the ID codes
- the I/O configuration

#### <span id="page-27-0"></span>**Protected mode**

In protected mode, the DP/AS-i Link 20E exchanges data only with the configured AS-i slaves. "Configured" means that the slave addresses stored on the DP/AS-Interface Link 20E and the configuration data stored on the DP/AS-Interface Link 20 match the values of the existing AS-i slaves.

### **1.9.2 Configuring using push buttons**

#### **Preparing to configure by push button**

Make sure that the following situation applies:

- The data exchange between the DP master and DP/AS-i Link 20E is interrupted or the DP master is in the STOP mode.
- The DP/AS-i Link 20E and all AS-i slaves must be connected to the AS interface and supplied with power by the AS-i power supply unit.
- The AS-i slaves must have unique addresses other than "0".

#### **Notice**

It is only possible to configure the AS interface in the status display or slave display status. The DP/AS-i Link 20E must not be in the PROFIBUS address display mode; in other words, when the SET button is pressed, the "ADR" LED display must not light up.

#### **Configuring by push button**

- 1. Check whether the DP/AS-i Link 20E is in the "configuration mode". ("CM" LED lit ). If not, change the DP/AS-i Link 20E to the configuration mode using the SET button.
- 2. By changing to the slave display with the DISPLAY button, you can check whether all the slaves connected to the AS-Interface exist and are displayed.
- 3. Press the SET button. This configures the DP/AS-i Link 20E, in other words, the detected actual configuration of the DP/AS-i Link 20E is stored permanently as the default in EEPROM. At the same time, the DP/AS-i Link 20E is switched to the protected mode, the "CM" LED goes off.

The "CER" LED also goes off since the "expected configuration" stored on the DP/AS-i Link 20E after configuration matches the existing "actual configuration" on the AS-Interface.

#### **Note**

Changing from the configuration mode to the protected mode is only possible when there is no AS-i slave with address 0 connected to the AS-Interface. If a slave 0 is connected, the "SF" LED lights up when the SET button is pressed.

### <span id="page-28-1"></span><span id="page-28-0"></span>**1.10 Configuring the DP/AS-i Link 20E as DP slave on the DP master**

#### **Significance of the configuration**

Communication with the DP slaves differs depending on the device you use as DP master. Generally, the information relating to the structure of the DP master system is set during configuration.

This section explains the following aspects of this DP configuration on the DP master:

- The use of the GSD file
- The entries to be made in the configuration tool of the DP master
- Configuration in STEP 7 for the DP master from the SIMATIC S7 device spectrum.

#### **1.10.1 General procedure**

#### **Available configuration tools**

- SIMATIC STEP 7 (SIMATIC S7)
- SIMATIC NCM PC
- Products from other manufacturers

#### **Configurable modes and performance characteristics of the DP master**

The following table lists the essential performance characteristics of the possible DP master modes according to DPV0 and DPV1 (see also Section [1.2](#page-11-1))

#### Table 1-4

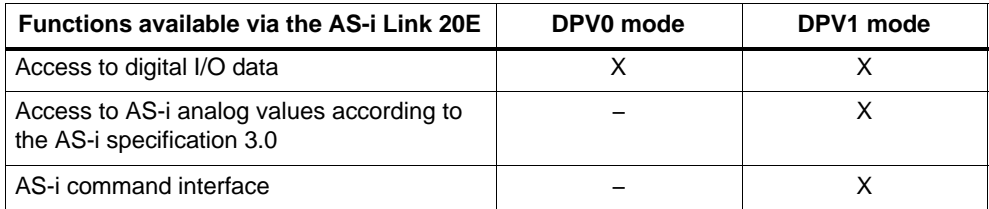

#### <span id="page-29-0"></span>**Configuring the DP master**

If you use a SIMATIC S7 CPU as the DP master, use SIMATIC STEP 7 for the configuration and take the DP/AS-i Link 20E from the hardware catalog.

If you use another DP master, use the GSD file supplied on the CD to configure DP/AS–i Link 20E.

#### **GSD file**

The GSD files contain the information on the DP/AS–i Link 20E that is required by the configuration tool you decide to use (STEP 7 or third−party tool).

The GSD files are on the CD that ships with the product.

The GSD files are also available at the following Internet address:

http://support.automation.siemens.com/WW/view/en/113250

The GSD file for the DP/AS–i Link 20E exists in two file formats:

#### **SIEM8098.GSD**

Use this file for the following modes of the DP/AS-i Link 20E:

- − DPV0 mode
- − DPV1 mode when necessary, for example use as a spare part
- **SI018098.GSx**

The last letter "x" is the language identifier of the file.

Use this file for the following modes of the DP/AS-i Link 20E:

- − DPV1 mode
- − DPV0 mode when necessary: The Link does not then supply any diagnostic messages if AS-i errors occur.

#### **BMP file (bitmap)**

To allow graphic representation of the DP/AS–i Link 20E some configuration tools, for example STEP 7, use bitmap files. These are also supplied on the accompanying CD.

#### **1.10.2 Importing the GSD file**

#### **Entries in the configuration tool of the DP master**

If you have imported the GSD file into the configuration tool of your DP master, you can make various selections as follows:

#### **Configuration**

Here, you can choose between the following:

− Max. 16/16 bytes (general identifier format)

Select this configuration if your DP master can only handle DP configuration frames with a general identification format. You can then only exchange data with standard AS-i slaves or with A slaves.

− Max. 32/32 bytes (special identifier format)

Select this configuration if your DP master can handle DP configuration frames with a special identification format. In this case, you can use the entire digital data interface of the DP/AS–i Link 20E.

− Universal module

This configuration is not required on the DP/AS–i Link 20E.

#### **Device-specific DP parameter assignment when using the GSD file "SI018098.GSx"**

When assigning parameters to the DP/AS–i Link 20E, you can set the device−specific operating parameters (the AS-i parameters) for all AS-i slave addresses.

AS-i parameters are used by the DP/AS-i Link 20E when the AS-i slaves are activated.

#### **Device-specific DP parameter assignment when using the GSD file "SIEM8098.GSx"**

You can choose between the following device−specific operating parameters:

− DPV1 (acyclic data) enable/disable (default "disable")

The "DPV1 disable" mode is preset with these operating parameters. With this setting, **no** acyclic data transfer is possible!

If you want to use the command interface and analog data transfer with AS−Interface, you will need to select "DPV1 = enable".

− Diagnostic Interrupt enable/disable (default "enable")

With these operating parameters, the "Diagnostics Alarm enable" mode is preset. With this setting, the DP/AS Interface Link 20E triggers diagnostic interrupts if an error occurs.

If you want to disable this response, select "Diagnostics Alarm = disable"

− S7 mode enable/disable (default "disable")

Set this operating parameter to enable if you are using an S7 device as the DP master and if you configure the master with STEP 7 V5.0 SP2 or lower.

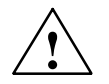

#### **Caution**

If you use a DPV0 master, leave the setting "DPV1−disable"! Otherwise, this can lead to deactivation of the I/O transfer if AS-i errors occur.

DP/AS-Interface Link 20E Release 08/2008 C79000-G8976-C235−01

### <span id="page-31-0"></span>**1.10.3 Configuration in STEP 7 − basic configuration**

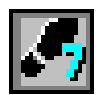

#### **Configuring the DP master system**

Just like every other DP slave, the DP/AS-i−Link 20E is taken from the hardware catalog in STEP 7 HW Config and inserted in the graphic display of the DP master system.

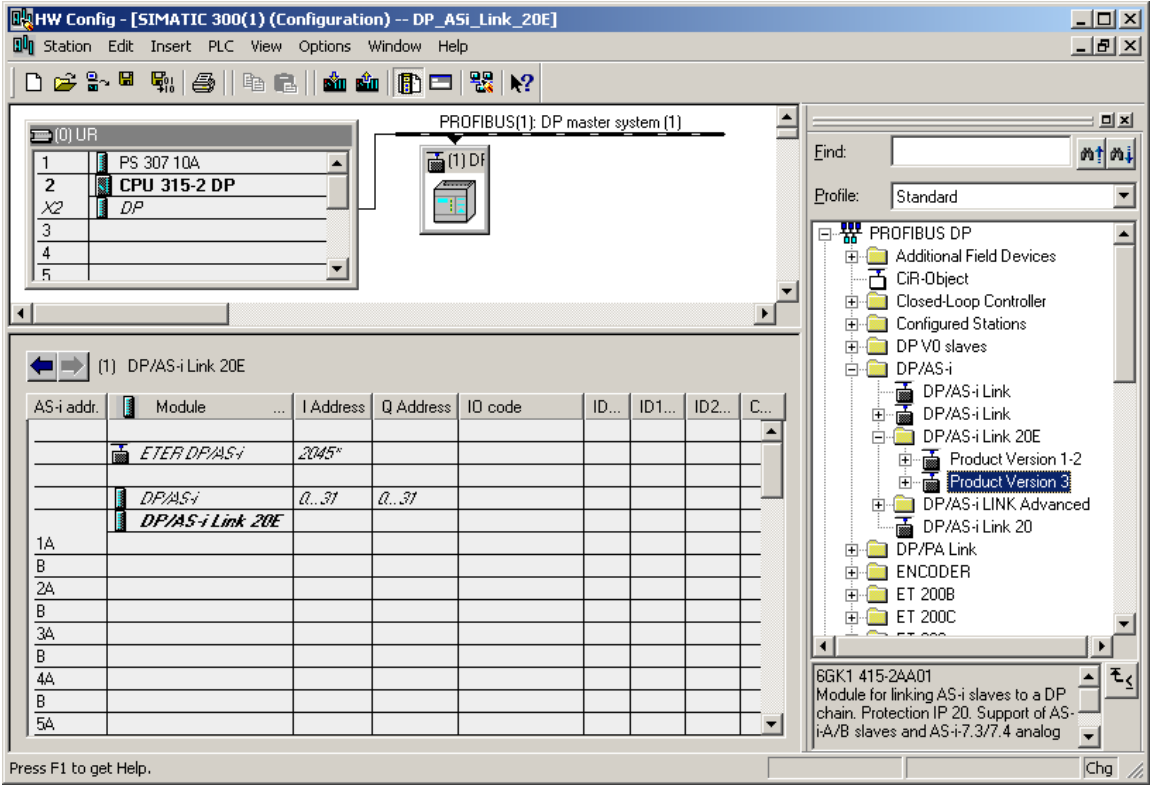

After you have inserted the DP/AS-i−Link 20E as a DP slave, there are still no AS-i slaves visible in the detailed view of the station window. In this default setting, the rules of "**button configuration**" apply initially (see Section [1.9](#page-26-1)).

#### **Configuring the properties of the DP slave**

To configure general information, addresses and operating parameters, change to the properties dialog of the DP/AS-i Link 20E.

The settings you make in this dialog are adequate to commission a DP/AS-i Link 20E with a SIMATIC S7 DP master. All other configuration information relating to the AS-i slaves can be stored on the DP/AS-i Link 20E using the button configuration (see Section [1.9\)](#page-26-1).

If you want to set a more detailed AS-i configuration with STEP 7, follow the instructions in the next section [1.10.4.](#page-34-1)

"Digital Addresses" tab

To configure the address ranges for the DP input data and DP output data, change to the "Digital Addresses" tab.

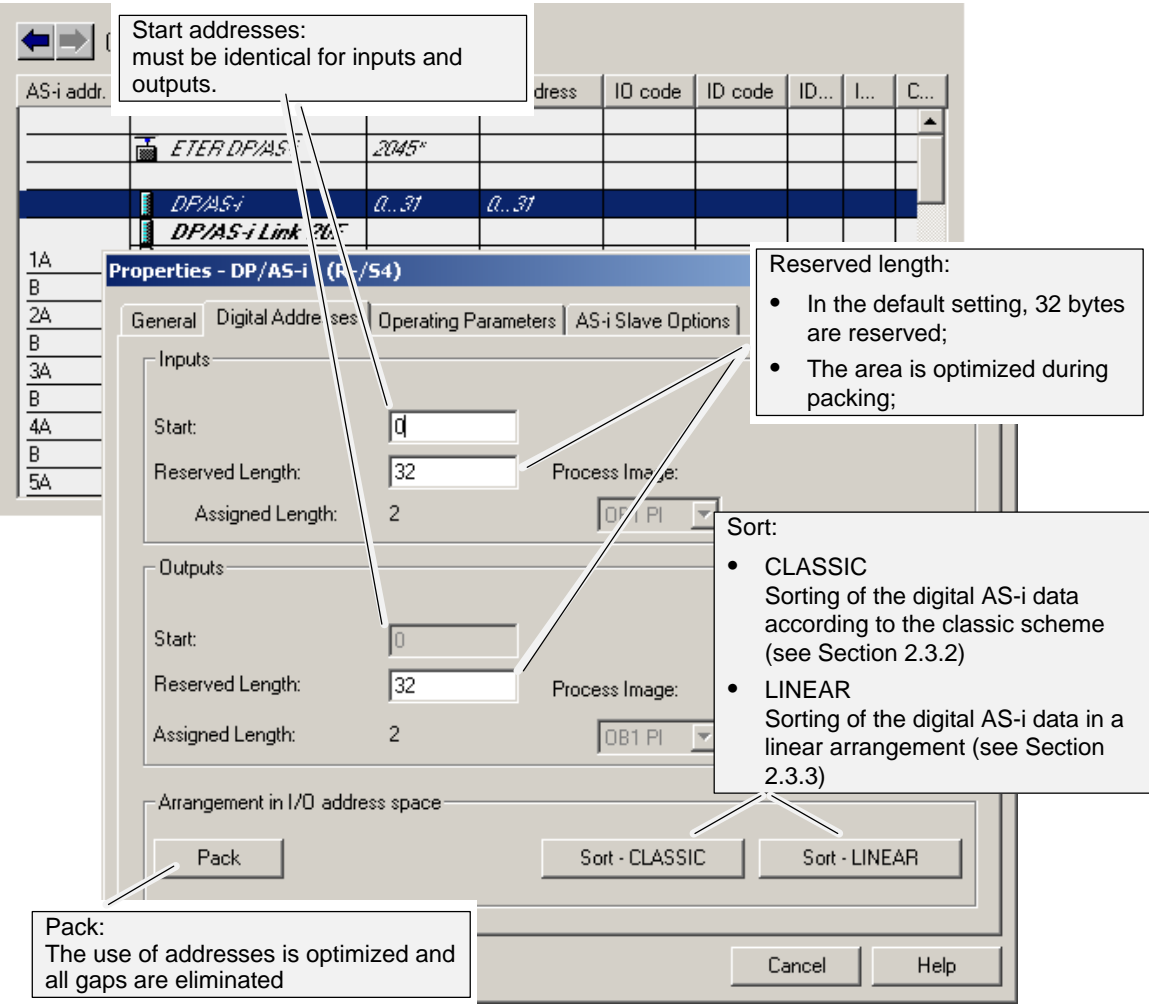

DP/AS-Interface Link 20E Release 08/2008 C79000-G8976-C235−01 "Operating Parameters" tab

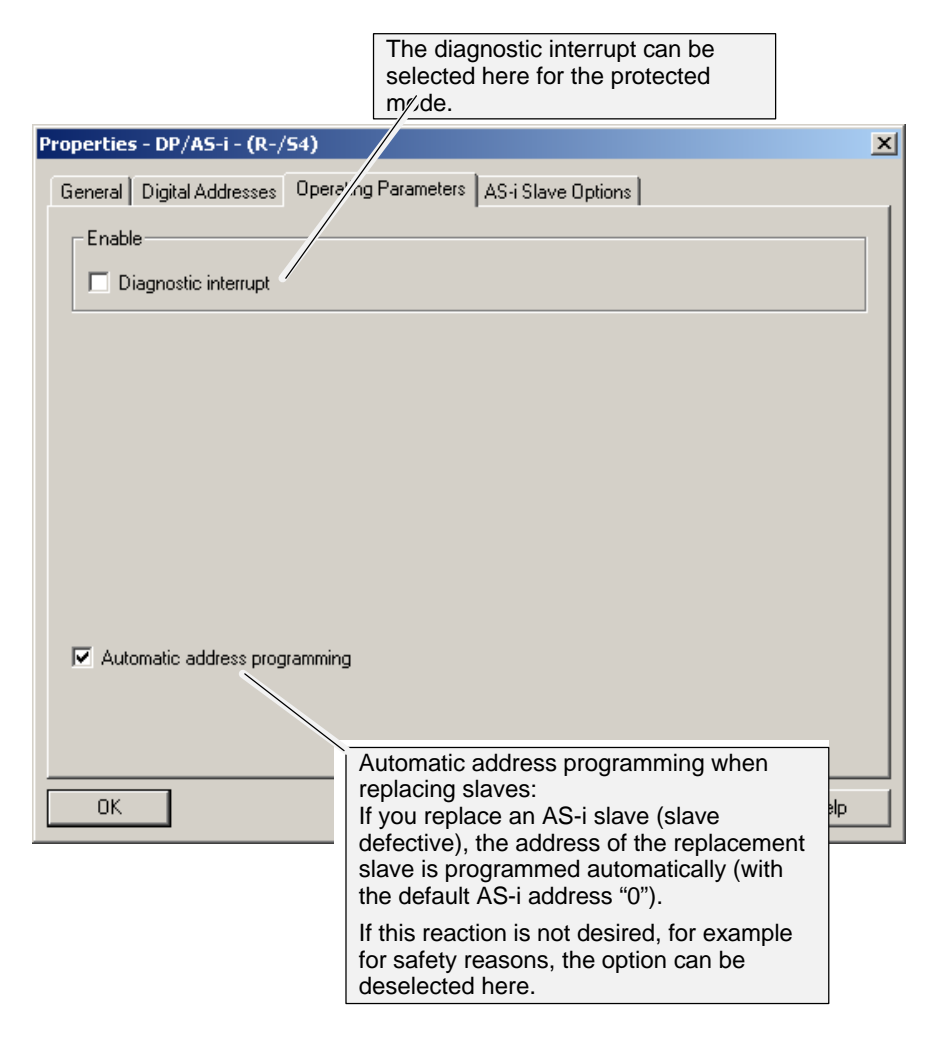

#### <span id="page-34-1"></span><span id="page-34-0"></span>**1.10.4 Configuration in STEP 7 − slave configuration**

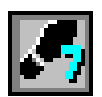

#### **Meaning**

A complete AS-i configuration in STEP 7 as described below allows you adapt the AS−Interface ideally to the I/O address space of SIMATIC S7.

The settings you have made already in the basic configuration are adequate to commission a DP/AS-i Link 20E with a SIMATIC S7 DP master. All other configuration information relating to the AS-i slaves can then be stored on the DP/AS-i Link 20E using the button configuration (see Section [1.9\)](#page-26-1).

If you want to set a more detailed AS-i configuration with STEP 7, follow the steps below.

#### **Configuring AS-i slaves**

To configure a special slave configuration, take the AS-i slaves from the hardware catalog and insert them in the detailed view of the station window in a selected row. This specifies the addresses of the AS-i slaves.

#### **Notice**

If you set the AS-i slave configuration with STEP 7, any existing button configuration on the DP/AS-i Link 20E is overwritten during the DP startup!

Two types of AS-i slave are available:

AS-i A/B slave

AS-i slave with extended addressing mode

AS-i standard slave or AS-i analog slave

AS-i slave for the standard address area; if you use this slave type, you cannot place an AS-i A/B slave at the same address in the B address area.

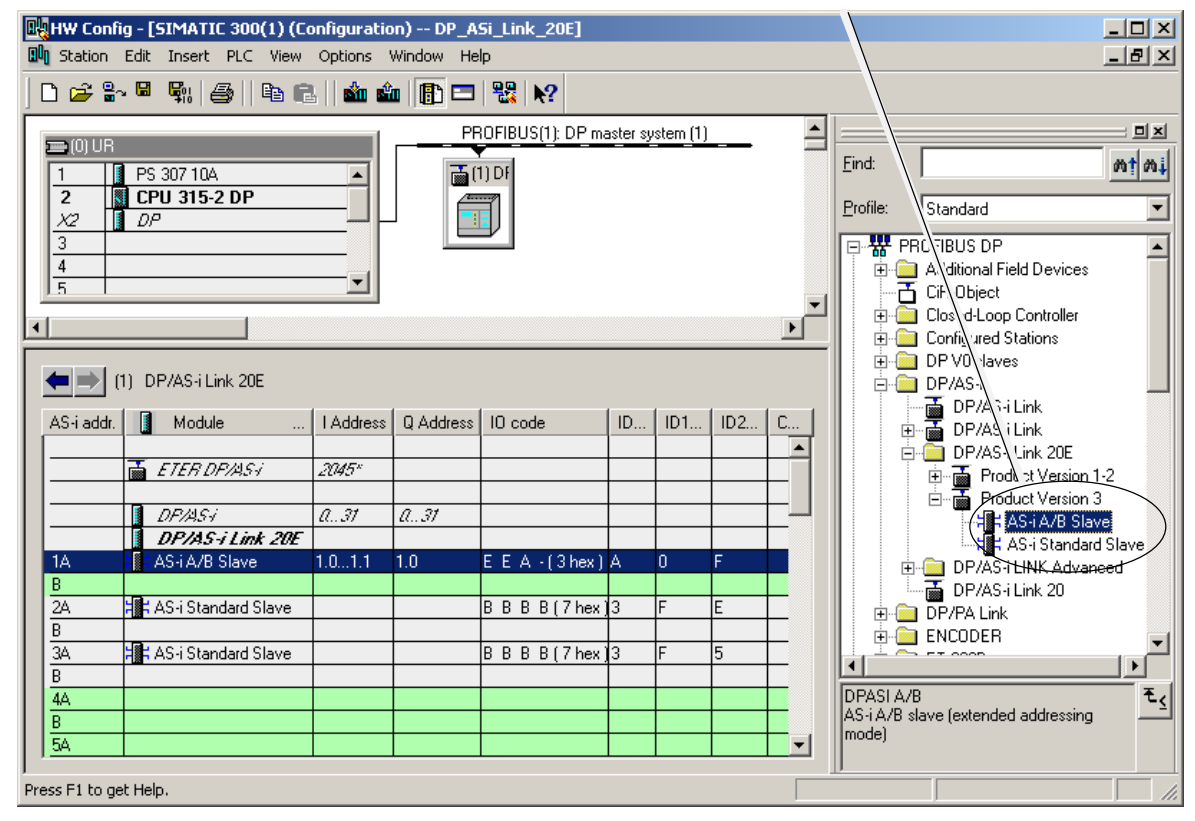

#### **Configuring the properties of an AS-i slave**

By configuring the properties of the AS-i slaves, you can do the following ...

- Storing general information for the AS-i slaves
- Enter configuration data of the AS-i slaves
- Specify the I/O configuration
- Specifying the I/O address ranges

If you use Siemens slaves, you can select the required AS-i slave with "Module" or with "Selection" in the properties dialog of the slave in the "Configuration" tab. These slaves already have their parameter assignment. The relevant parameters cannot be edited, the startup parameters can be set in plain language.
# <span id="page-36-0"></span>**Standard AS-i slave**

The AS-i standard slave can only be placed at an AS-i address in the A area. This address is then no longer available in the B area.

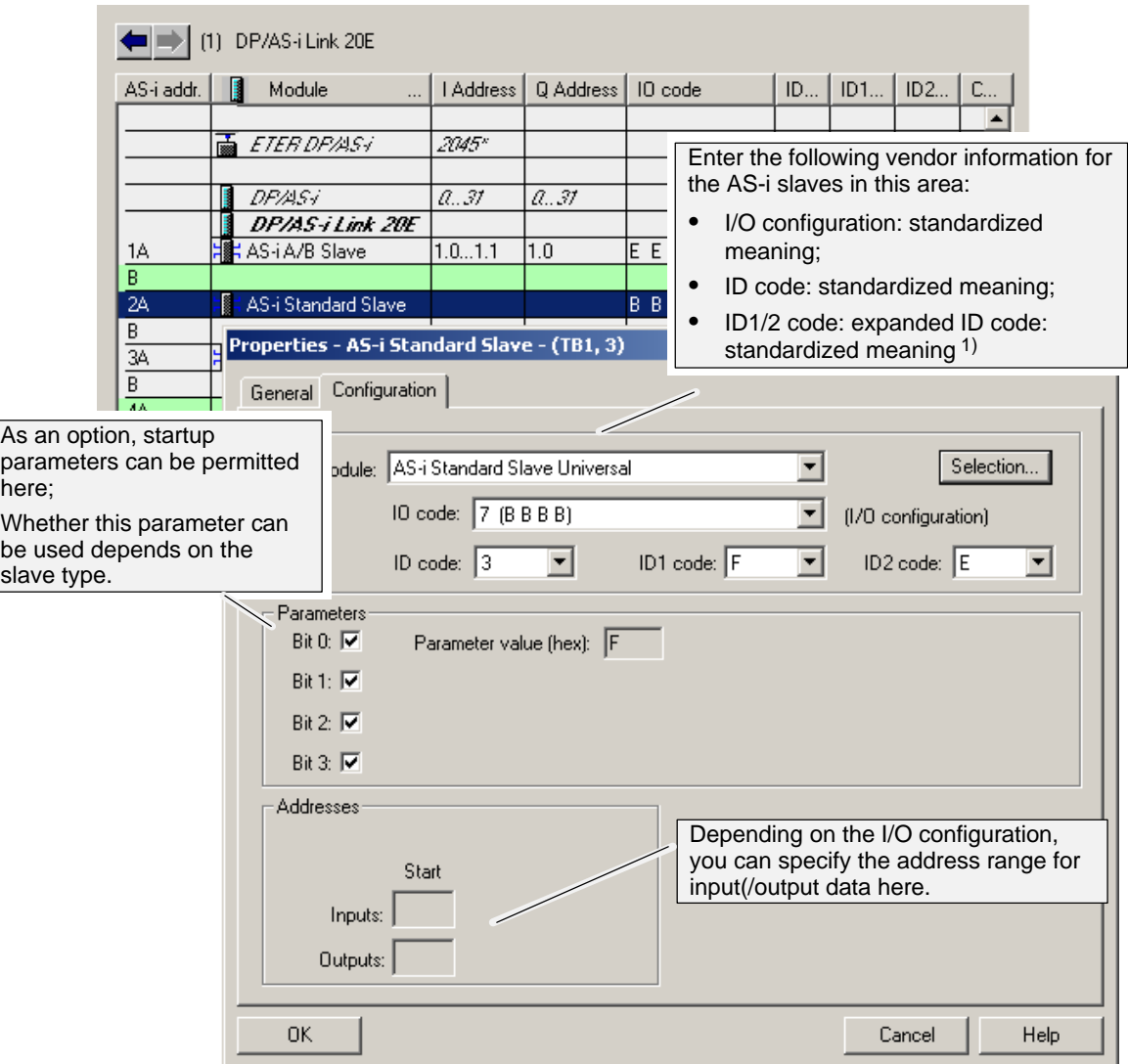

1) For AS-i slaves that do not support the ID1/ID2 codes, the values F  $_H$  must be entered.

## **Configuring analog slaves as standard slaves**

If you want to configure analog slaves, you also use the AS-i standard slave.

You then set the properties of the analog interface using the combination of the I/O configuration and the three ID codes. Please refer to the operating instructions of the AS-i slave you are using for information on the parameter settings.

These parameters are set in accordance with the DP standard V1.

Example:

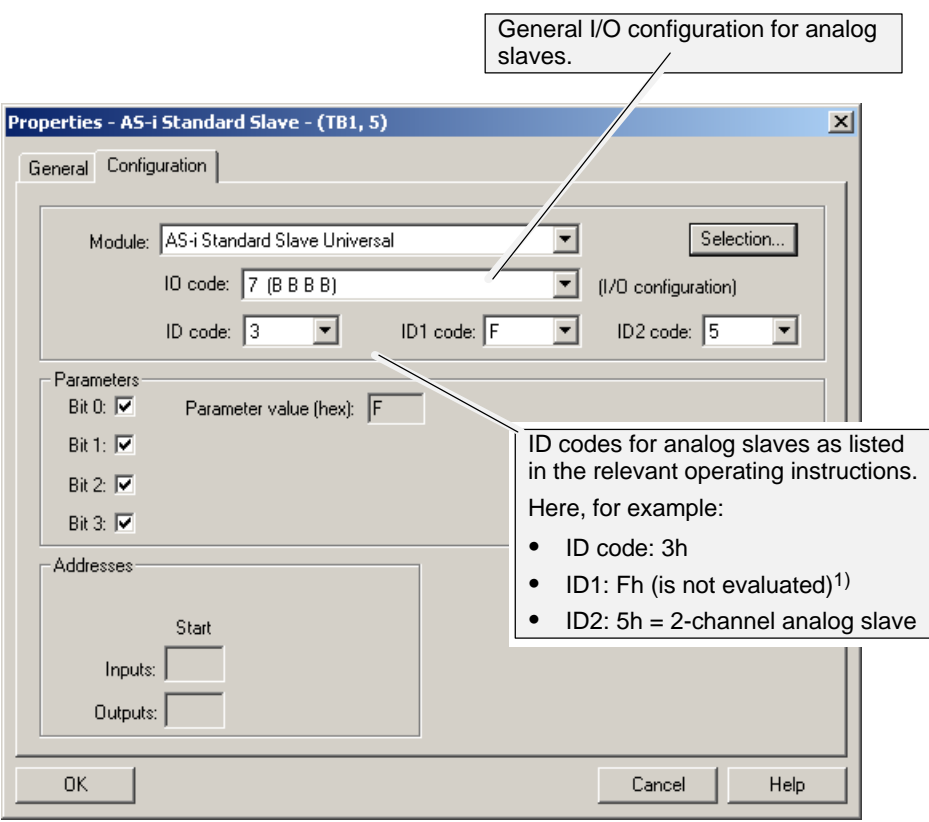

[1](#page-36-0)) For AS-i slaves that do not support the ID1/ID2 codes, the values  $F_H$  must be entered.

# **AS-i A/B slave**

The AS-i A/B slave can either be placed at an AS-i address in the A or B area. The B area can be used only when no AS-i standard slave is placed in the A area.

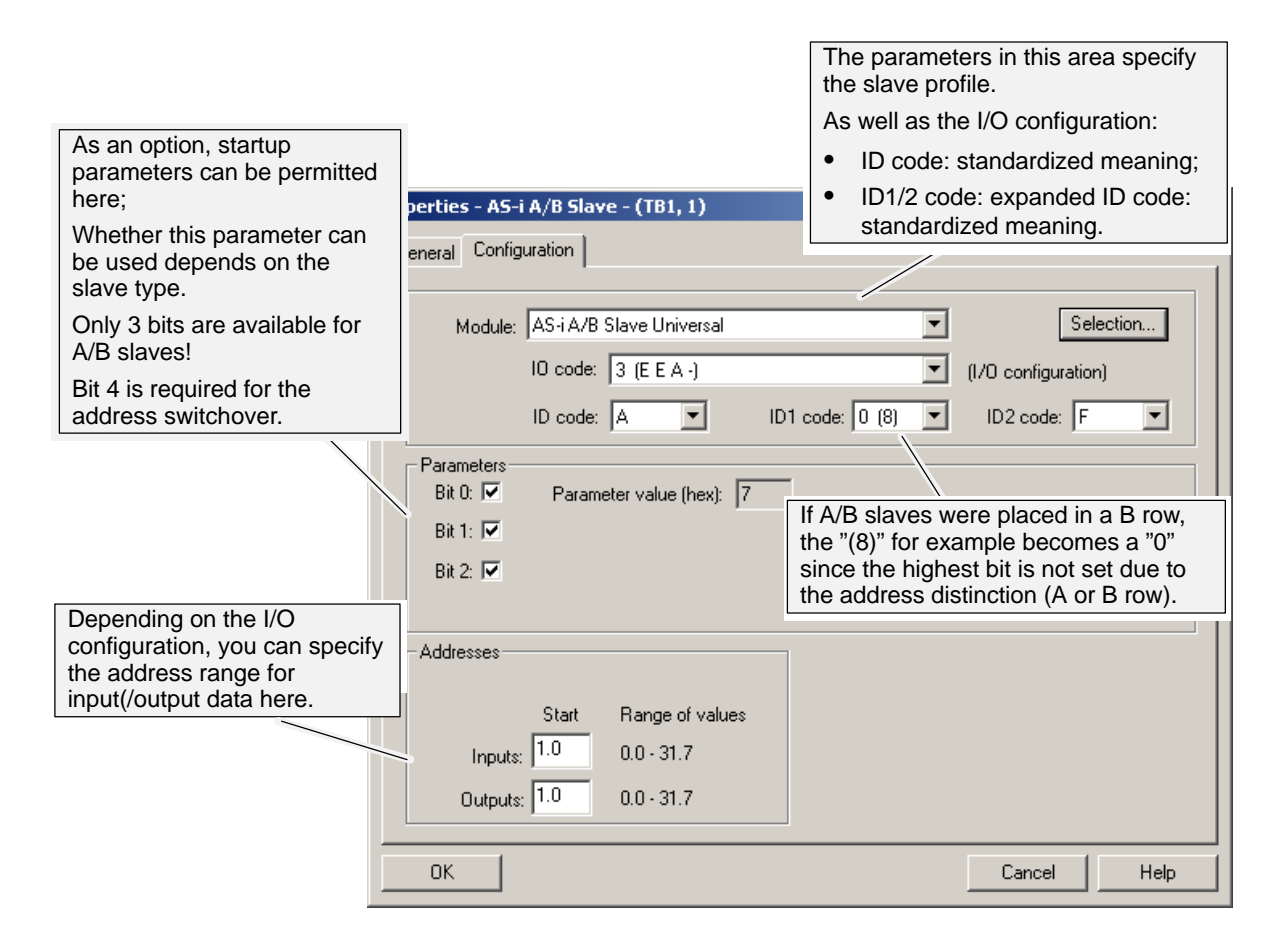

## **Slaves complying with AS-i specification V3**

AS-i slaves complying with AS-i Specification V3 (combined transaction type (CTT) 2−5) are supported by the DP/AS-i Link 20E as of firmware version V3.0. You can access the analog values of these slaves using data records 140 to 147.

The following figure shows an example of the configuration table STEP 7 / HW Config of a DP/AS–i Link 20E with configured CTT slaves:

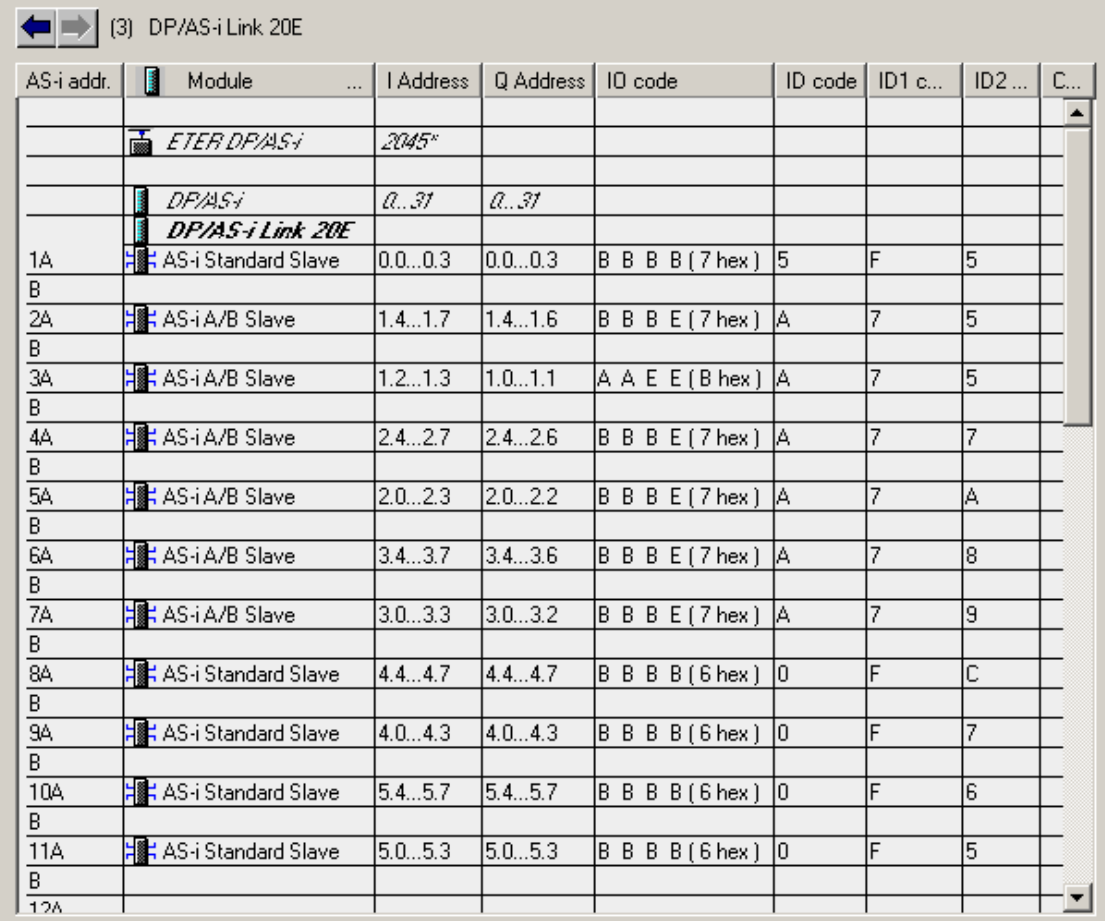

Figure 1-6 Configuration table of a DP/AS–i Link 20E in HW Config (example)

Not all bits of the I/O addresses of the CTT slaves!

In the corresponding digital values, STEP 7 does not indicate the correct number of bits. Access to the user data by the user program is nevertheless possible. Exception: With an AS-i slave according to profile S−7.A.7, output bit D3 cannot be used.

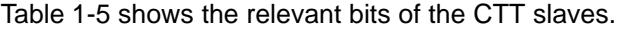

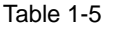

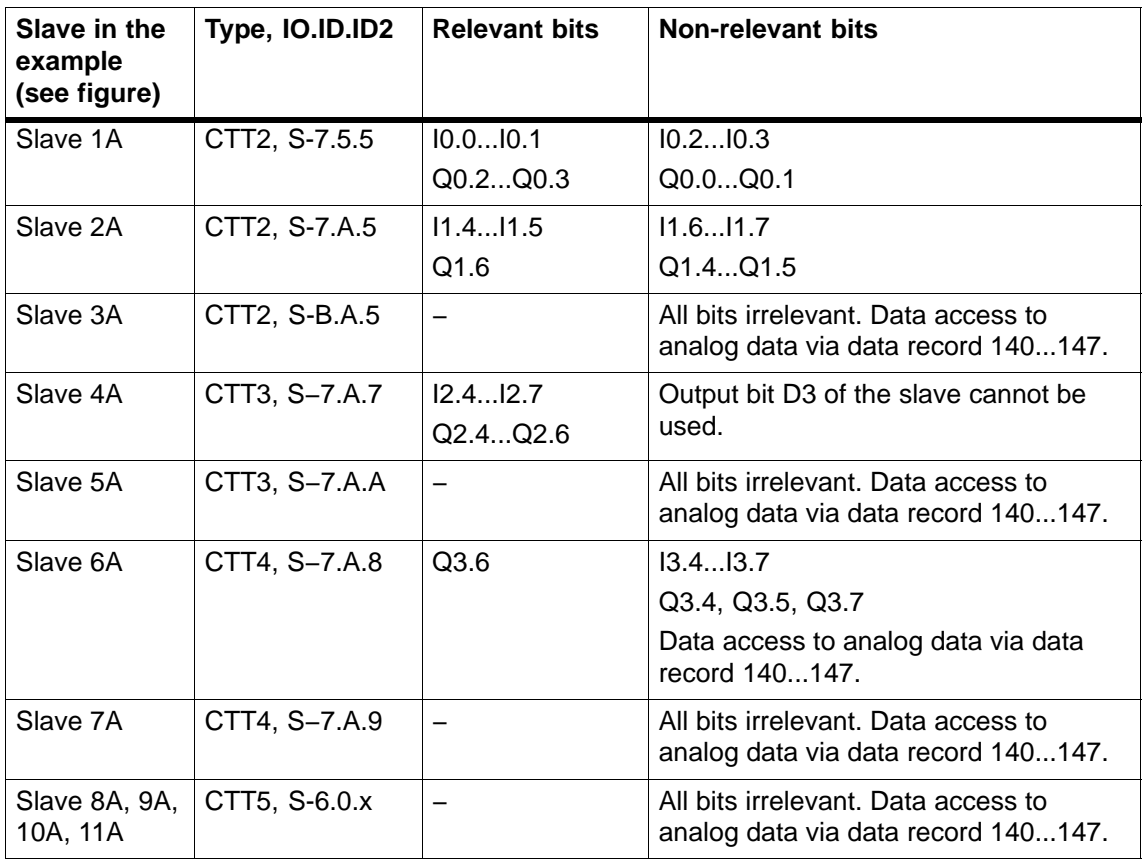

#### **Note**

Slaves with IO code 6 and ID code 0 occupy several AS-i addresses. The IO and ID code specified by the vendor must be configured for each occupied AS-i address.

# **1.10.5 Uploading the actual configuration**

#### **Aims**

You can upload the current actual configuration via the AS-i Link 20E to the open STEP 7 project.

This allows you to

- read in a complex configuration and use it as a basis for a further configuration in STEP 7
- check a current configuration.

#### **Notice**

The uploaded configuration is always the current actual configuration.

The actual configuration can deviate from the configuration stored on the AS-i master, for example when an AS-i slave is added or removed following configuration.

The "Upload to PG" function is not possible with some configurations (for example when using the CP 342–5).

#### **Follow the steps below**

Preparation: Creating and downloading a basic configuration:

- 1. Create a basic configuration by inserting the AS-i Link 20E in a DP master system of an S7−300 / S7−400 station.
- 2. Download this basic configuration to the S7 station using HW Config.

Uploading:

- 3. The select the "AS-i Slave Options" tab
- 4. Click the "Upload to PG" button.

An existing engineered configuration is overwritten. Before the new configuration is adopted, you must first confirm the warning.

5. Change to the "Slave Configuration" tab to view the actual configuration and edit it if necessary.

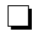

# <span id="page-42-0"></span>**Data exchange between DP master and AS-i slave**

This chapter contains the information you require to access the AS-Interface from the DP/AS-i Link 20E from the DP master.

The chapter explains the transfer of the following:

- Binary values using the cyclic DP services
- Analog values using the acyclic DP services

# **2.1 Steps involved − an overview**

Before putting the system into operation, the following independent steps must first be worked through:

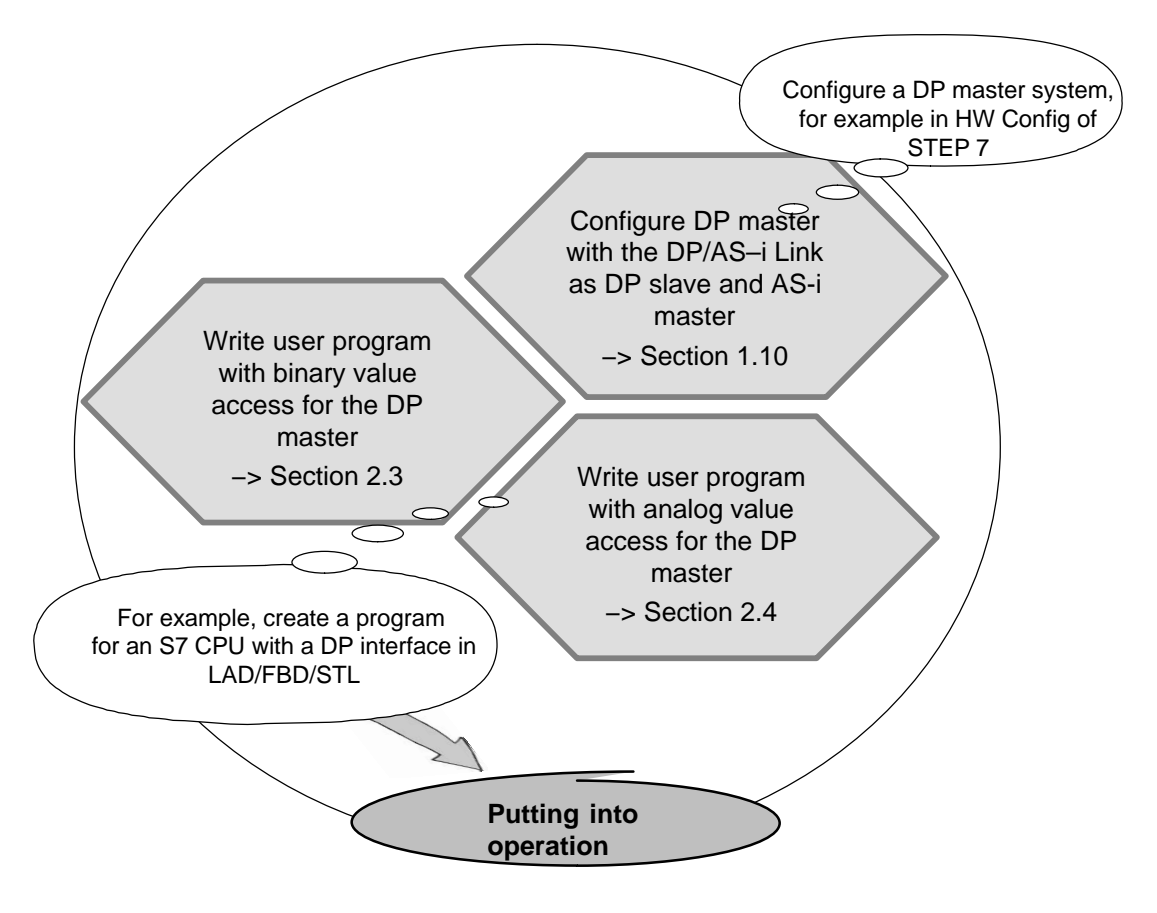

DP/AS-Interface Link 20E Release 08/2008 C79000-G8976-C235−01 **2**

# **2.2 How the interfaces work**

## **Accessing the AS-interface via PROFIBUS DP**

The DP master communicates with the AS-i slaves via the DP/AS-i Link 20E. The AS-i communication objects are mapped in one continuous data area for input data and one for output data in the DP master.

Due to its function, the DP/AS-i Link 20E needs to operate two interfaces:

- 1. **Interface to the DP master : PROFIBUS DP**
- 2. **Interface to the AS-i slaves : AS-Interface**

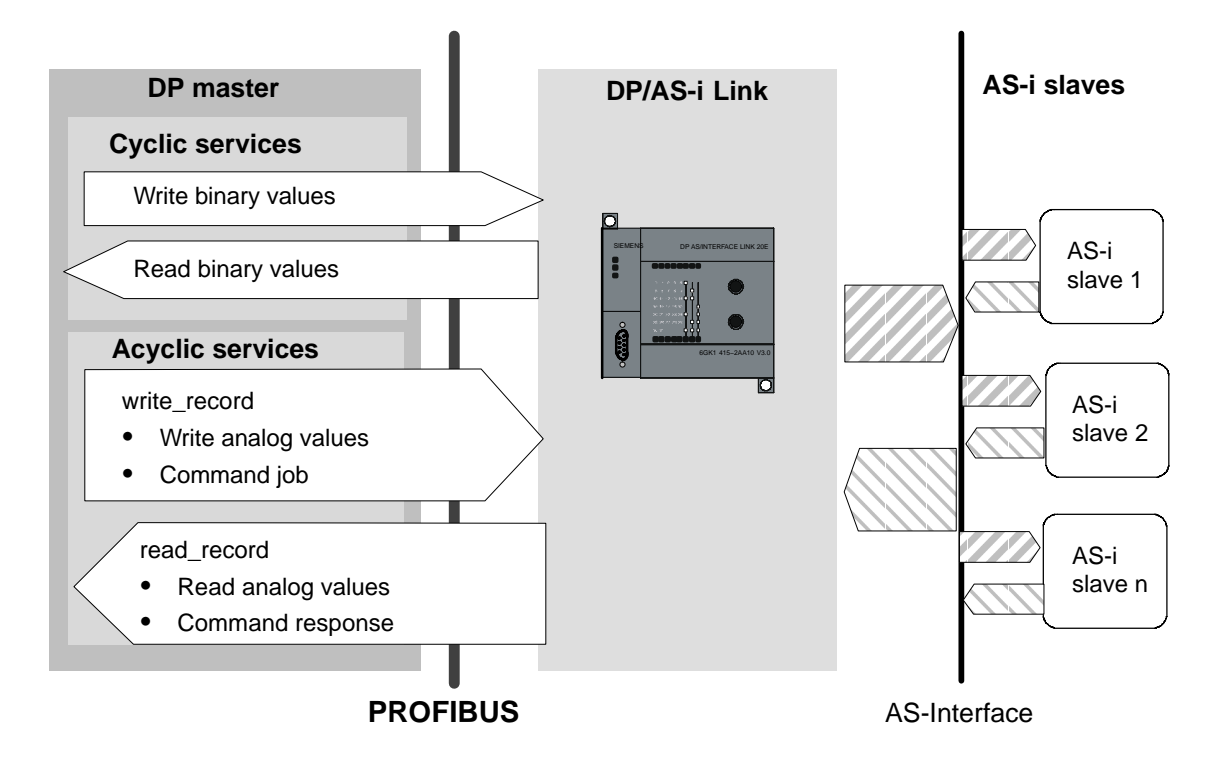

#### **Interface to the DP master : PROFIBUS DP**

At the PROFIBUS end, the cyclic services and acyclic services of PROFIBUS DP V1 are used:

Cyclic services

The cyclic services are used to transfer binary values.

Acyclic services of PROFIBUS DP V1

These services are called read\_record and write\_record below. They are used for

- − Transfer of analog values
- − Controlling the command interface

# <span id="page-44-0"></span>**2.3 Transferring AS-i binary values**

# **Meaning**

This section explains how to access the binary values of connected AS-i slaves from the user program on the DP master.

# **Interface between DP master and DP/AS-i Link 20E**

The DP master accesses the binary inputs and outputs of the AS-i slaves in **cyclic DP mode** via the DP/AS-i Link 20E. The inputs and outputs of the AS-i slaves are mapped in a continuous data area in the DP master.

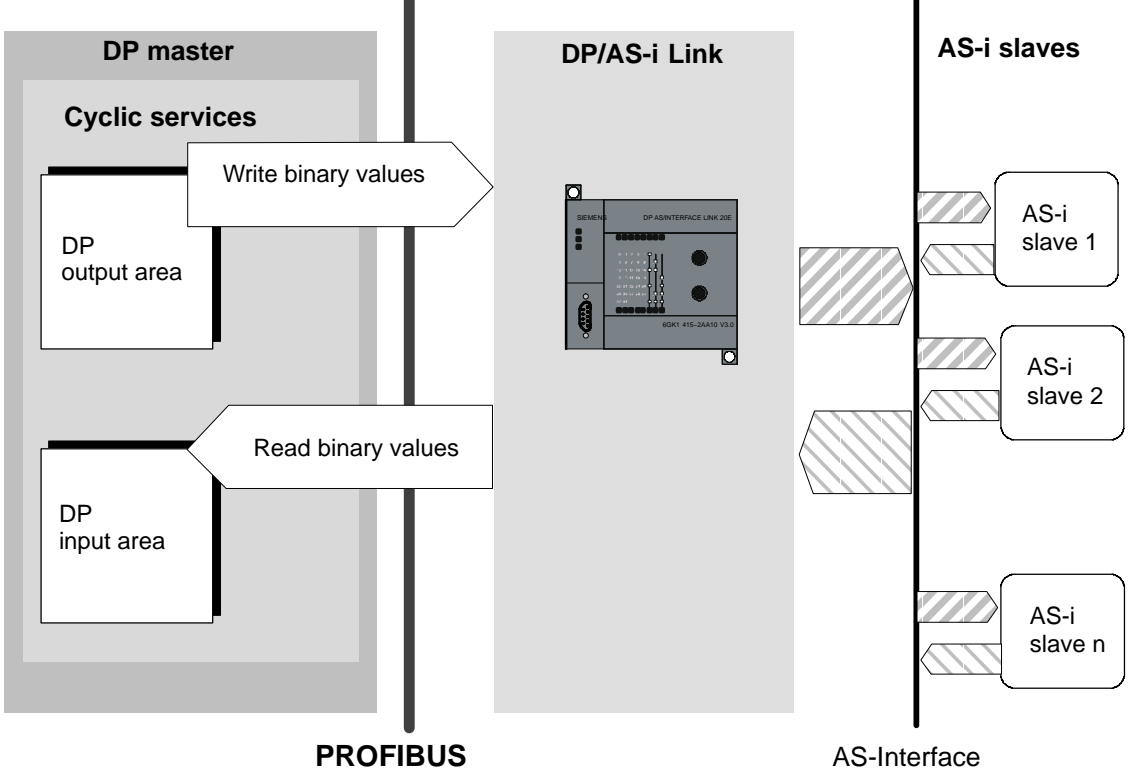

Figure 2-1

From the perspective of the PROFIBUS DP master, the DP/AS-i Link 20E occupies the following

Maximum of 32 input bytes and maximum of 32 output bytes

Addressing these bytes within the DP master (in the user program etc.) depends on the PROFIBUS DP master being used.

You will find examples below. For more detailed information, refer to /3/ and the manuals for your PROFIBUS DP master.

DP/AS-Interface Link 20E Release 08/2008 C79000-G8976-C235−01

# **2.3.1 Addressing AS-i slaves**

## **Interface to the AS-i slaves**

The DP/AS–i LINK assigns four bits (a nibble) of input data and four bits of output data to every AS-i slave on the AS-i cable. The PROFIBUS DP master can access this data cyclically.

# **Addressing in AS-i input or output data on the DP master**

In total, the maximum 62 AS-i slaves of a line occupy 32 bytes of input data and 32 bytes of output data. The start addresses of the input or output data depend on the configuration of the PROFIBUS DP master.

The assignment of the I/O bits relating to the slave addresses depends on the configuration.

The following sortings are possible:

- CLASSIC
- LINEAR
- Packed

# **2.3.2 CLASSIC addressing table (default)**

The CLASSIC sorting is used:

- When configuring using a GSD file
- If no AS-i slaves are configured with STEP 7
- If AS-i slaves configured with STEP 7 are sorted according to the CLASSIC scheme

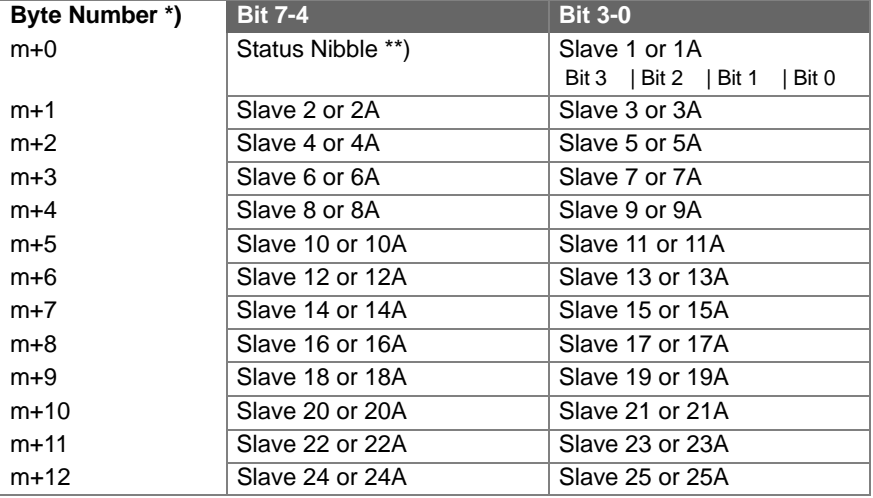

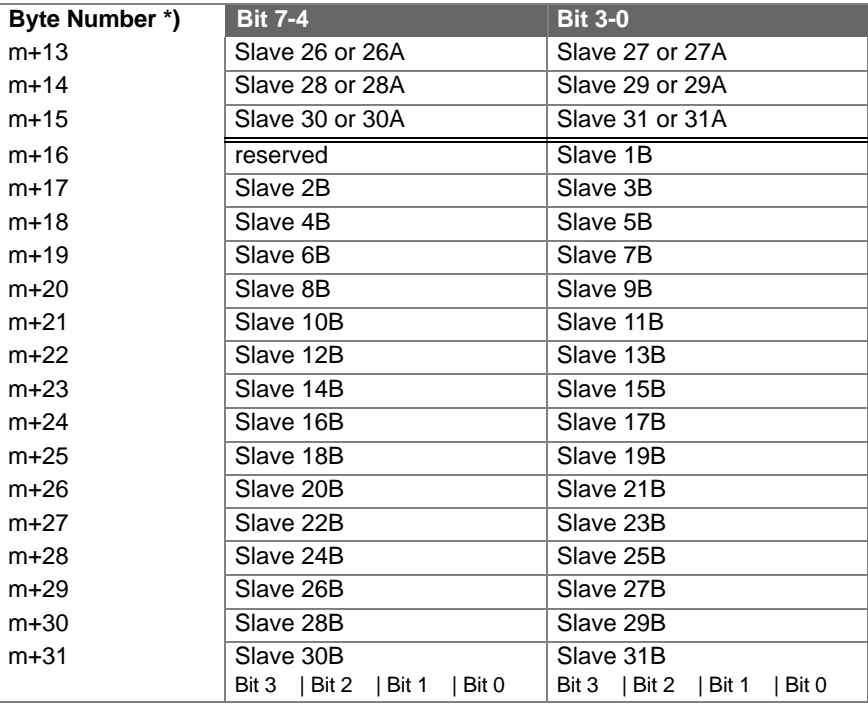

#### \*)

m = start address of the input or output data on the DP master

#### \*\*)

Bits 4−7 in the first byte of the **input** data are known as the status nibble and are reserved for the command interface of the DP/AS-i LINK (see Section [3.1](#page-59-0)). Bits 4−7 in the first byte of the **output** data have no further meaning and are also reserved.

## **Hiding I/O addresses**

Unused I/O addresses at the back end of the table can be hidden during DP configuration (for example in the STEP 7 configuration using the "Reserved length" parameter (See Section [1.10.3](#page-31-0)).

Example (classic sorting):

You are not using any B slaves as AS-i slaves with binary inputs and the highest address of a standard slave is 20; you can then set the "Reserved length" of the input data to 11.

If you use a GSD configuration, you can use the binary module "Binary Array 16".

## <span id="page-47-0"></span>**Example of a configuration**

Figure 2-2 shows an example of the PROFIBUS DP master addressing four AS-i slaves. In the DP master, the start address  $m = 0$  is used for the I/O data.

The bits relevant for the user program of existing AS-i slaves are shown on a gray background. The bits shown on a white background are irrelevant for the user program since no AS-i slaves are assigned here.

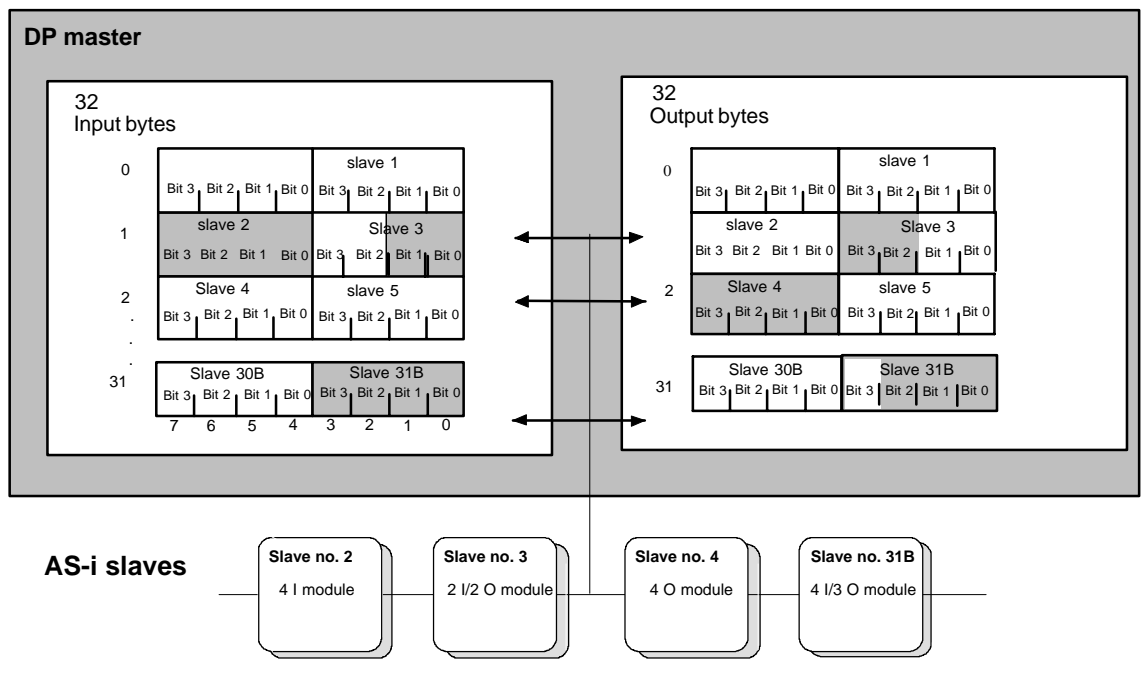

Figure 2-2

In the figure above, for example, the 2I/2O module (AS-i slave number 3 with two inputs and two outputs) occupies bits 0 and 1 in input byte 1 and bits 2 and 3 in output byte 1.

The assignment of the AS-i terminals of the AS-i bus modules to the data bits of the input/output bytes is shown below based on the example of slave number 3:

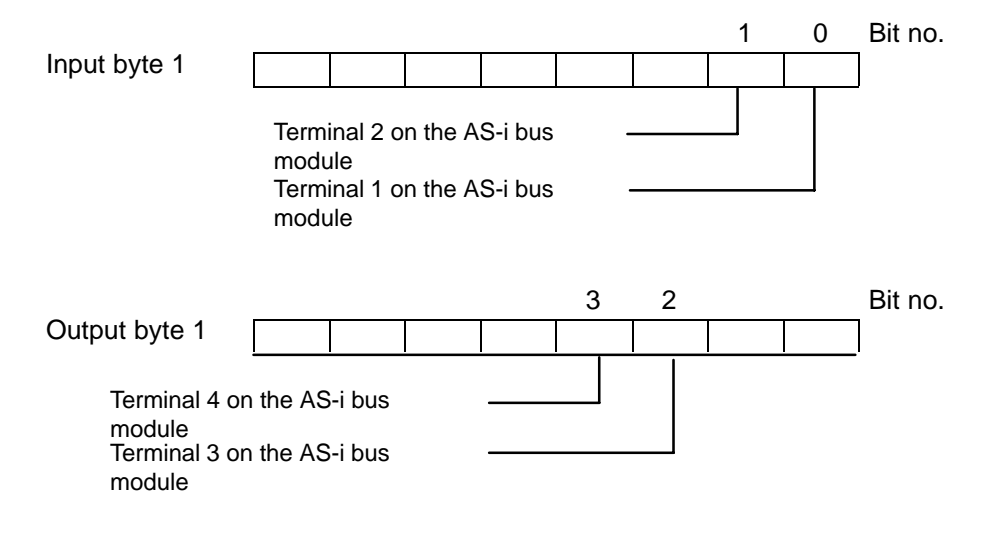

# **2.3.3 LINEAR addressing table**

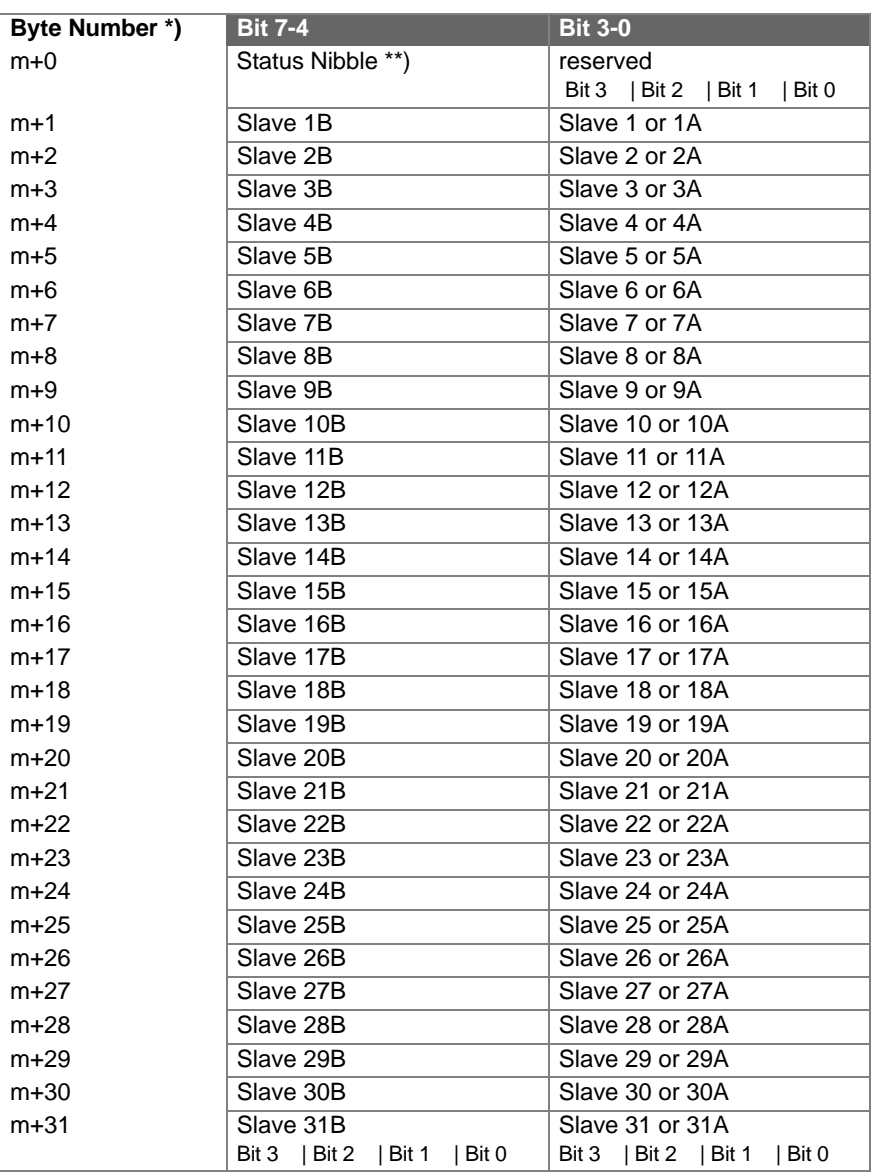

\*) m = start address of the input or output data on the DP master

\*\*) Bits 4−7 in the first byte of the input data are known as the status nibble. They are reserved for the command interface of the DP/AS-i Link 20E. Bits 0−3 in the first byte of the input data have no further meaning and are reserved.

Bits 0−7 in the first byte of the output data have no further meaning and are also reserved.

# **2.3.4 Packed addressing table**

The "Pack" function in the properties dialog of the AS-i line is used to optimize the use of addresses, in other words, all gaps are eliminated (see Section [1.10.3](#page-31-0)).

You can take the addresses of the binary data directly from the configuration.

# **2.3.5 Special feature of AS-i analog slaves**

If you use slaves complying with CTT 1-5, then depending on the slave, all or some I/O bits may be used for special transfer functions.

The following applies to these protocol bits:

- In the input direction, the DP/AS-i LINK sets the value "0";
- In the output direction, the DP/AS-i LINK ignores the bits;

How to access AS-i analog slaves is described in Section [2.4](#page-50-0).

# **2.3.6 Points to note about AS-i safety slaves**

The DP/AS-i LINK sets the input bits

- $\bullet$  0 and 1 = 0 if the contact at F-IN1 is open;
- $\bullet$  0 and 1 = 1 if the contact at F-IN1 is closed;
- 2 and  $3 = 0$  if the contact at  $F$ -IN2 is open;
- 2 and  $3 = 1$  if the contact at F-IN2 is closed;

# **2.3.7 Accessing AS-i digital data**

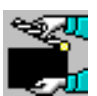

## **The DP master is the decisive factor**

How you access binary data of the AS-i slaves depends on the DP master you are using. Please refer to the relevant user documentation.

# **SIMATIC S7 is DP master**

If you have configured the I/O addresses of the DP/AS-i Link 20E in the area of the process image, you can access the AS-i binary values with single bit commands.

Example (see also Figure [2-2](#page-47-0)):

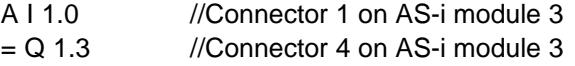

# <span id="page-50-0"></span>**2.4 Transferring AS-i analog values**

#### **Meaning**

This section explains how to access the analog values of connected AS-i slaves from the user program on the DP master.

#### **Notice**

The following listings apply only to AS-i slaves that handle analog value transfer according to the AS-i slave profile 7.3, 7.4, 7.5.5, 7.A.5, B.A.5, 7.A.A, 7.A.8, 7.A.9 or 6.0 (Combined Transaction Types CTT 1−5 according to AS-i Specification V3.0).

Analog value transfer according to the AS-i slave profile 7.1/7.2 is not supported by the DP/AS-i LINK. In this case, the analog value transfer must be implemented by the user program.

## **Analog interface between DP master and DP/AS-i Link 20E**

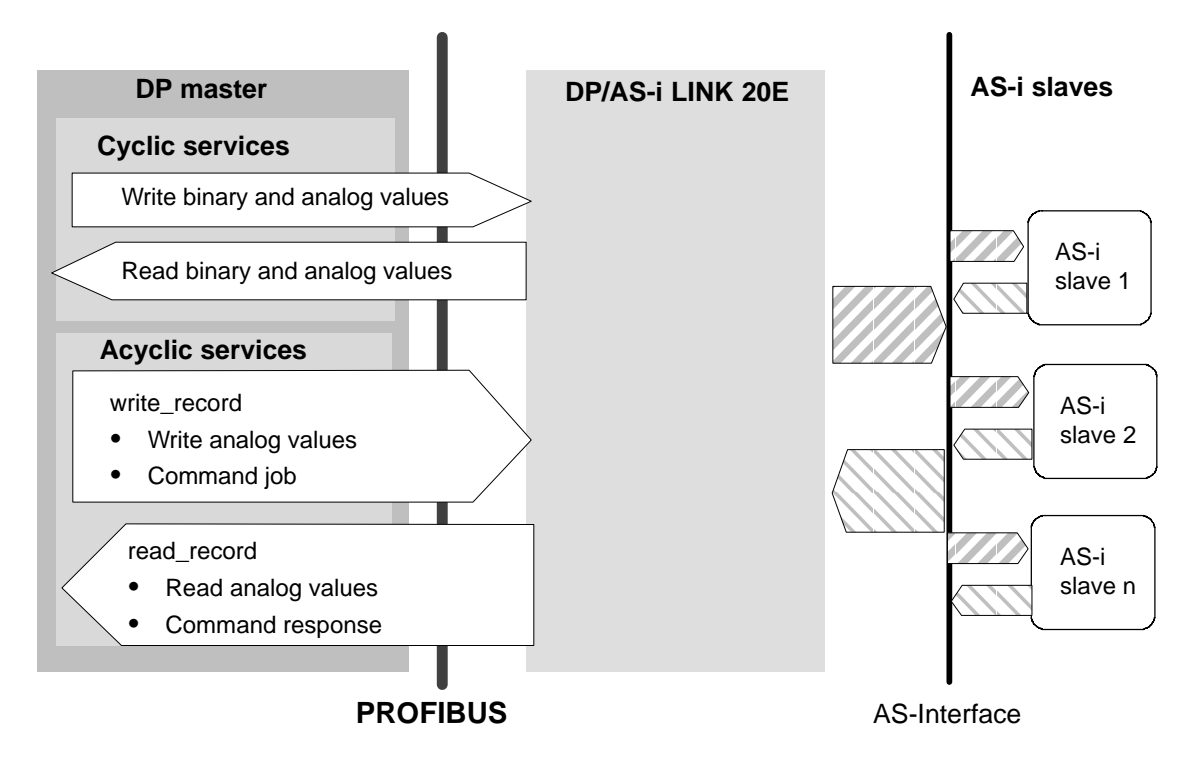

DP/AS-Interface Link 20E Release 08/2008 C79000-G8976-C235−01

# <span id="page-51-0"></span>**2.4.1 Calling the acyclic services**

## **DP master with acyclic services**

The acyclic services according to the DP standard DP-V1 for PROFIBUS DP allow not only cyclic data transfer but also other jobs for sending output data to the DP slaves or for acquiring (receiving) input data of the DP slaves.

The acyclic services on the DP/AS-i Link 20E are used for:

- Reading/writing analog values
- Command interface (see Chapter [2](#page-42-0))

#### **Calls**

Table 2-1

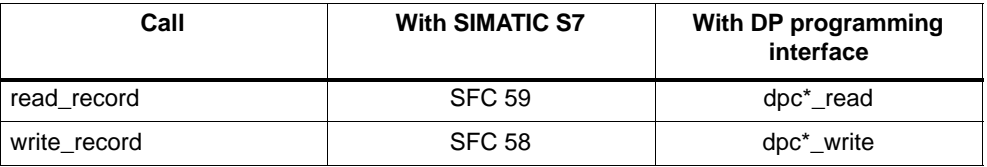

## **Call parameters**

Certain parameters must have values assigned to specify the job. The name of these parameters and the type of parameter assignment can vary depending on the type of DP master.

The following table provides an overview of the parameters of the DP-V1 specification and, as an example, their mapping to the parameter assignment in a user program for a SIMATIC S7 CPU and a user program for PC/PG in which the SIMATIC NET programming interface is used.

| <b>DP-V1</b>               | <b>SIMATIC S7 (SFC 58/59)</b>                                                                                                    | For PC: DP programming<br>interface (dpc*_read/write) | <b>Meaning</b>                                                                                                    |
|----------------------------|----------------------------------------------------------------------------------------------------|-------------------------------------------------------|----------------------------------------------------------------------------------------------------|
| <b>PROFIBUS</b><br>address | <b>LADDR</b><br>(The start address of the<br>cyclic input bytes of the<br>DP/AS-i Link<br>must<br>be<br>specified (see also Section<br>$(1.10)$ .<br>The<br>S7<br><b>CPU</b><br>calculates the PROFIBUS<br>address from this output.) | C_Ref                                                 | PROFIBUS address of<br>DP/AS-i Link (DP slave)                                                                                                    |
|                            | <b>IOID</b><br>The following fixed value<br>needs to be entered here:<br>B#16#54                                                                                                    |                                                       | <b>Fixed value</b>                                                                                                    |
| Slot_number                | Calculated from LADDR;<br>no SFC parameter                                                                                                    | Slot_number                                           | on DP/AS-i Link 20E:<br>any value                                                                                                    |
| Index                      | <b>RECNUM</b>                                                                                                    | Index                                                 | The DP/AS-i Link 20E<br>supports the following<br>record numbers:<br>1 diagnostic record<br>$\bullet$<br>(reading)<br>2 command interface<br>$\bullet$<br>140-147 (analog<br>$\bullet$ |
| Length                     | <b>RECORD</b><br>Referenced via ANY pointer                                                                                                    | Length_s                                              | value access)<br>Length of the input/output<br>data area                                                                                                    |
| Data                       | <b>RECORD</b><br>Referenced via ANY pointer                                                                                                    | Data_s                                                | Address of the input/output<br>data area                                                                                                    |
|                            | RET_VAL<br><b>BUSY</b>                                                                                                    |                                                       | Return parameter for<br>verification of execution                                                                                                    |

Table 2-2 Parameters for sending/receiving

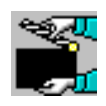

You will find programming examples for SIMATIC S7 in Section [2.4.3](#page-57-0)

# **2.4.2 Programming**

## **Job parameters**

Set the parameters for the read record and write record jobs as described in Section [2.4.1](#page-51-0). Access to the analog values is controlled by the following parameters:

Index:

Decides the record number in the analog values are stored on the DP/AS-i Link 20E. How to use the available record numbers 140 to 147 is described below.

• Length

Specifies the length of the input/output data area; the specified length must be adapted to the record being used and the address area of the analog slaves. You will find further explanations and examples below.

• Data:

Decides the address of the input/output data area in which your user program accesses the analog values or provides the analog values.

There are examples of calls at the end of this chapter.

# **Data consistency**

The analog values from or to the DP master are always consistent relative to one analog channel.

## **Mapping the analog values in the records**

For analog value access, you can select one of the records 140 to 147. The records differ from each other in length. This allows you to optimize the data area to be reserved in your application if you use less AS-i analog slaves than the interface can support.

An 8-byte area is used for each slave address to manage four analog channels.

Note that slave address 31 is not used in record 140!

Table [1-1](#page-13-0) below shows which address area in the selectable records the analog values of which AS-i slave are transferred to. How the analog values of an analog slave are mapped to the address areas is shown in the second table [2-4](#page-55-0).

The table can be used equally for the analog input area and the analog output area.

Following the tables, you will find examples and notes on how to read the table.

|                           | Start addresses for analog values in the record |               |               |               |               |               |               |               |
|---------------------------|-------------------------------------------------|---------------|---------------|---------------|---------------|---------------|---------------|---------------|
| AS-i slave<br>address     | <b>DS 140</b>                                   | <b>DS 141</b> | <b>DS 142</b> | <b>DS 143</b> | <b>DS 144</b> | <b>DS 145</b> | <b>DS 146</b> | <b>DS 147</b> |
| $\mathbf{1}$              | $\mathbf 0$                                     |               |               |               |               |               |               |               |
| $\boldsymbol{2}$          | $\bf8$                                          |               |               |               |               |               |               |               |
| $\ensuremath{\mathsf{3}}$ | 16                                              |               |               |               |               |               |               |               |
| $\overline{4}$            | 24                                              |               |               |               |               |               |               |               |
| $\sqrt{5}$                | 32                                              | $\pmb{0}$     |               |               |               |               |               |               |
| $\,6$                     | 40                                              | $\bf 8$       |               |               |               |               |               |               |
| $\boldsymbol{7}$          | 48                                              | 16            |               |               |               |               |               |               |
| 8                         | 56                                              | 24            |               |               |               |               |               |               |
| $\boldsymbol{9}$          | 64                                              | 32            | $\pmb{0}$     |               |               |               |               |               |
| 10                        | 72                                              | 40            | $\bf 8$       |               |               |               |               |               |
| 11                        | 80                                              | 48            | 16            |               |               |               |               |               |
| 12                        | 88                                              | 56            | 24            |               |               |               |               |               |
| 13                        | 96                                              | 64            | 32            | $\pmb{0}$     |               |               |               |               |
| 14                        | 104                                             | 72            | 40            | $\bf 8$       |               |               |               |               |
| 15                        | 112                                             | 80            | 48            | 16            |               |               |               |               |
| 16                        | 120                                             | 88            | 56            | 24            |               |               |               |               |
| 17                        | 128                                             | 96            | 64            | 32            | $\pmb{0}$     |               |               |               |
| 18                        | 136                                             | 104           | 72            | 40            | $\bf 8$       |               |               |               |
| 19                        | 144                                             | 112           | 80            | 48            | 16            |               |               |               |
| 20                        | 152                                             | 120           | 88            | 56            | 24            |               |               |               |
| 21                        | 160                                             | 128           | 96            | 64            | 32            | $\pmb{0}$     |               |               |
| 22                        | 168                                             | 136           | 104           | 72            | 40            | $\bf 8$       |               |               |
| 23                        | 176                                             | 144           | 112           | 80            | 48            | 16            |               |               |
| 24                        | 184                                             | 152           | 120           | 88            | 56            | 24            |               |               |
| 25                        | 192                                             | 160           | 128           | $96\,$        | 64            | 32            | $\pmb{0}$     |               |
| 26                        | 200                                             | 168           | 136           | 104           | 72            | 40            | $\bf8$        |               |
| 27                        | 208                                             | 176           | 144           | 112           | 80            | 48            | 16            |               |
| 28                        | 216                                             | 184           | 152           | 120           | 88            | 56            | 24            |               |
| 29                        | 224                                             | 192           | 160           | 128           | 96            | 64            | 32            | $\pmb{0}$     |
| 30                        | 232                                             | 200           | 168           | 136           | 136           | 72            | 40            | $\bf 8$       |
| 31                        |                                                 | 208           | 176           | 144           | 144           | 80            | 48            | 16            |

<span id="page-54-0"></span>Table 2-3 Accessing analog values using data records

| Byte no. (start address + offset) | Analog value channel  |
|-----------------------------------|-----------------------|
| Start address $+0$                | Channel 1 / high byte |
| Start address $+1$                | Channel 1 / low byte  |
| Start address $+2$                | Channel 2 / high byte |
| Start address $+3$                | Channel 2 / low byte  |
| Start address $+4$                | Channel 3 / high byte |
| Start address $+5$                | Channel 3 / low byte  |
| Start address $+6$                | Channel 4 / high byte |
| Start address $+7$                | Channel 4 / low byte  |

<span id="page-55-0"></span>Table 2-4 Address area for the analog values of an AS-i slave

A/B − Analog slaves occupy only a maximum of 2 channels. The A slaves, in this case, occupy bytes 0−3 and the B slaves bytes 4−7.

Notes on how to read the table [2-3](#page-54-0) (examples):

1. Configuration: analog slaves have AS-i addresses 1−6

You use data record 140 and specify 48 as the data record length.

2. Configuration: 1 analog slave with AS-i address 7 is used

You use data record 141 and specify 24 as the data record length.

3. Configuration: the entire address area for 31 analog slaves is used

You use data record 140 and specify 224 as the data record length. This covers analog slaves 1−28.

For the other analog slaves 29−31, you use record 147 in a second job and specify 24 as the record length.

4. Configuration: analog slaves are located in the address area 29−31

You use data record 147 and specify 24 as the data record length.

## **Representation of the analog values**

The analog values are interpreted as 16-bit values in two's complement.

The transparent values are interpreted as two independent bytes.

For further information regarding the range of values, the measurement range and the accuracy please refer to the relevant documentation of the analog slaves.

## **Special situations in analog value transfer in the output direction**

- With firmware version V2.x, the AS-i master interrupts the transfer of the analog output values when the CPU is in STOP. How the analog slave reacts depends on the particular device.
- As of firmware V3.0, the AS-i master sends the substitute value "0" to all slaves when the CPU is in STOP.

## **Special cases when transferring analog values in the input direction**

- In the input direction the AS-i returns the substitute value 7FFFh when
	- − The AS-i slave has failed or does not exist
	- − The channel number is not supported by the analog slave
	- − The analog slave signals "Value Invalid"

According to AS-i Specification 3.0, these are slaves with the following profiles: 6.0.A to 6.0.C

7.3.4 to 7.3.7 7.3.B to 7.3.F 7.4.1 to 7.4.F 7.A.9  $7.A.8 (ID1 = 6)$  $7.A.8$  (ID1 = 7) 7.A.5 and 7.5.5 and B.A.5

• Transparent data:

In the input direction, the AS-i master returns the substitute value 0h when the analog slave supplies transparent data and when

- − This analog slave has failed or
- − This analog slave signals "Value invalid"

According to the AS-i Specification 3.0, these are slaves with the following profiles: 6.0.2 to 6.0.4

7.3.0 to 7.3.3 7.3.8 to 7.3.A 7.A.A  $7.A.8$  (ID1 = 3,4,5)

#### **Note**

On an S7 CPU; the number of simultaneously active read\_record and write\_record jobs is restricted. The maximum number of jobs depends on the S7 CPU.

If more jobs are triggered, these are terminated with the error 80C3h (temporary lack of resources). The rejected job must then be repeated.

# <span id="page-57-0"></span>**2.4.3 Programming examples**

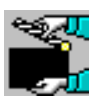

## **Example with SIMATIC S7**

An analog value of AS-i analog slave 6 is transferred to AS-i analog slave 9:

Table 2-5

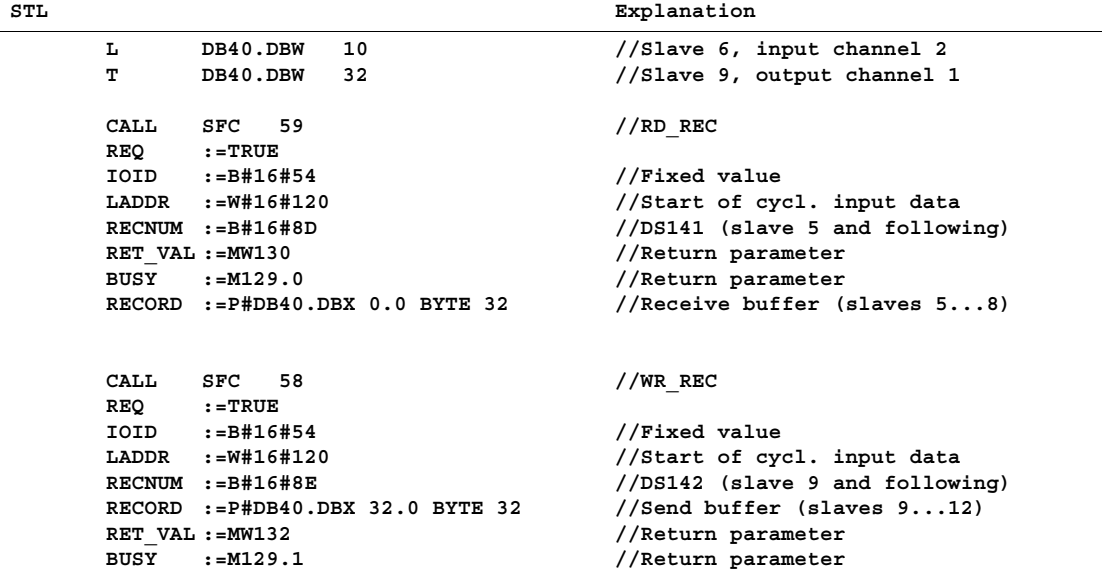

#### **Note**

In SIMATIC S7, the number of simultaneously active read\_record and write\_record jobs is restricted. The maximum number of jobs depends on the S7 CPU.

If more jobs are triggered, these are terminated with the error 80C3h (temporary lack of resources). The rejected job must then be repeated.

# **2.5 PROFIBUS DP control commands**

DP/AS-i Link 20E supports all the control commands provided in the PROFIBUS DP standard:

```
Table 2-6
```
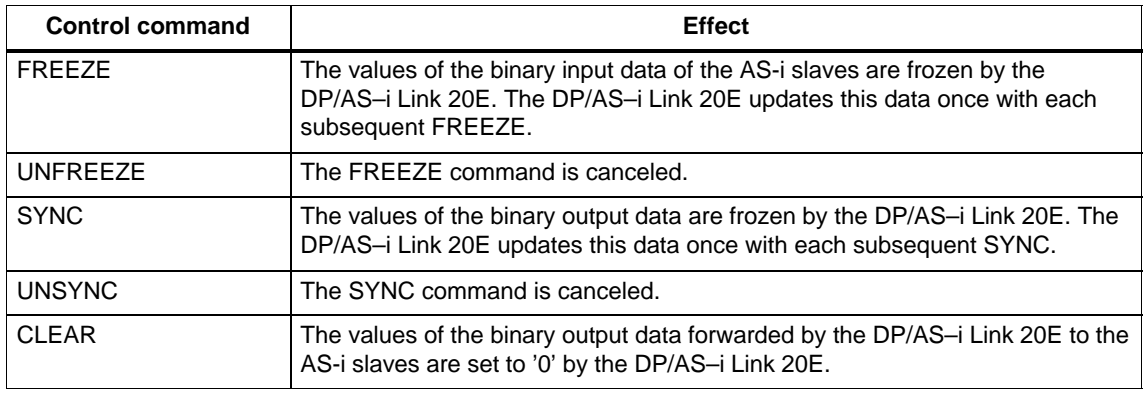

 $\Box$ 

# <span id="page-59-0"></span>**Using the Command Interface**

Via the command interface, you can control the response of the AS-i master completely from within your user program.

This chapter contains the information you require to access the command interface of the DP/AS-Interface Link 20E from your DP master.

Apart from a detailed description of the commands, the two interface variants are explained in detail as follows:

- The command interface of the DP/AS-Interface Link 20E
- The command interface with SIMATIC S7

# **3.1 Command Interface of the DP/AS-Interface Link 20E**

#### **Note**

A special function block (FC ASI\_3422) is available for the AS-i commands in a SIMATIC S7 DP master. This FC handles the command protocol described below independently (see Section [3.2\)](#page-65-0).

You will find FC ASI 3422 in the programming example on the CD supplied with the printed version of this manual.

#### **Significance and Functionality**

Via the command interface, you can control the response of the AS-i master completely from within your user program.

AS-i commands are read and written using the acyclic services of PROFIBUS-DP V1. In the user program on the DP master, you use the services read\_record and write\_record (data record 2).

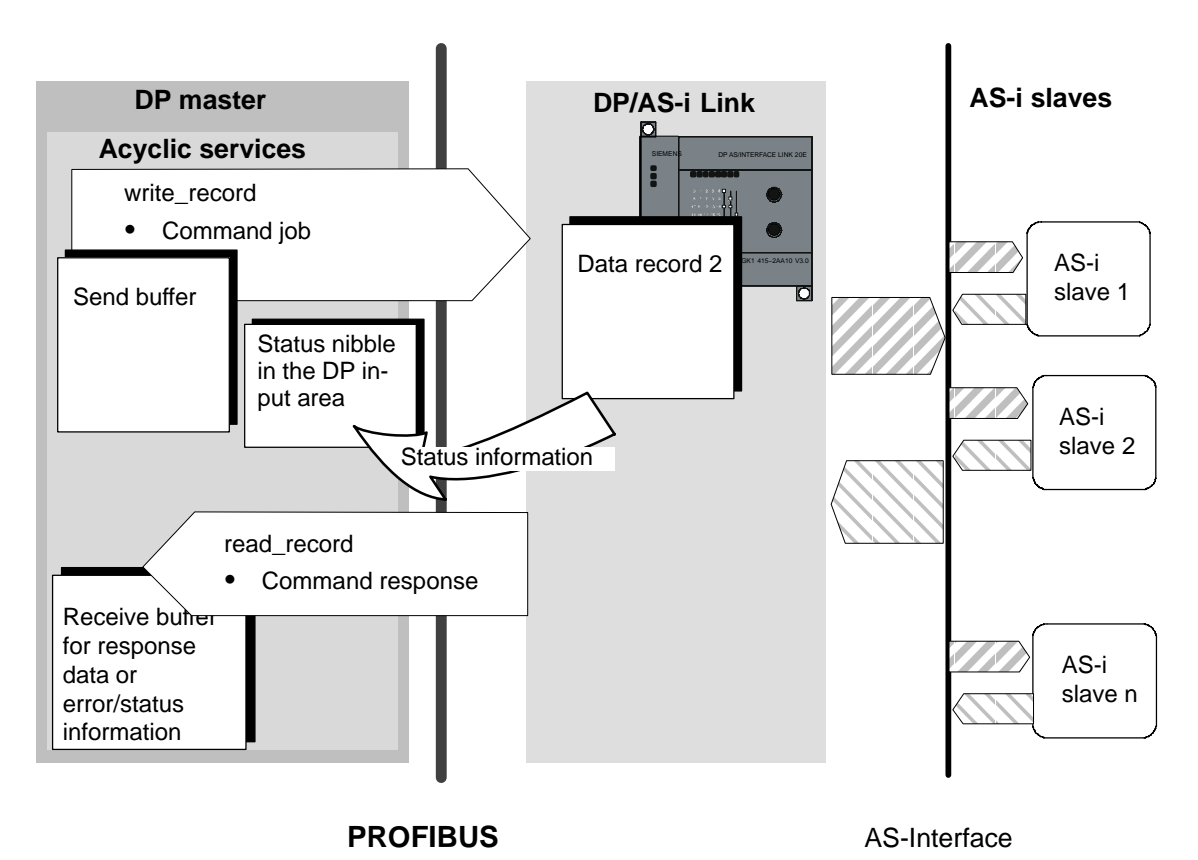

Figure 3-1

## **Job Parameters**

Set the parameters for the read\_record and write\_record jobs as described in Section [2.4.1](#page-51-0). Sending the commands is controlled by the following parameters:

Index:

Specifies the data record number  $= 2$ 

- Length:
	- − The length of the data sent (with write\_record) depends on the command;
	- − The length of the data received (with read\_record) is indicated by the DP/AS-i Link 20E using the status nibble.

## **Commands in the User Program**

To work with commands, include the following in your user program:

- 1. Specify the command call in a send buffer in the user program.
- 2. Send this job with write\_record (record 2) to the DP/AS-i Link 20E.
- 3. Following this, query the status of command processing in the input area for binary values (cyclic services − see Section [2.1](#page-42-0)). The status information is entered in bits 4 to 7 in the reserved first byte of the DP input area (status nibble).
- 4. Various reactions are possible depending on the result of the status evaluation as shown in the following flowchart (for more detailed information on the meaning of the status nibble, please refer to Table [3-1\)](#page-62-0).

To complete command processing, you must always sent a read\_record job (data record 2) either to obtain further status information or to receive response data.

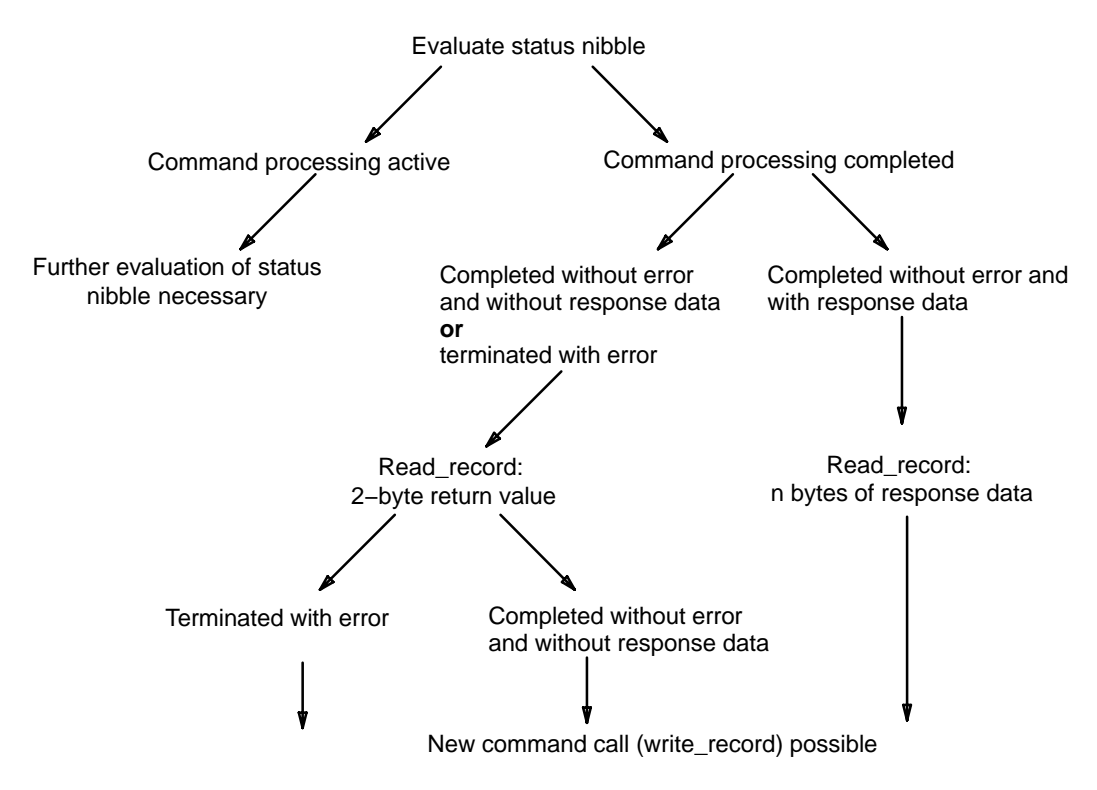

Figure 3-2

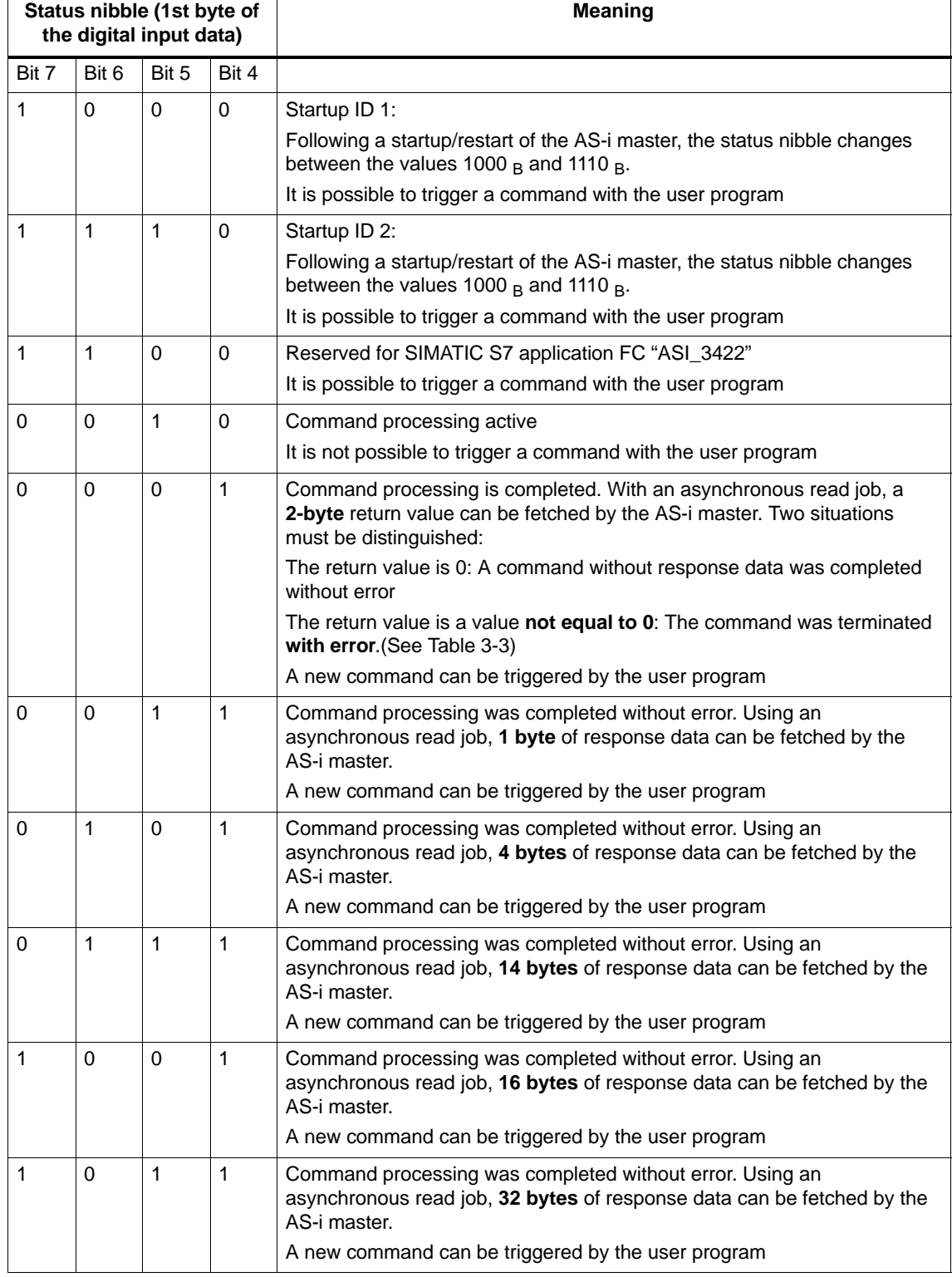

<span id="page-62-0"></span>Table 3-1 Coding of the Status Nibble

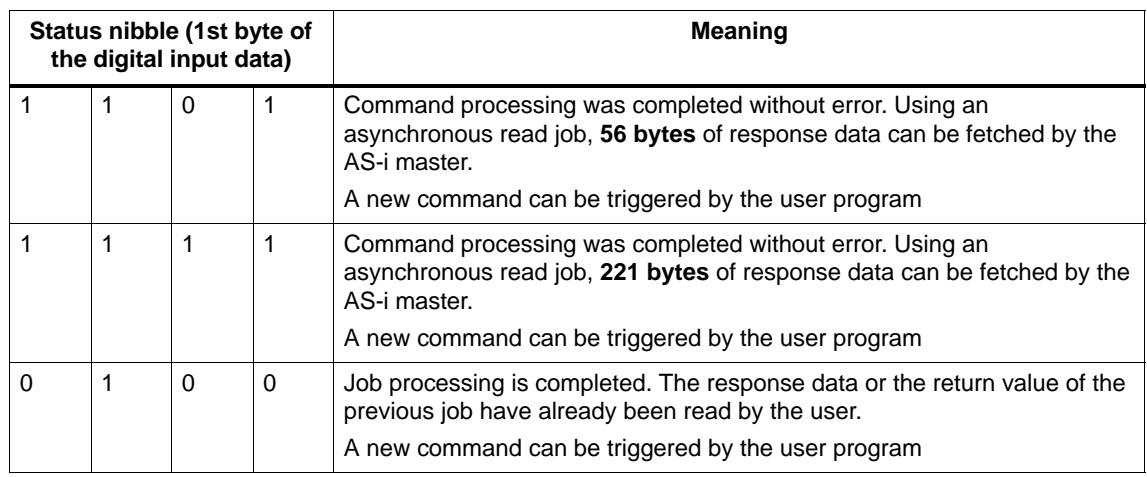

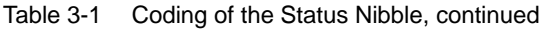

# **Example:**

Based on the following table, you can see how the display in the status nibble changes due to the device state and the command processing in the user program.

#### Table 3-2

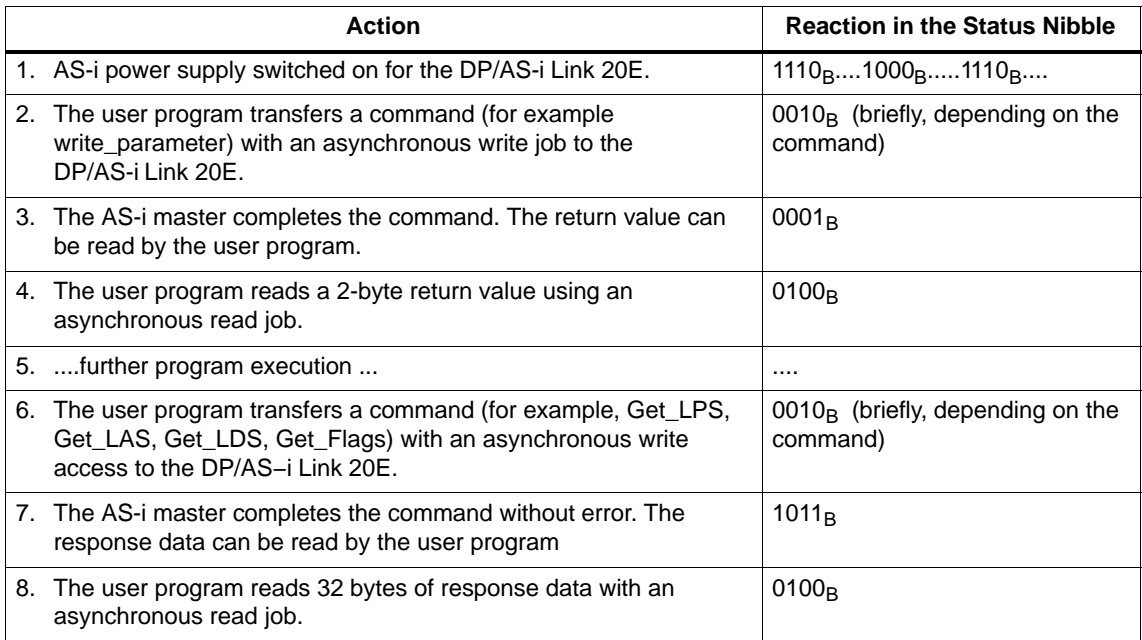

# <span id="page-64-0"></span>**Return Value**

Error free processing is encoded in the return value of the response buffer. There is an error when value in the status nibble is "completed without error and without response data or terminated with error" (Coding:  $0001_H$ ).

| <b>Meaning</b>                                                                                        |
|----------------------------------------------------------------------------------------------------|
| Job completed without error                                                                           |
| The AS-i slave address is incorrect                                                                   |
| The AS-i slave is not activated (not in LAS).                                                         |
| Error on AS-Interface.                                                                                |
| Command not permitted in the current status of the AS-i master.                                       |
| An AS-i slave with address 0 exists.                                                                  |
| The AS-i slave has illegal configuration data (I/O or ID codes).                                      |
| The addressed AS-i slave was not found on the AS-Interface.                                           |
| An AS-i slave with address 0 exists.                                                                  |
| An AS-i slave with the new address already exists on the AS-Interface.                                |
| The AS-i slave address cannot be deleted.                                                             |
| The AS-i slave address cannot be set.                                                                 |
| The AS-i slave address cannot be stored permanently.                                                  |
| Error reading the extended ID1 code.                                                                  |
| The target address is not plausible (for example a B slave address was used for a<br>standard slave). |
| A length error has occurred transferring a string according to profile 7.4.                           |
| A protocol error has occurred transferring a string according to profile 7.4.                         |
| The job number or the job parameter is unknown.                                                       |
| The AS-i master has detected an EEPROM error.                                                         |
|                                                                                                    |

Table 3-3 Return Value in the Response Buffer

#### **Note**

Errors that occur during processing of the acyclic services and that are indicated by call parameters such as "Return Value" can be found in the documentation of the relevant programming interface.

# <span id="page-65-0"></span>**3.2 Command Interface for SIMATIC S7**

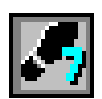

## **Purpose**

In SIMATIC S7, a convenient command interface is available with FC ASI\_3422.

By calling FC ASI\_3422, you can handle both the transfer of the command and the acceptance of the response data. After it has been called, FC ASI\_3422 instigates and handles the write\_record and read\_record calls independently.

# **Call Interface**

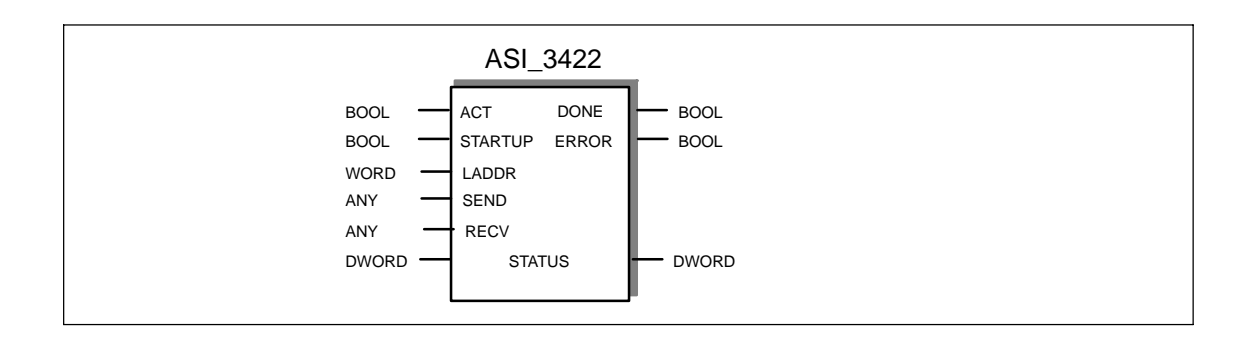

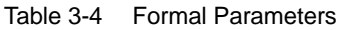

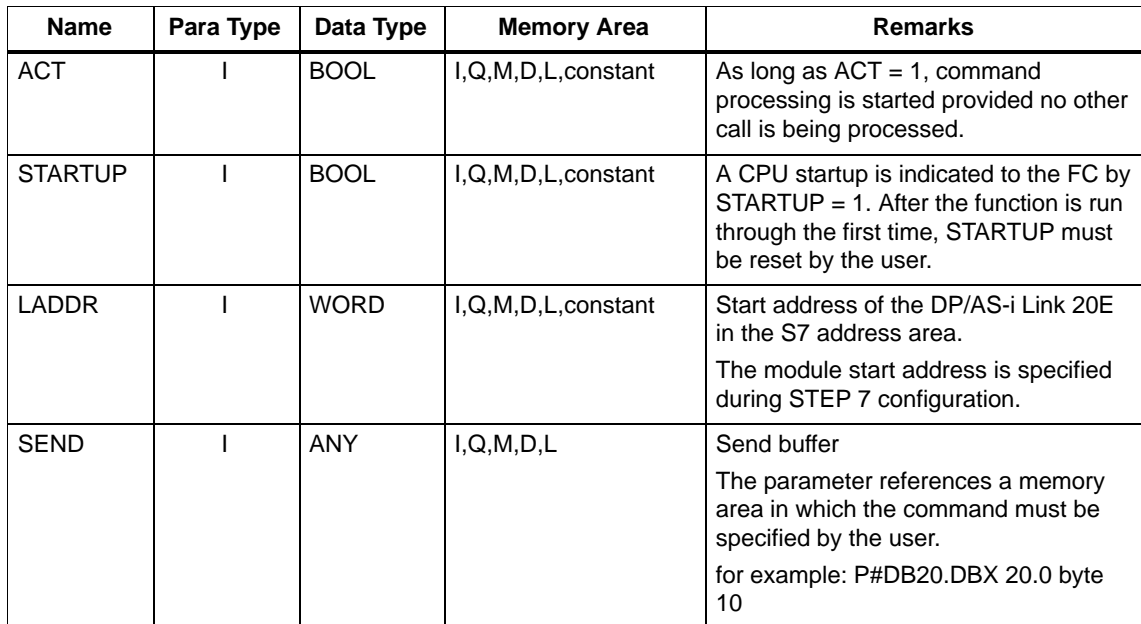

| <b>Name</b>   | Para Type | Data Type    | <b>Memory Area</b> | <b>Remarks</b>                                                                                                    |
|---------------|-----------|--------------|--------------------|----------------------------------------------------------------------------------------------------|
| <b>RECV</b>   |           | <b>ANY</b>   | I, Q, M, D, L      | Receive buffer                                                                                                    |
|               |           |              |                    | This buffer is only relevant for<br>commands that supply response data.<br>The parameter references a memory<br>area in which the command response<br>is stored. The length information in the<br>ANY pointer specified here is<br>irrelevant. The FC itself obtains the<br>length of the response data.<br>for example: P#DB30.DBX 20.0 byte 1 |
| <b>DONE</b>   | $\Omega$  | <b>BOOL</b>  | Q, M, D, L         | $DONE = 1$ signals 'job completed<br>without error'.                                                                                                    |
| <b>ERROR</b>  | Q         | <b>BOOL</b>  | Q, M, D, L         | $ERROR = 1$ signals 'job terminated<br>with error'.                                                                                                    |
| <b>STATUS</b> | 1/Q       | <b>DWORD</b> | M,D                | 1st word: Job status / error code (see<br>Table 3-5);                                                                                                    |
|               |           |              |                    | For 'job terminated with error', an error<br>code is generated that describes the<br>error in greater detail.                                                                                                    |
|               |           |              |                    | 2nd word: Required by the FC for<br>internal purposes and must not be<br>modified.                                                                                                    |
|               |           |              |                    | Note:                                                                                                    |
|               |           |              |                    | For FC calls to different<br>DP/AS-i Link 20E modules, different<br>double words must be used for the<br>STATUS parameter.                                                                                                    |

Table [3-4](#page-65-0) Formal Parameters, continued

#### **Commands in the User Program**

To work with commands, you require the following in your user program:

- 1. In the warm restart branch of your S7 user program, call FC ASI\_3422 once with the parameter value STARTUP = TRUE.
- 2. Specify the command call in a send buffer in the user program. You transfer this send buffer with the SEND call parameter.
- 3. Depending on the command type you will also require a response buffer. You transfer this response buffer with the RECV call parameter. For status information, the response buffer is **not** required for this FC interface.
- 4. Activate the job with the parameter ACT=1
- 5. You then query the parameters DONE, ERROR and STATUS. For handling these parameters in the user program, note the signal sequence of the parameters explained below.

The CD supplied with this manual contains sample programs.

DP/AS-Interface Link 20E Release 08/2008 C79000-G8976-C235−01

## **Points to Note**

- If you use the FC interface FC ASI\_3422 for command processing, you must not send other commands via the read\_record and write\_record with data record number 2 at the same time.
- You must use version 2.0 or higher of the FC ASI\_3422
- FC ASI 3422 is not reentrant! FC calls must not be programmed in priority classes that can interrupt each other (for example by a call in OB1 **and** in OB35).
- In SIMATIC S7, the number of simultaneously active read record and write record jobs is restricted. The maximum number of jobs depends on the S7 CPU.

If more jobs are triggered, these are terminated with the error 80C3h (temporary lack of resources). The rejected job must then be repeated.

# **Signal Sequence of the Formal Parameters ACT, DONE, ERROR and STATUS**

A command call is started by  $ACT = 1$ . During the processing of the job, the first word of STATUS has the value  $8181<sub>H</sub>$ . This indicates that a job is being processed. On completion of the job, the user is informed of the result in the DONE or ERROR parameters.

If no error occurred, DONE is set. In jobs involving response data from the DP/AS-i Link 20E, these are available in the receive buffer specified for RECV. In this case,  $0000_H$  is entered in the first word of STATUS.

If an error occurred, ERROR is set. In this case, no receive data are available from the DP/AS-i Link 20E for jobs with response data. To identify the error in greater detail, an error code is entered in the first word of STATUS.

The DONE, ERROR and STATUS parameters remain unchanged until the next job is processed.

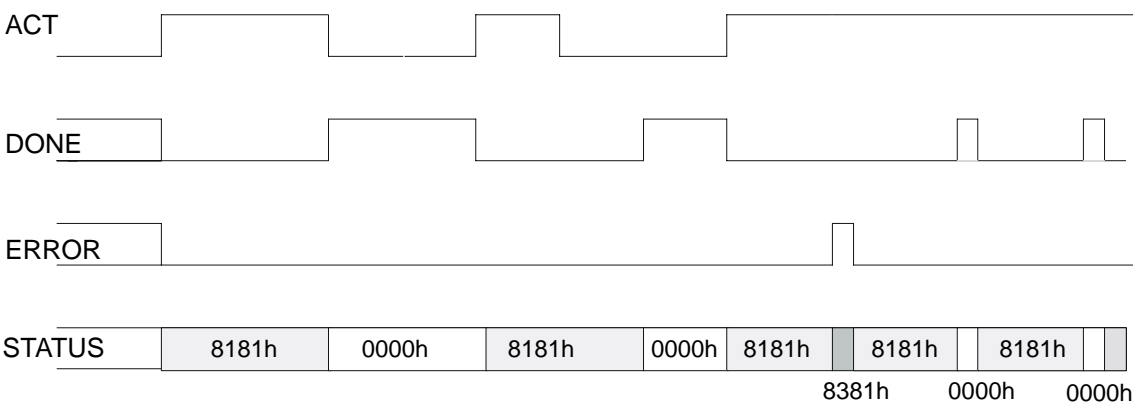

Figure 3-3

| <b>DONE</b> | <b>ERROR</b> | <b>STATUS</b>     | <b>Meaning</b>                                                                                                    |  |
|-------------|--------------|-------------------|----------------------------------------------------------------------------------------------------|--|
| 1           | 0            | 0000 <sub>H</sub> | Job completed without error                                                                                                    |  |
| 0           | 1            | 8090 <sub>H</sub> | Address in LADDR invalid                                                                                                    |  |
| 0           | 1            | 8092 <sub>H</sub> | A type other than BYTE is specified in the ANY reference.                                                                                                    |  |
| $\mathbf 0$ | $\mathbf{1}$ | 8093 <sub>H</sub> | This SFC is not permitted for the module selected with<br>LADDR and IOID. (S7-300 modules are permitted for<br>S7-300, S7-400 modules for S7-400, S7-DP modules for<br>S7-300 and S7-400.) |  |
| $\mathbf 0$ | $\mathbf{1}$ | 80A0 <sub>H</sub> | Negative acknowledgment when reading from AS-i master.                                                                                                    |  |
| $\mathbf 0$ | $\mathbf{1}$ | 80A1 <sub>H</sub> | Negative acknowledgment when writing to AS-i master                                                                                                    |  |
| 0           | $\mathbf{1}$ | 80A2 <sub>H</sub> | DP protocol error at Layer 2                                                                                                    |  |
| $\mathbf 0$ | $\mathbf{1}$ | 80A3 <sub>H</sub> | DP protocol error involving user interface/user                                                                                                    |  |
| $\mathbf 0$ | $\mathbf{1}$ | 80A4 <sub>H</sub> | Communication problems on K bus                                                                                                    |  |
| $\mathbf 0$ | 1            | 80B0 <sub>H</sub> | AS-i master does not recognize the data record                                                                                                    |  |
| 0           | $\mathbf{1}$ | 80B1 <sub>H</sub> | Specified data record length incorrect                                                                                                    |  |
| $\mathbf 0$ | 1            | 80B2 <sub>H</sub> | The configured slot is not in use.                                                                                                    |  |
| 0           | 1            | 80B3H             | Actual module type does not match the expected module<br>type in SDB1                                                                                                    |  |
| 0           | 1            | 80C0 <sub>H</sub> | Data record cannot be read                                                                                                    |  |
| 0           | 1            | 80C1 <sub>H</sub> | The specified data record is currently being processed                                                                                                    |  |
| $\mathbf 0$ | 1            | 80C2 <sub>H</sub> | There is a job pileup                                                                                                    |  |
| 0           | $\mathbf{1}$ | 80C3 <sub>H</sub> | Resource (memory) in use                                                                                                    |  |
| $\mathbf 0$ | 1            | 80C4 <sub>H</sub> | Communication error                                                                                                    |  |
| 0           | 1            | 80C5 <sub>H</sub> | Distributed I/Os not available                                                                                                    |  |
| $\mathbf 0$ | 1            | 80C6 <sup>H</sup> | Data record transfer aborted due to priority class abort<br>(warm restart or background) of the distributed I/Os.                                                                          |  |
| $\mathbf 0$ | $\mathbf 0$  | 8181 <sub>H</sub> | Job active (no error)                                                                                                    |  |
| 0           | 1            | 8182 <sub>H</sub> | ID following warm restart (STARTUP=TRUE)                                                                                                    |  |
| 0           | 1            | 8184 <sub>H</sub> | Data type of the RECV formal parameter illegal                                                                                                    |  |
| 0           | $\mathbf{1}$ | 8381 <sub>H</sub> | The AS-i slave address is incorrect                                                                                                    |  |
| 0           | 1            | 8382 <sub>H</sub> | The AS-i slave is not activated (not in LAS).                                                                                                    |  |
| 0           | 1            | 8383 <sub>H</sub> | Error on the AS-Interface                                                                                                    |  |
| 0           | 1            | 8384 <sub>H</sub> | Command not permitted in the current status of the AS-i<br>master.                                                                                                    |  |
| 0           | $\mathbf{1}$ | 8385 <sub>H</sub> | An AS-i slave with address 0 exists.                                                                                                    |  |
|             |              | 8386 <sub>H</sub> | The AS-i slave has illegal configuration data (I/O or ID<br>codes).                                                                                                    |  |
| 0           | 1            | 83A1 <sub>H</sub> | The addressed AS-i slave was not found on the<br>AS-Interface.                                                                                                    |  |

<span id="page-68-0"></span>Table 3-5 Error Coding

| <b>DONE</b> | <b>ERROR</b> | <b>STATUS</b>     | <b>Meaning</b>                                                                                                    |  |
|-------------|--------------|-------------------|----------------------------------------------------------------------------------------------------|--|
| 0           | 1            | 83A2 <sub>H</sub> | An AS-i slave with address 0 exists.                                                                                                    |  |
| 0           | 1            | 83A3 <sub>H</sub> | An AS-i slave with the new address already exists on the<br>AS-Interface.                                                                                                    |  |
| $\mathbf 0$ | 1            | 83A4 <sub>H</sub> | The AS-i slave address cannot be deleted.                                                                                                    |  |
| 0           | 1            | 83A5 <sub>H</sub> | The AS-i slave address cannot be set.                                                                                                    |  |
| 0           | 1            | 83A6 <sub>H</sub> | The AS-i slave address cannot be stored permanently.                                                                                                    |  |
| 0           | 1            | 83A7 <sub>H</sub> | Error reading the extended ID1 code.                                                                                                    |  |
| $\mathbf 0$ | 1            | 83A8 <sub>H</sub> | The target address is not plausible (for example a B slave<br>address was used for a standard slave).                                                                                                    |  |
| 0           | $\mathbf{1}$ | 83B1H             | A length error has occurred transferring a string according<br>to profile 7.4.                                                                                                    |  |
| 0           | 1            | 83B2 <sub>H</sub> | A protocol error has occurred transferring a string<br>according to profile 7.4.                                                                                                    |  |
| 0           | 1            | 83F8 <sub>H</sub> | The job number or the job parameter is unknown.                                                                                                    |  |
| 0           | 1            | 83F9 <sub>H</sub> | The AS-i master has detected an EEPROM error.                                                                                                    |  |
| 0           | 1            | 8F22H             | Area length area reading a parameter                                                                                                    |  |
|             |              | 8F23H             | Area length error writing a parameter<br>This error code indicates that a parameter is entirely or<br>partly outside the address area or that the length of a bit<br>array of an ANY parameter cannot be divided by 8. |  |
| $\mathbf 0$ | 1            | 8F24H             | Area error reading a parameter                                                                                                    |  |
|             |              | 8F25H             | Area error writing a parameter                                                                                                    |  |
|             |              |                   | This error codes indicates that a parameter is located in an<br>area that is illegal for a system function.                                                                                                    |  |
| $\mathbf 0$ | 1            | 8F28 <sub>H</sub> | Alignment error reading a parameter                                                                                                    |  |
|             |              | 8F29H             | Alignment error writing a parameter                                                                                                    |  |
|             |              |                   | This error code indicates that the reference to a parameter<br>is a bit address other than 0.                                                                                                    |  |
| 0           | 1            | 8F30 <sub>H</sub> | The parameter is in the write-protected global DB                                                                                                    |  |
|             |              | 8F31 <sub>H</sub> | The parameter is in the write-protected instance DB                                                                                                    |  |
|             |              |                   | This error code indicates that a parameter is located in a<br>write-protected data block.                                                                                                    |  |
| 0           | $\mathbf{1}$ | 8F32 <sub>H</sub> | The DB number in the parameter is too high                                                                                                    |  |
| 0           | $\mathbf{1}$ | 8F3A <sub>H</sub> | The parameter contains the number of a DB that is not<br>loaded                                                                                                    |  |
| $\mathbf 0$ | $\mathbf{1}$ | 8F42 <sub>H</sub> | An access error has occurred while the system attempted<br>to read out a parameter from the peripheral area of the<br>inputs.                                                                                          |  |

Table [3-5](#page-68-0) Error Coding, continued

| <b>DONE</b> | <b>ERROR</b> | <b>STATUS</b>     | <b>Meaning</b>                                                                                                    |
|-------------|--------------|-------------------|----------------------------------------------------------------------------------------------------|
| 0           |              | 8F43H             | An access error occurred while the system was attempting<br>to write a parameter to the peripheral area of the outputs |
|             |              | 8F44 <sub>H</sub> | This parameter code indicates that read access to a<br>parameter was denied                                            |
|             |              | 8F45H             | This error code indicates that write access to a parameter<br>was denied                                               |
|             |              | 8F7F <sub>H</sub> | Internal error                                                                                                    |

Table [3-5](#page-68-0) Error Coding, continued

# **3.3 Description of the AS-i Slave Commands**

## **Overview**

This section describes the command calls that can be sent by the DP master to the DP/AS-i Link 20E. With these command calls, the DP/AS-i Link 20E provides the complete functionality of the master profile M1e of the AS-i master specification. In addition to this, the DP/AS-i Link 20E can be configured completely by the DP master using command calls.

The use of the jobs is described in the individual descriptions of the jobs themselves, in the PICS appendix and in the detailed explanations in [/1/](#page-132-0) and [/2/.](#page-132-0)

The available commands are listed in the table below:

| <b>Name</b>                                                                          | <b>Parameter</b>                | Return                  | Coding          |
|--------------------------------------------------------------------------------------|---------------------------------|-------------------------|-----------------|
| Set_Permanent_Parameter<br>-> described in Section 3.3.1                             | Slave address,<br>parameter     |                         | 00 <sub>H</sub> |
| Get_Permanent_Parameter<br>-> described in Section 3.3.2                             | Slave address                   | Parameter               | 01 <sub>H</sub> |
| Write_Parameter<br>-> described in Section 3.3.3                                     | Slave address,<br>parameter     | Parameter echo          | 02 <sub>H</sub> |
| Read Parameter<br>-> described in Section 3.3.4                                      | Slave address                   | Parameter value         | 03 <sub>H</sub> |
| Store_Actual_Parameters<br>$\rightarrow$ described in section 3.3.5                  |                                 |                         | 04 <sub>H</sub> |
| Set_Extended_Permanent_Configurati<br>on<br>$\rightarrow$ described in section 3.3.6 | Slave address,<br>configuration |                         | 25 <sub>H</sub> |
| Get_Extended_Permanent_Configurati<br>on<br>-> described in section 3.3.7            | Slave address                   | specified configuration | 26 <sub>H</sub> |
| Store_Actual_Configuration<br>-> described in Section 3.3.8                          |                                 |                         | 07 <sub>H</sub> |
| Get_Extended_Actual_Configuration<br>-> described in section 3.3.9                   | Slave address                   | actual configuration    | 28 <sub>H</sub> |
| Set_LPS<br>$\rightarrow$ described in section 3.3.10                                 | <b>LPS</b>                      |                         | 29 <sub>H</sub> |
| Set_Offline_Mode<br>-> described in section 3.3.11                                   | Mode                            |                         | $0A_H$          |
| Select_Autoprogramming<br>-> described in section 3.3.12                             | Mode                            |                         | 0B <sub>H</sub> |
| Set_operation_mode<br>-> described in section 3.3.13                                 | Mode                            |                         | $0C_H$          |

Table 3-6 AS-i Slave Commands
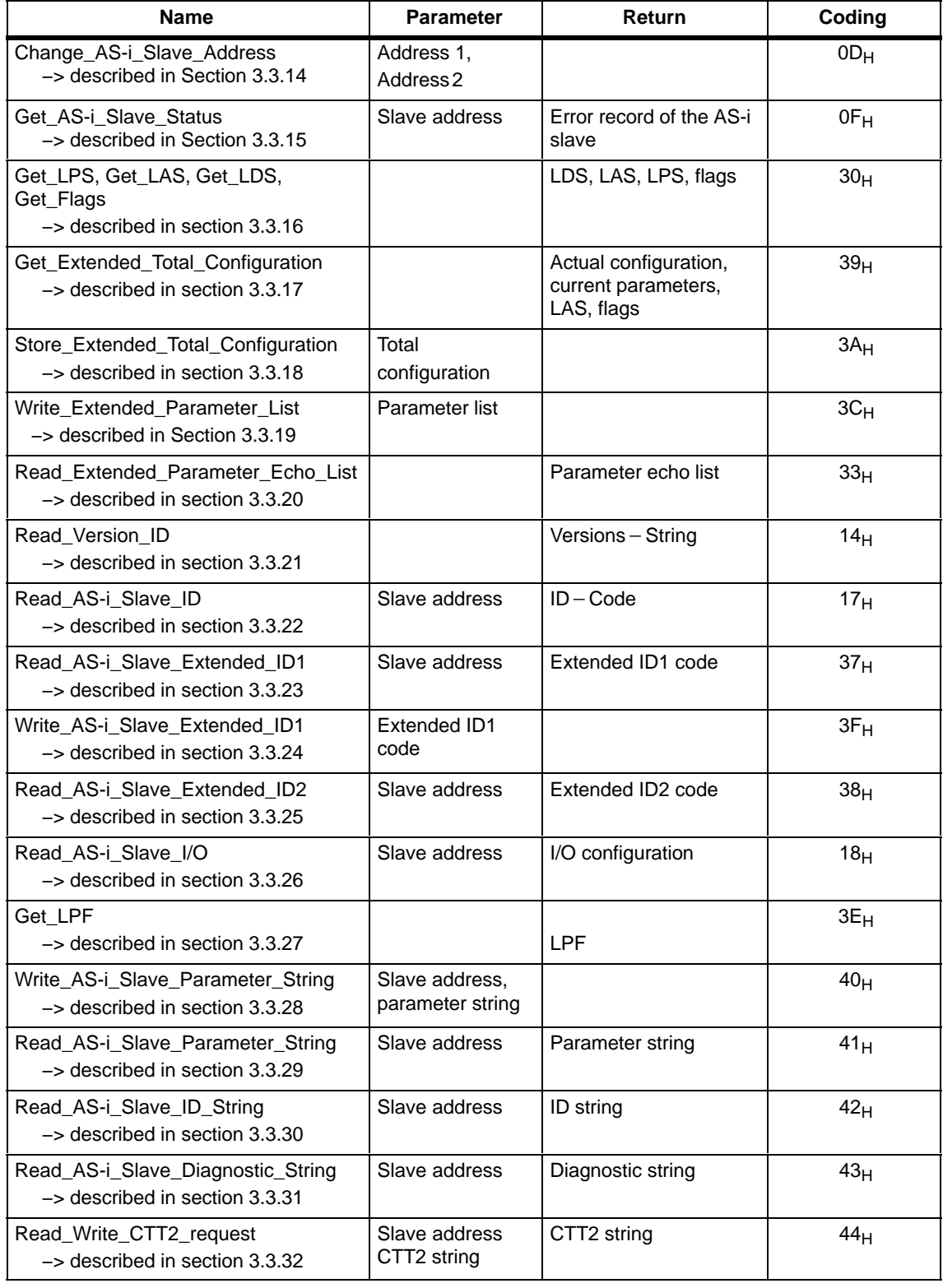

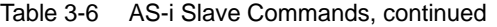

## **General Structure of the Send Buffer**

The basic structure of the send buffer for commands is shown below. The bytes only relevant with certain commands are shown on a gray background.

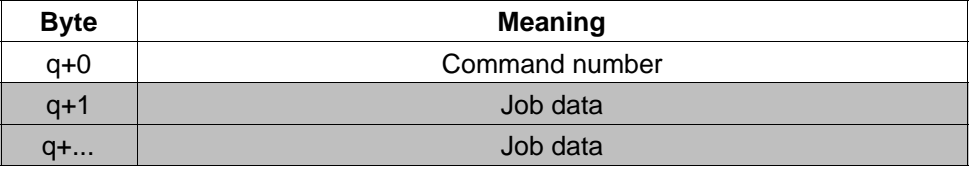

q = start address of the send buffer on the DP master

## **General Structure of the Receive Buffer**

The basic structure of the response buffer is shown below. The bytes only relevant with certain commands are shown on a gray background.

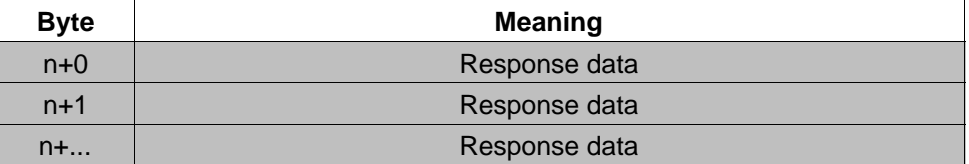

n = start address of the response buffer on the DP master

#### **General Structure of the AS-i Slave Address**

If an AS-i slave is addressed in a command or in a response, the address is structured as shown below:

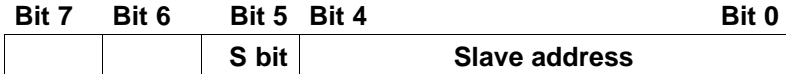

Where the S(elect) bit for selecting the slave type is specified as follows:

- $\bullet$  S bit = 0 Standard AS-i slave or AS-i slave with extended addressing mode in address area A
- $\bullet$  S bit = 1 AS-i slave with extended addressing mode in address area B

## **3.3.1 Set\_Permanent\_Parameter**

### **Purpose**

With this call, a parameter value for the specified AS-i slave is configured on the DP/AS-i Link 20E. The value is stored permanently in the EEPROM of the DP/AS-i Link 20E.

The configured parameter is **not** transferred immediately by the DP/AS-i Link 20E to the AS-i slave. The configured parameter value is only transferred when the AS-i slave is activated after turning on the power supply on the DP/AS-i Link 20E.

This call is not permitted for AS-i slaves that comply with the AS-i slave standard profile 7.4. For these AS-i slaves, the AS-i master handles the AS-i slave parameter assignment itself. In this case, the configured parameters are always set to  $F_H$ .

#### **Note**

If you use CPUs from the SIMATIC S7 system as the PROFIBUS DP master, then dependent on the configuration in STEP 7, these may send a complete AS-i slave configuration to the DP/AS-i Link 20E during the DP startup. Use of the call described here is then generally unnecessary.

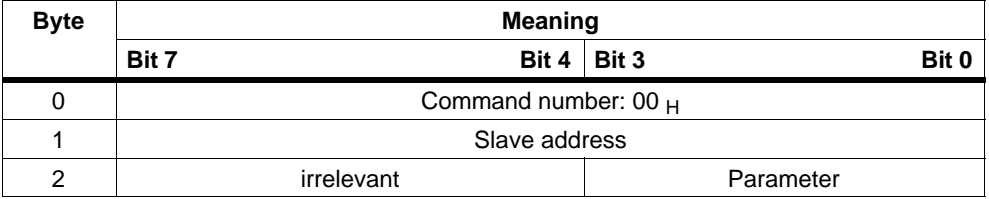

# **3.3.2 Get\_Permanent\_Parameter**

## **Purpose**

With this call, a slave-specific parameter value stored on the EEPROM of the DP/AS-i Link 20E is read.

## **Structure of the Job Data in the Send Buffer**

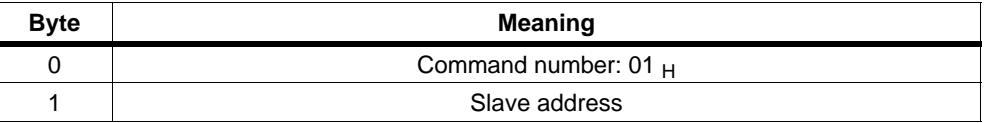

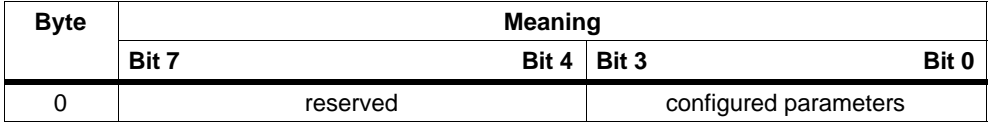

## **3.3.3 Write\_Parameter**

### **Purpose of the Command**

The AS-i slave parameter value transferred with the command is passed on to the addressed AS-i slave.

The parameter is stored on the DP/AS-i Link 20E only **temporarily** and is not entered as a configured parameter in the EEPROM!

The AS-i slave transfers its current parameter value in the response (parameter echo). This can deviate from the value that has just been written according to the AS-i master specification (/2/). The AS-i slave response is returned as a parameter echo in the response data.

This call is not permitted for AS-i slaves that comply with the AS-i slave standard profile 7.4. For these slaves, the AS-i master handles the AS-i slave parameter assignment itself.

## **Structure of the Job Data in the Send Buffer**

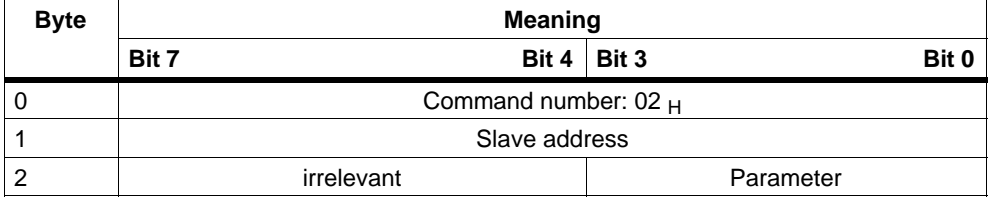

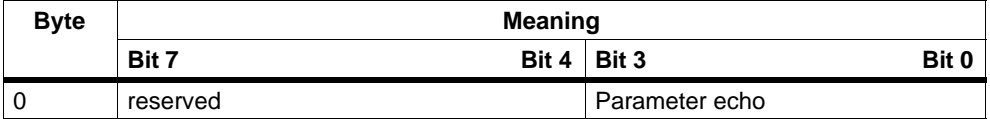

# **3.3.4 Read\_Parameter**

## **Purpose**

This call returns the current parameter value (actual parameter) of an AS-i slave sent by the DP/AS-i Link 20E.

This value must not be confused with the parameter echo that is supplied by the AS-i slave as a response to the write\_parameter job.

## **Structure of the Job Data in the Send Buffer**

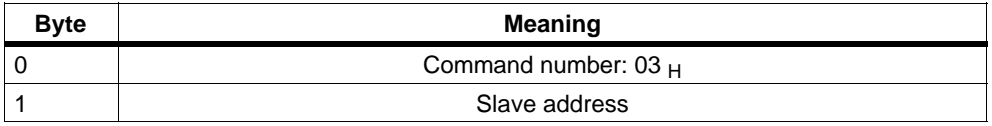

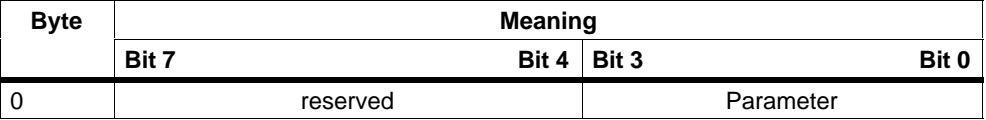

# **3.3.5 Store\_Actual\_Parameters**

## **Purpose**

With this call, the configured parameters stored on the EEPROM are overwritten with the current, permanently stored (actual) parameters; in other words, the parameters of all the AS-i slaves are configured.

For AS-i slaves that comply with the AS-i slave standard profile 7.4, the AS-i master manages the AS-i slave parameter assignment itself. The configured parameters for these AS-i slaves always have the value F<sub>H</sub>.

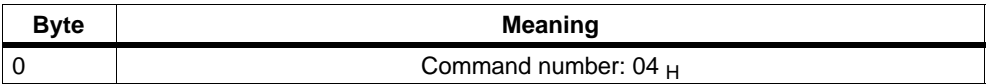

## **3.3.6 Set\_Extended\_Permanent\_Configuration**

#### **Purpose**

This call sets the following configuration data for the addressed AS-i slave.

- I/O configuration
- ID code
- Extended ID1 code
- Extended ID2 code

The configuration data are stored permanently on the EEPROM of the DP/AS-i Link 20E and are used as the expected configuration by the AS-i master in the protected mode. The configuration data are specified by the manufacturer of the AS-i slave. The meaning of the configuration data is described in /2/.

If the addressed AS-i slave does not support an extended ID code 1/2, the value  $F_H$  must be specified.

When this command is executed, the AS-i master changes to the offline phase and then changes back to the normal mode (warm restart on the AS-i master).

This call is not made in the protected mode.

#### **Note**

If you use CPUs from the SIMATIC S7 system as the PROFIBUS DP master, then dependent on the configuration in STEP 7, these may send a complete AS-i slave configuration to the DP/AS-i Link 20E during the DP startup. Use of the call described here is then generally unnecessary.

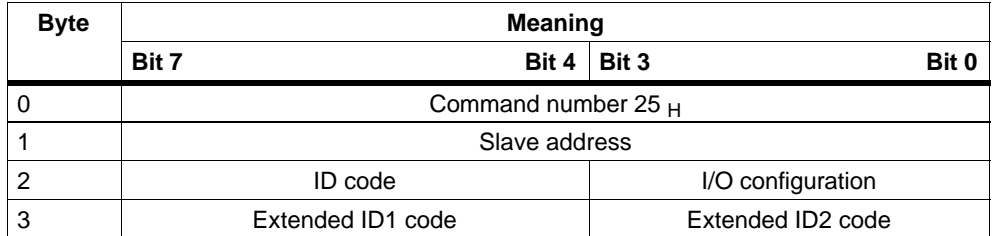

# **3.3.7 Get\_Extended\_Permanent\_Configuration**

## **Purpose**

This call reads the following configuration data (configured data) of an addressed AS-i slave stored on the EEPROM of the AS-i master.

- I/O configuration
- ID code
- Extended ID1 code
- Extended ID2 code

The configuration data are specified by the manufacturer of the AS-i slave. The meaning of the configuration data is described in /2/.

## **Structure of the Job Data in the Send Buffer**

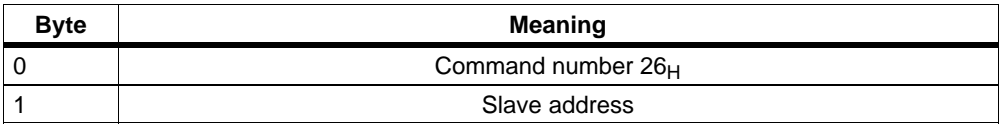

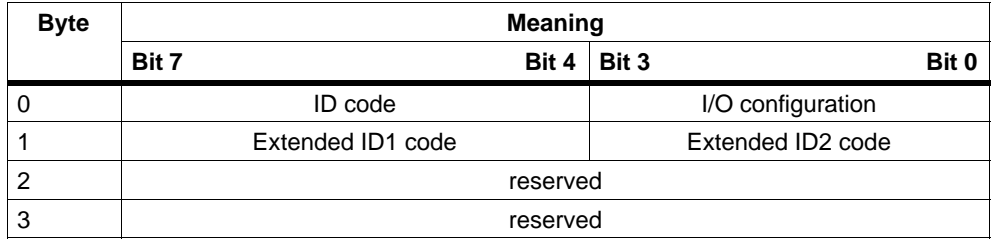

## **3.3.8 Store\_Actual\_Configuration**

### **Purpose of the Command**

With this call, the (actual) configuration data (I/O configuration, ID code, extended ID1 code and extended ID2 code) of all AS-i slaves are stored permanently in the EEPROM as the (expected) configuration data. The list of activated AS-i slaves (LAS) is adopted in the list of permanent AS-i slaves (LPS).

When this command is executed, the AS-i master changes to the offline phase and then changes back to the normal mode (warm restart on the AS-i master).

The call is **not** executed in the protected mode.

#### **Note**

If you use CPUs from the SIMATIC S7 system as the PROFIBUS DP master, then dependent on the configuration in STEP 7, these may send a complete AS-i slave configuration to the DP/AS-i Link 20E during the DP startup. Use of the call described here is then generally unnecessary.

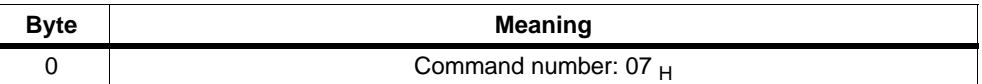

# **3.3.9 Get\_Extended\_Actual\_Configuration**

## **Purpose of the Command**

With this call, the following configuration data of an addressed AS-i slave obtained by the AS-i master on the AS-Interface are read.

- I/O configuration
- ID code
- Extended ID1 code
- Extended ID2 code

The configuration data are specified by the manufacturer of the AS-i slave. The meaning of the configuration data is described in /2/.

## **Structure of the Job Data in the Send Buffer**

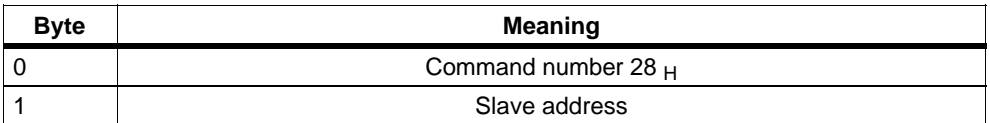

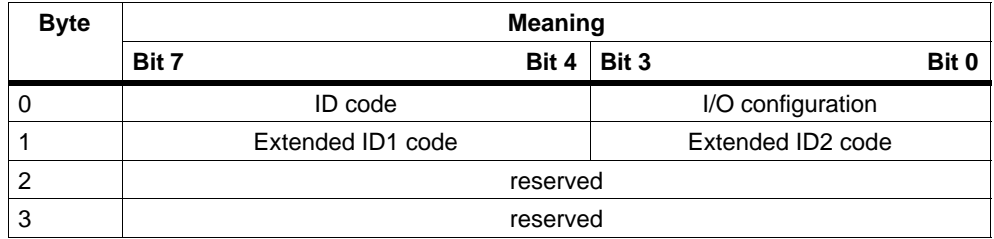

## **3.3.10 Set\_LPS**

### **Purpose of the Command**

With this call, the list of configured AS-i slaves is transferred for permanent storage in the EEPROM of the master.

When this command is executed, the AS-i master changes to the offline phase and then changes back to the normal mode (warm restart on the AS-i master).

The call is **not** executed in the protected mode.

#### **Note**

If you use CPUs from the SIMATIC S7 system as the PROFIBUS DP master, then dependent on the configuration in STEP 7, these may send a complete AS-i slave configuration to the DP/AS-i Link 20E during the DP startup. Use of the call described here is then generally unnecessary.

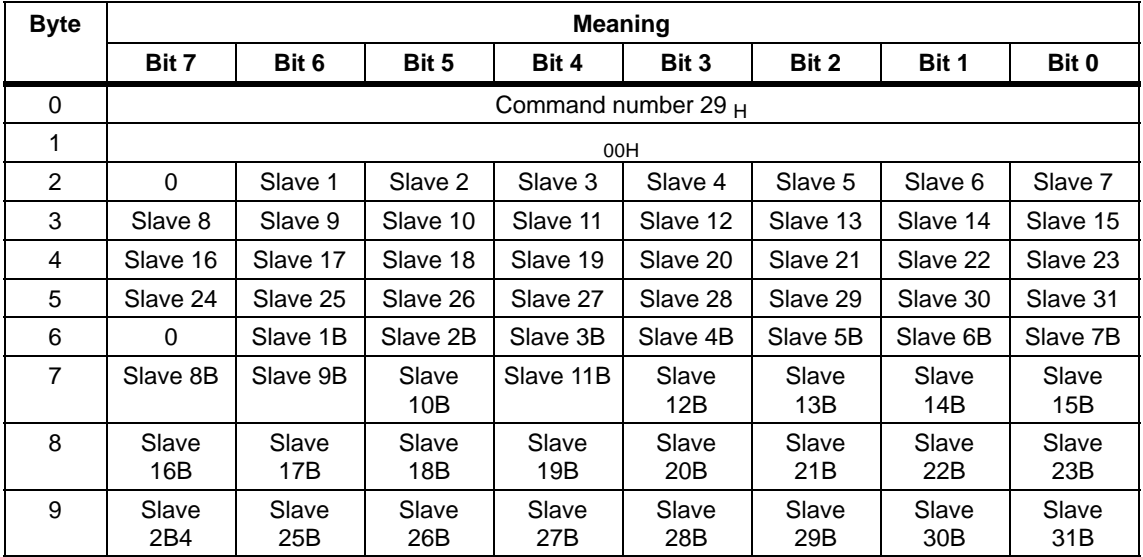

## **Structure of the Job Data in the Send Buffer**

The bits in the LPS data have the following meaning: 0: AS-I slave not configured 1: AS-I slave configured.

# **3.3.11 Set\_Offline\_Mode**

#### **Purpose**

This call switches between the online and offline mode.

The **online mode** is the normal operating situation for the AS-i master. Here, the following jobs are processed cyclically:

- During the data exchange phase, the fields of the output data are transferred to the slave outputs for all AS-i slaves in the LAS. The addressed AS-i slaves transfer the values of the slave inputs to the master when the transfer was free of errors.
- This is followed by the inclusion phase in which there is a search for the existing AS-i slaves and newly added AS-i slaves are entered in the LDS or LAS.
- In the management phase, jobs from the user such as writing parameters are executed.

In the **offline mode**, the DP/AS-i Link 20E only processes jobs from the user. (Jobs that involve the immediate addressing of an AS-i slave are rejected with an error.) There is no cyclic data exchange with the AS-i slaves.

The OFFLINE=TRUE bit is not permanently stored; in other words, following a cold/warm restart, the DP/AS-i Link 20E is once again in the online mode.

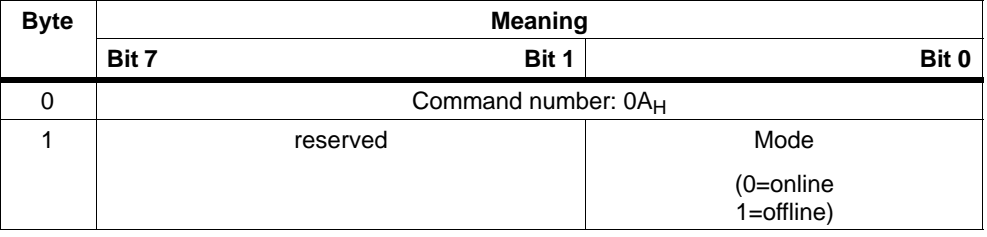

# **3.3.12 Select Autoprogramming**

## **Purpose**

This call can enable or disable the "automatic address programming" function (see also section [5.1](#page-124-0)).

The AUTO\_ADDR\_ENABLE bit is stored permanently; in other words, it is retained after a warm/hot restart on the AS-i master.

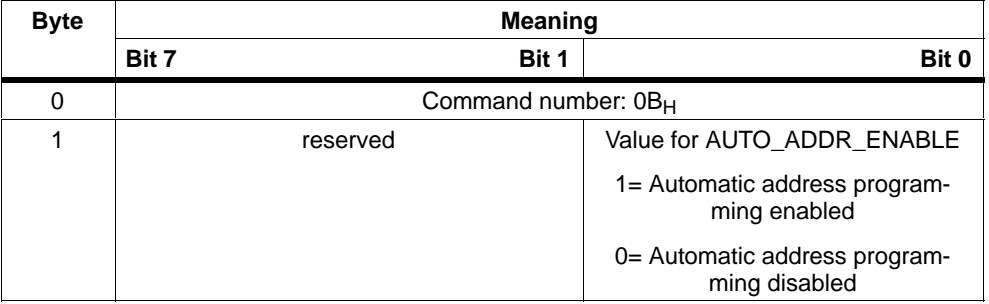

## **3.3.13 Set\_Operation\_Mode**

## **Purpose of the Command**

This call changes the module between the configuration mode and the protected mode.

In the **protected mode**, only AS-i slaves are activated that are entered in the LPS and whose expected and actual configurations match, in other words, when the I/O configuration and ID codes of the detected AS-i slaves are identical to the configured values.

In the **configuration mode**, all detected AS-i slaves (except for AS-i slave "0") are activated. This also applies to AS-i slaves in which there are differences between the expected and actual configuration.

The "OPERATION MODE" bit is stored **permanently**; in other words, it is retained following a cold/warm restart.

When you change from the configuration mode to the protected mode, there is a warm restart on the AS-i master (change to the offline phase followed by a change to the online mode).

#### **Notice**

If an AS-i slave with address 0 is entered in the LDS, the DP/AS-i Link 20E module cannot change from the configuration mode to the protected mode.

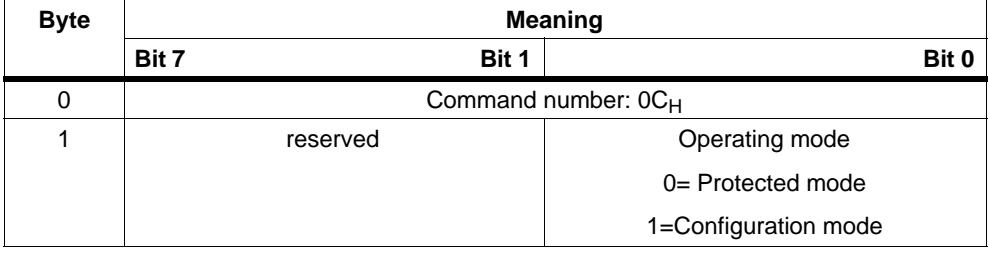

# <span id="page-87-0"></span>**3.3.14 Change\_AS-i\_Slave\_Address**

## **Purpose of the Command**

With this call, the AS-i address of an AS-i slave can be modified.

This call is mainly used to add a new AS-i slave with the default address "0" to the AS-Interface. In this case, the address is changed from "AS-i slave address old"=0 to AS-i slave address new".

This change can only be made when the following conditions are fulfilled:

- 1. An AS-i slave with "AS-i slave address old" exists.
- 2. If the old AS-i slave address is not equal to 0, then an AS-i slave with address 0 cannot be connected at the same time.
- 3. The "AS-i slave address new" must have a valid value.
- 4. An AS-i slave with "AS-i slave address new" must not exist.

Note: When the AS-I slave address is changed, the AS-i slave is not reset, in other words, the output data of the AS-i slave are retained until new data are received at the new address.

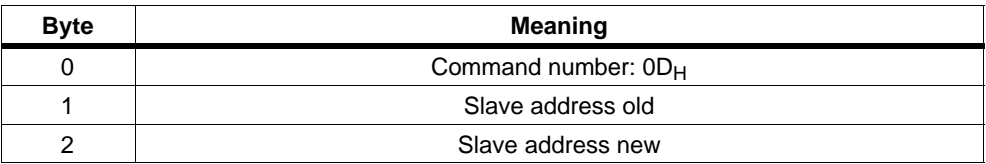

# <span id="page-88-0"></span>**3.3.15 Get\_AS-i\_Slave\_Status**

## **Purpose**

With this call, the status register of the addressed AS-i slave can be read out.

Depending on the type of AS-i slave, the flags of the status register have the following meaning:

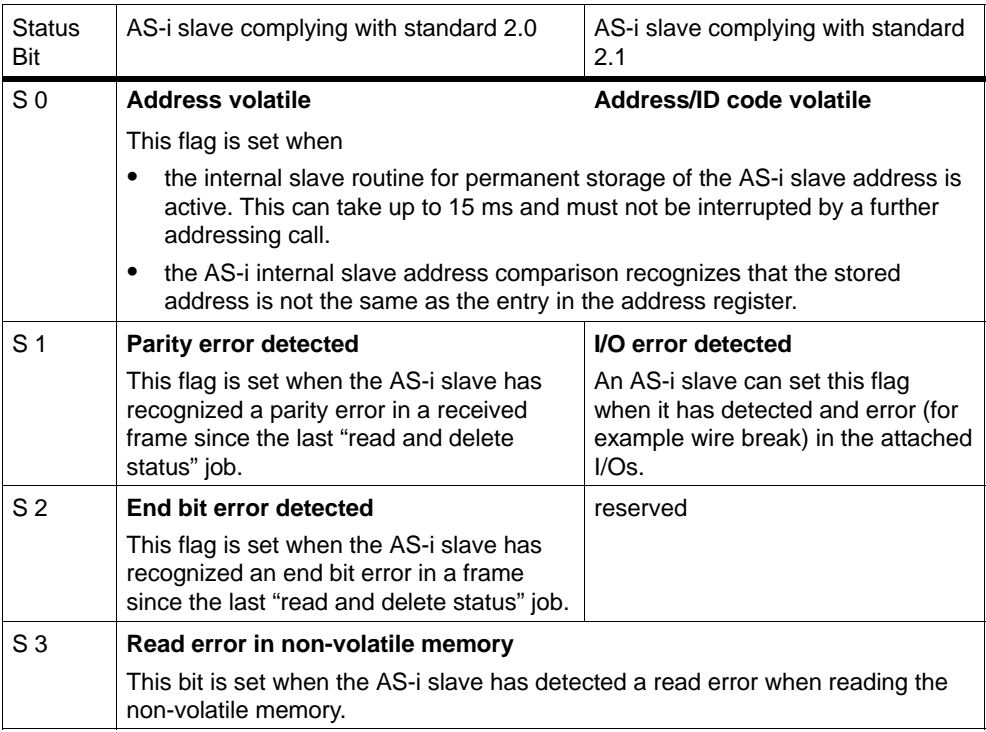

## **Structure of the Job Data in the Send Buffer**

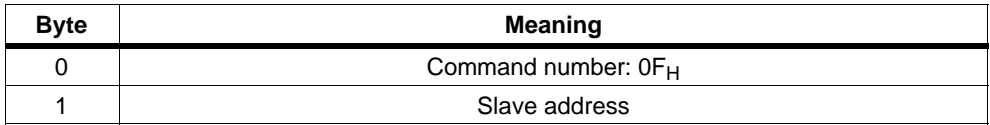

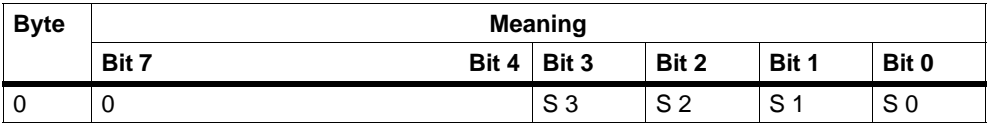

## <span id="page-89-0"></span>**3.3.16 Get\_LPS, Get\_LAS, Get\_LDS, Get\_Flags**

## **Purpose**

With this call, the following entries are read out of the DP/AS-i Link 20E:

- The list of active AS-i slaves (LAS)
- The list of detected AS-i slaves (LDS)
- The list of permanent AS-i slaves (LPS)
- the flags according to the AS-i slave specification

## **Structure of the Job Data in the Send Buffer**

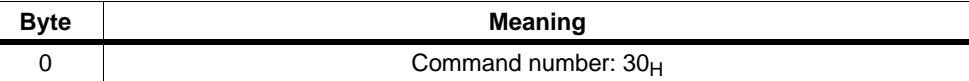

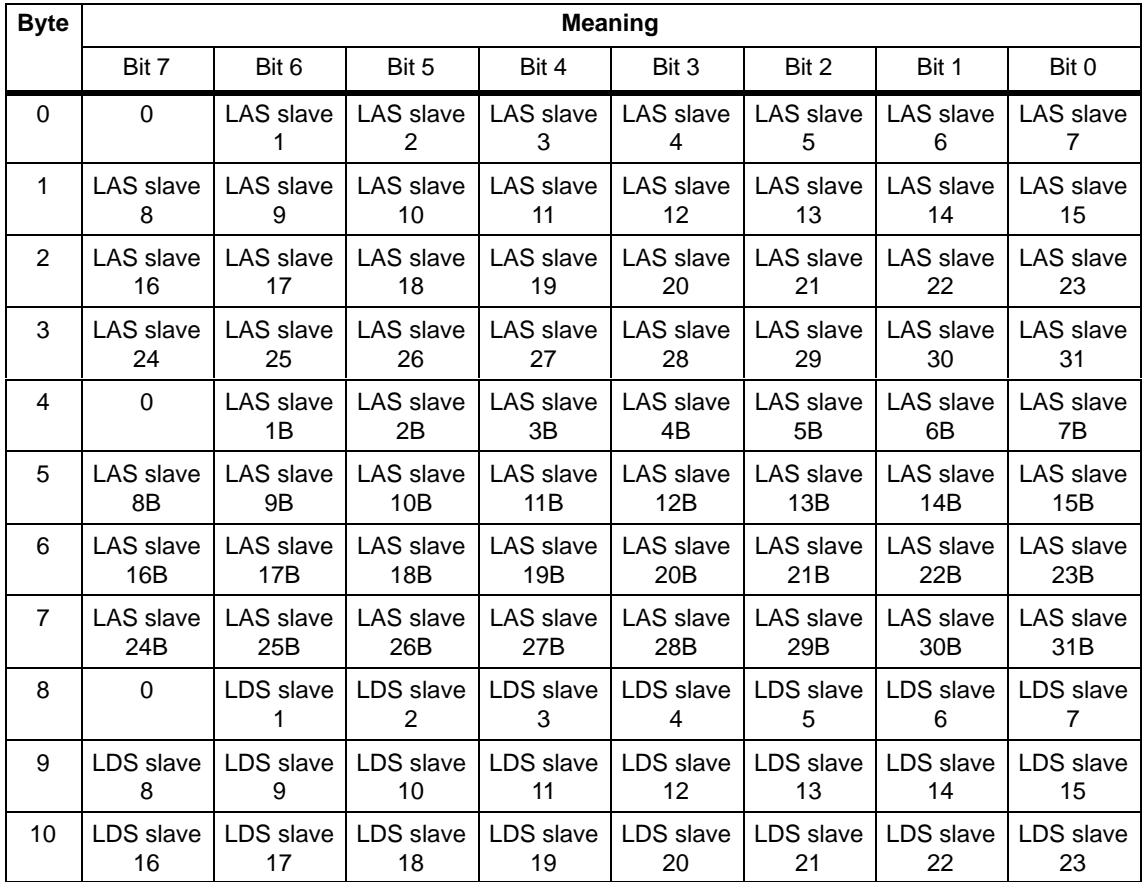

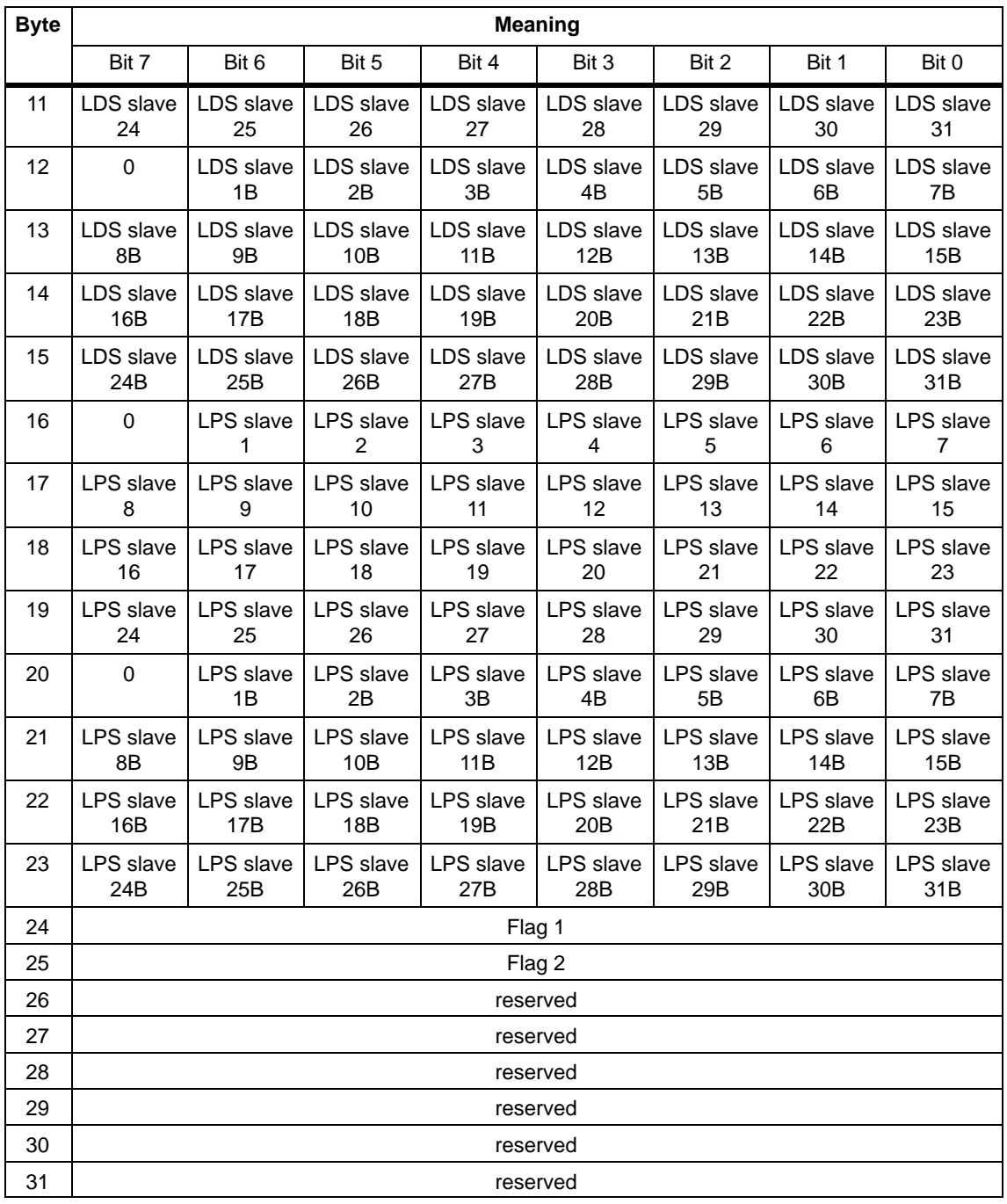

## **Meaning of the Bits in Bytes 0 to 23**

- Bit =  $0$  : The AS-i slave is **not** activated, detected, or configured
- Bit = 1 : The AS-i slave **is** activated, detected, or configured

DP/AS-Interface Link 20E Release 08/2008 C79000-G8976-C235−01

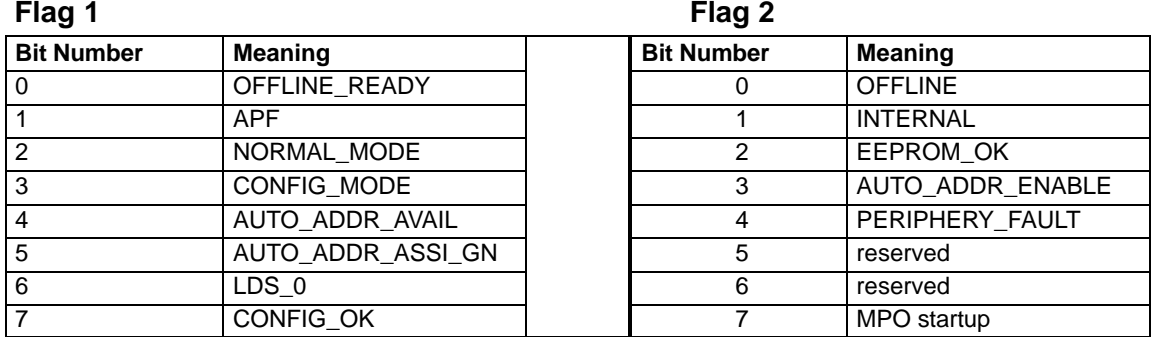

## **Meaning of the Flags**

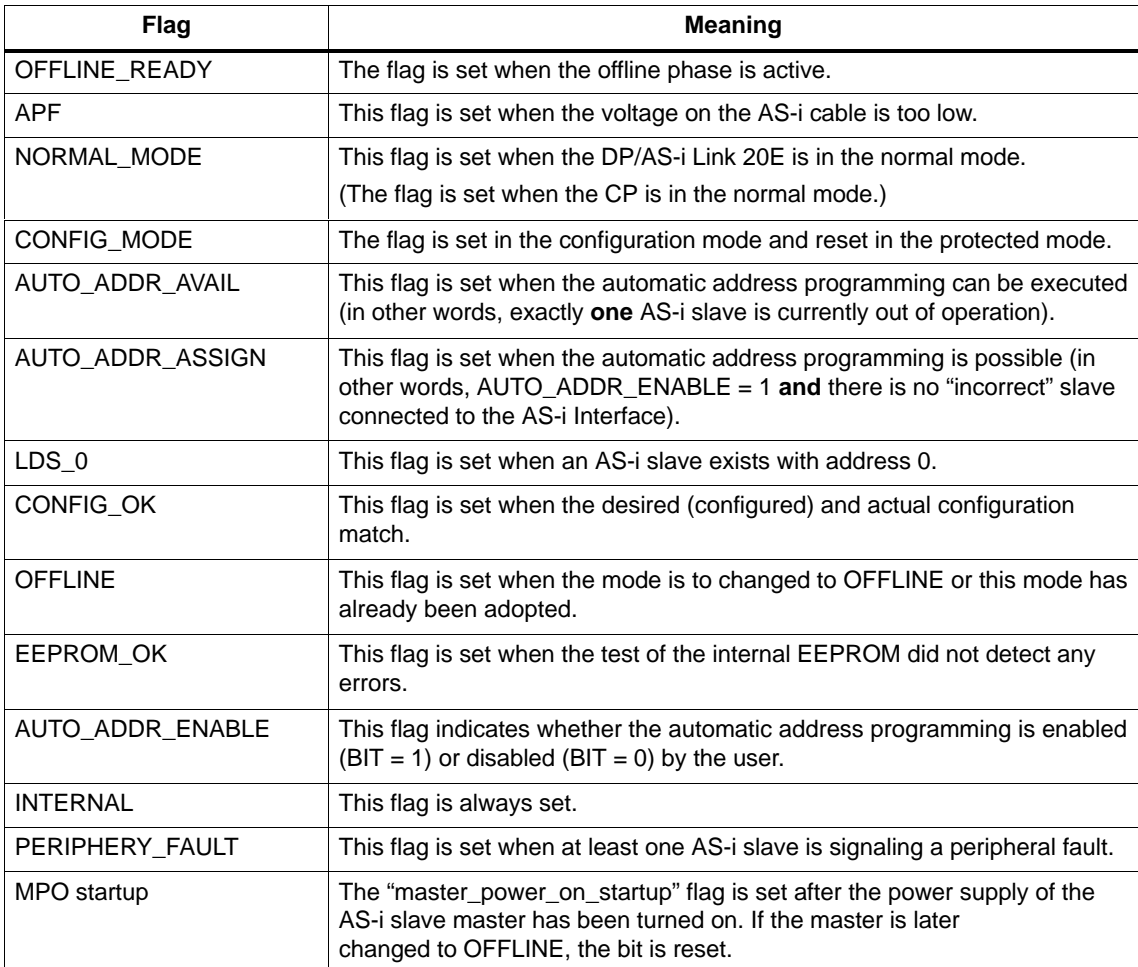

# <span id="page-92-0"></span>**3.3.17 Get\_Extended\_Total\_Configuration**

## **Purpose**

This command reads the following data from the DP/AS-i Link 20E:

- The list of active AS-i slaves (LAS) This indicates which of the connected AS-i slaves are activated.
- The current configuration data of the connected AS-i slaves (I/O configuration and ID code).
- The current parameters of the AS-i slaves (actual parameters)
- The current flags.

This command can, for example, be used to find out the configuration of the stations connected to the AS-i cable after installation. The configuration data read in can, if necessary, be modified and saved on the DP/AS-i Link 20E as the expected configuration using the command 'Configure Total System' (see Section [3.3.18](#page-97-0)).

## **Structure of the Job Data in the Send Buffer**

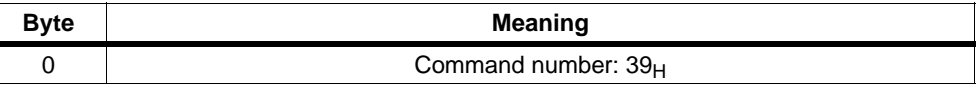

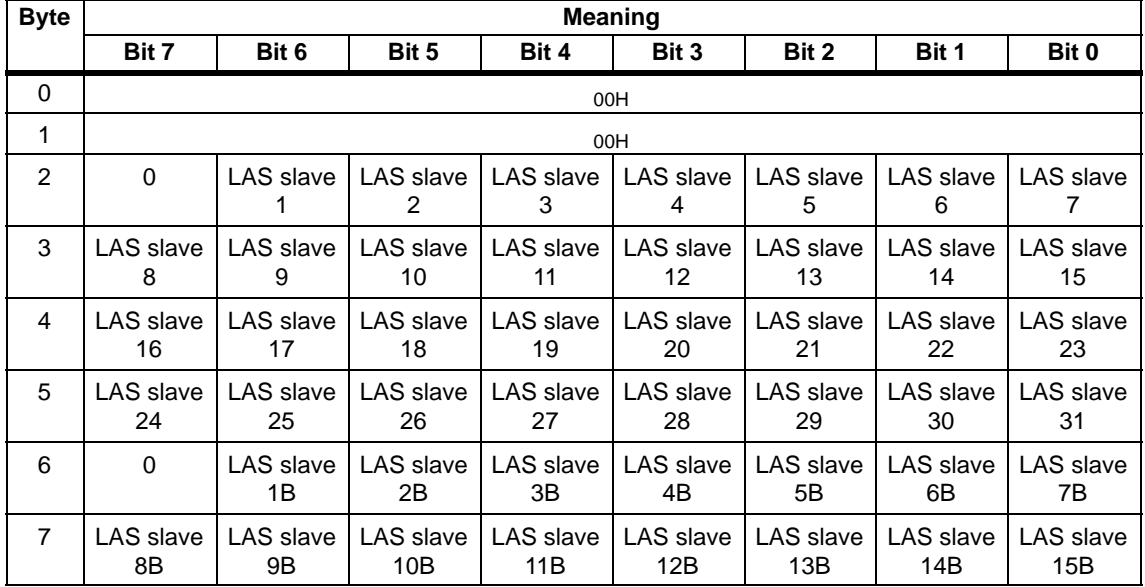

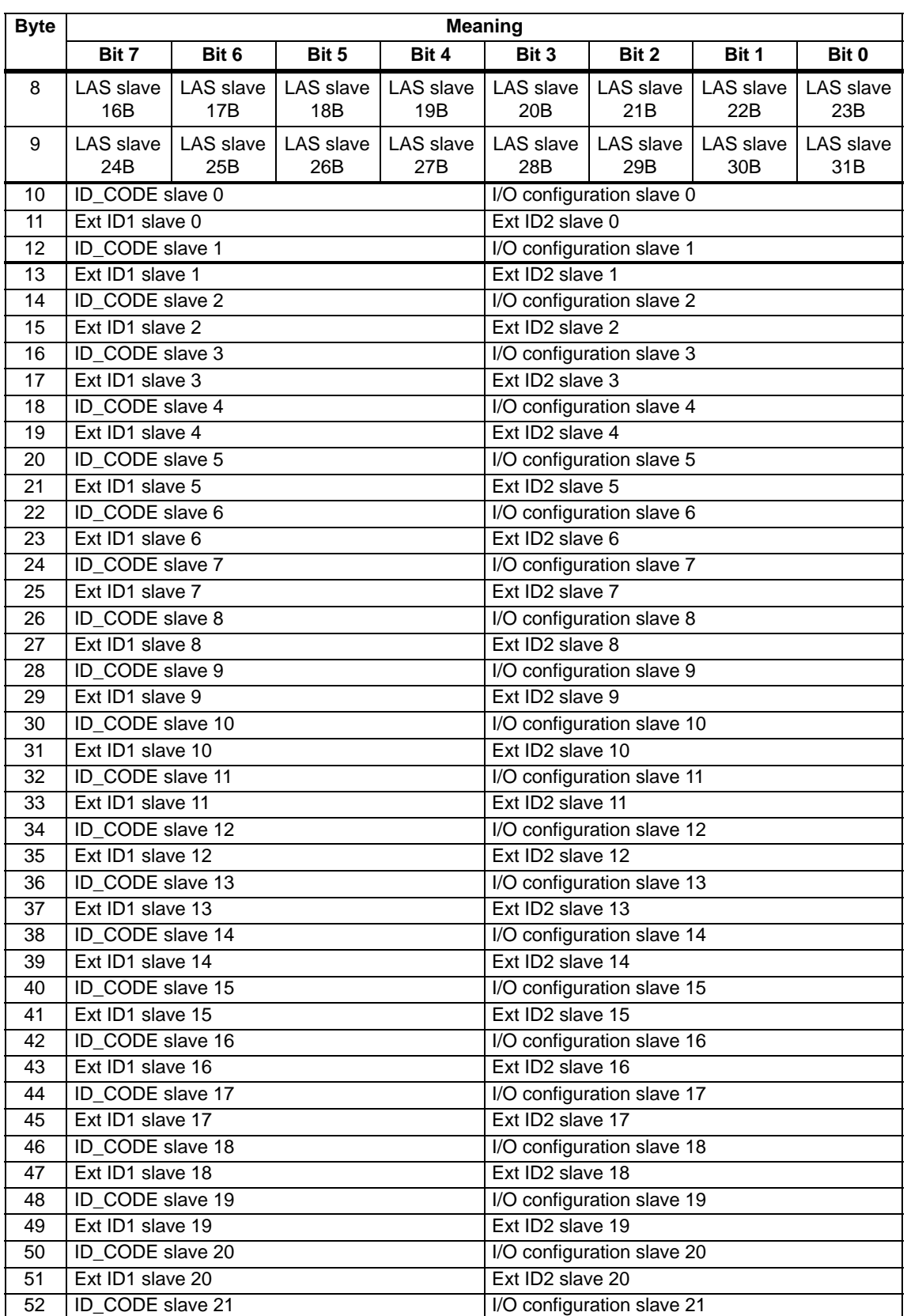

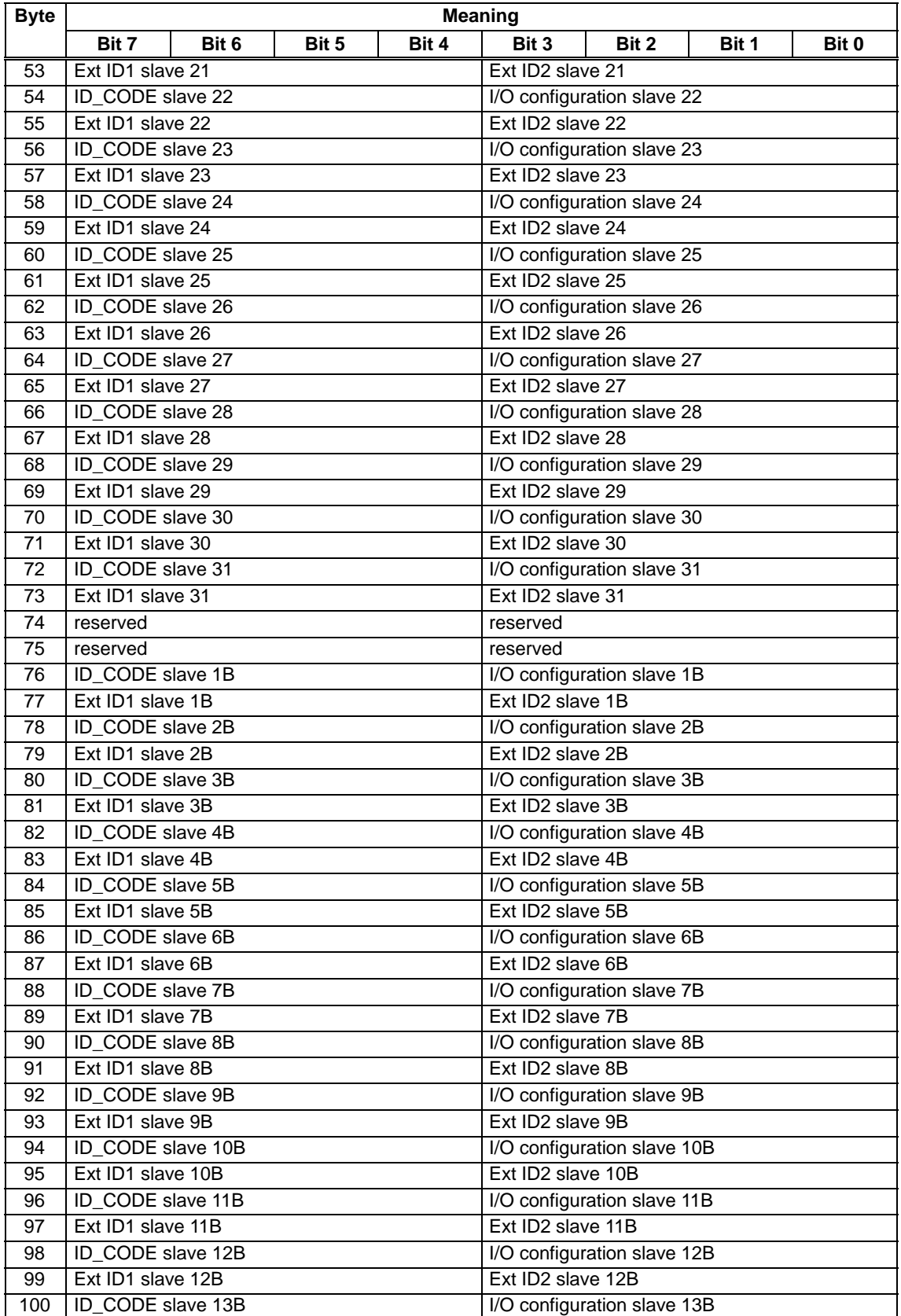

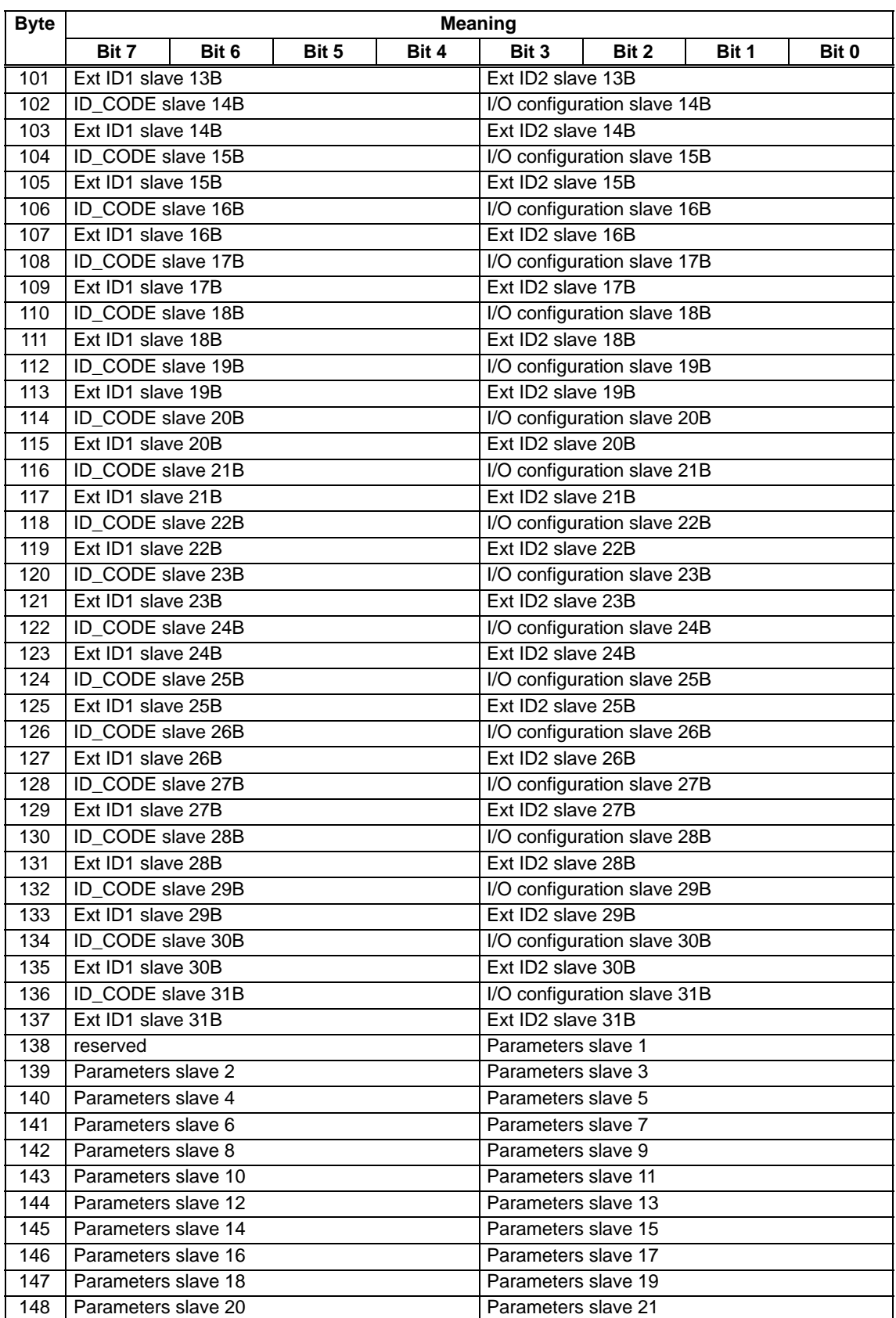

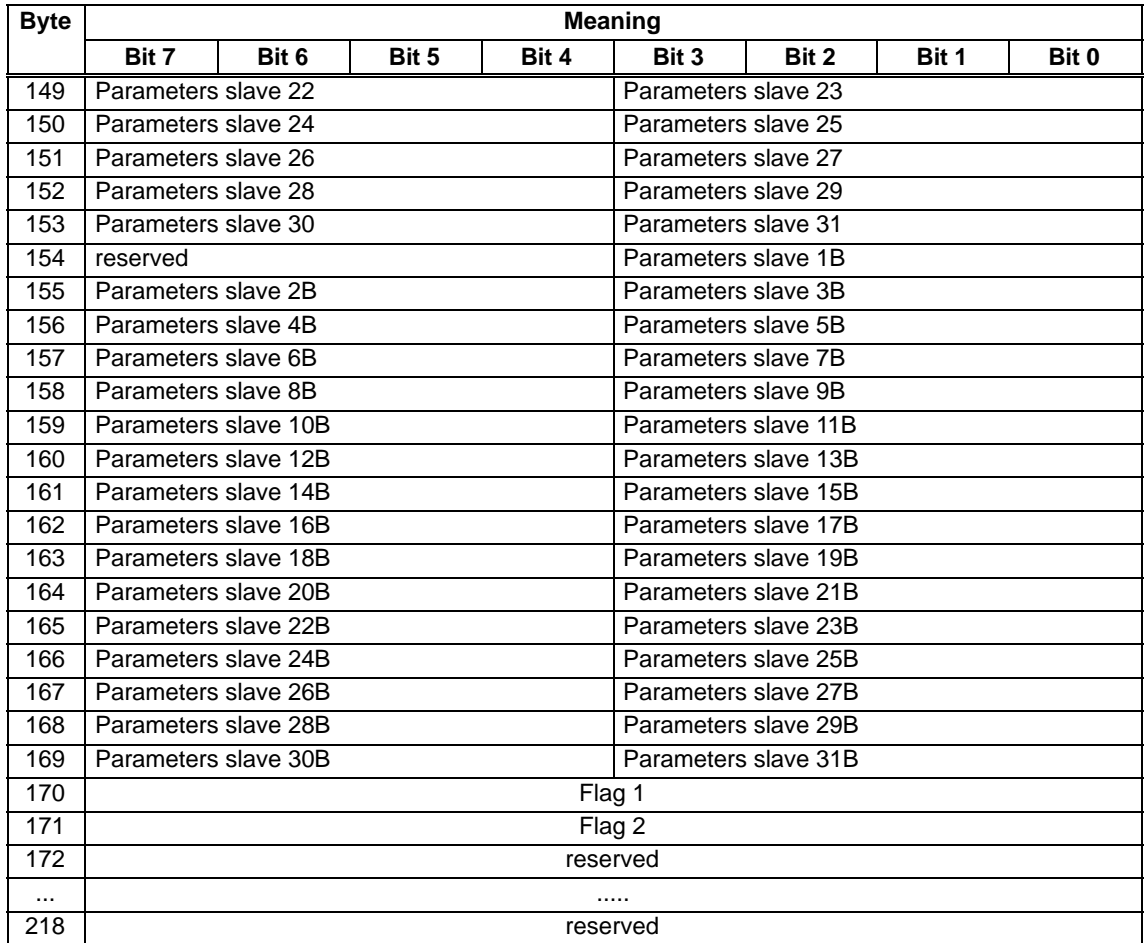

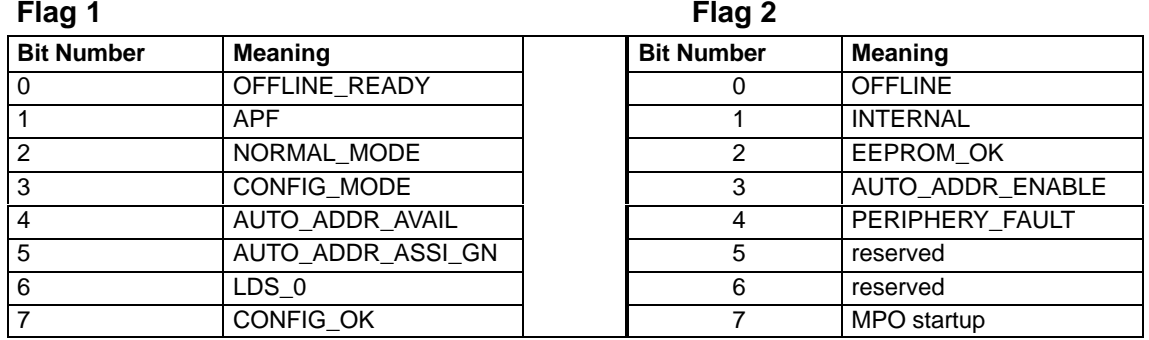

The meaning of the flags is the same as for the Get\_LPS, Get\_LAS, Get\_LDS, Get\_Flags job.

## <span id="page-97-0"></span>**3.3.18 Store\_Extended\_Total\_Configuration**

### **Purpose**

With this call, the required total configuration of the AS interface is transferred to the AS-i master and stored permanently in the EEPROM as the expected configuration. This configures the DP/AS-i Link 20E. The following data are transferred:

- The list of configured AS-i slaves specifying the AS-i slaves that can be activated by the AS-i master in the protected mode.
- The list of configuration data specifying the ID codes and I/O configurations the AS-i slaves must have.
- The list of AS-i slave parameters configured on the AS-i master and stored in non-volatile memory. These parameters are transferred to the AS-i slaves when the AS-i master starts up.
- The flags that determine the operating status of the AS-i master following start up.

This call is not made in the protected mode.

For AS-i slaves that comply with the standard profile 7.4, the AS-i master manages the parameter assignment itself. The parameter values for slaves complying with standard profile 7.4 specified in the call are ignored by the AS-i master.

If you use CPUs from the SIMATIC S7 system as the PROFIBUS DP master, then dependent on the configuration in STEP 7, these may send a complete AS-i slave configuration to the DP/AS-i Link 20E during the DP startup. Use of the call described here is then generally unnecessary.

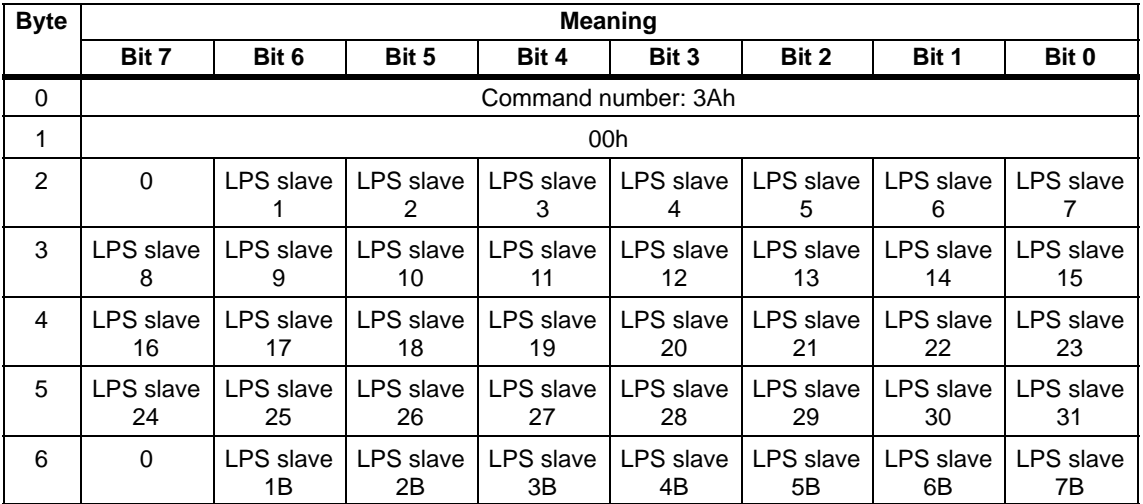

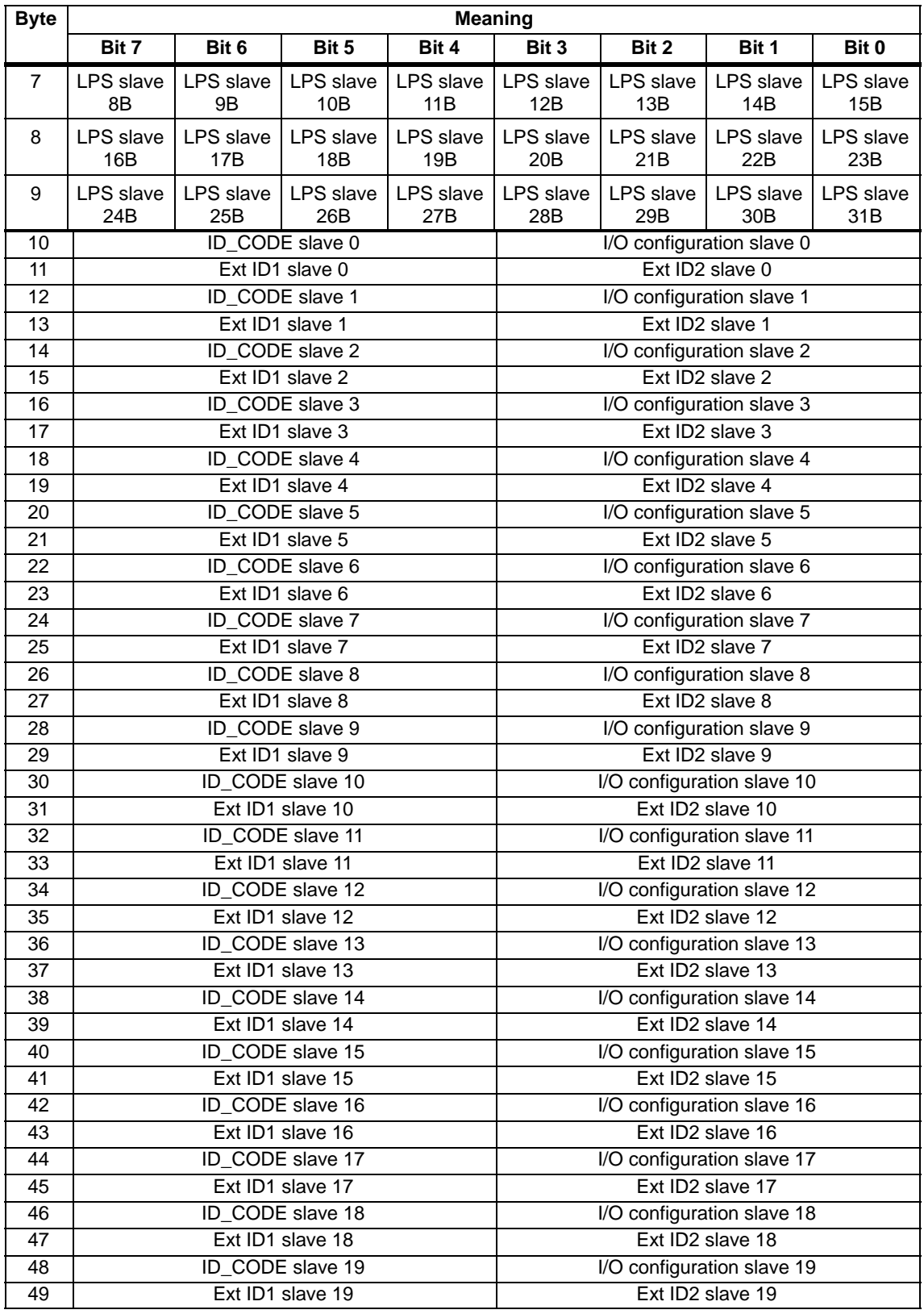

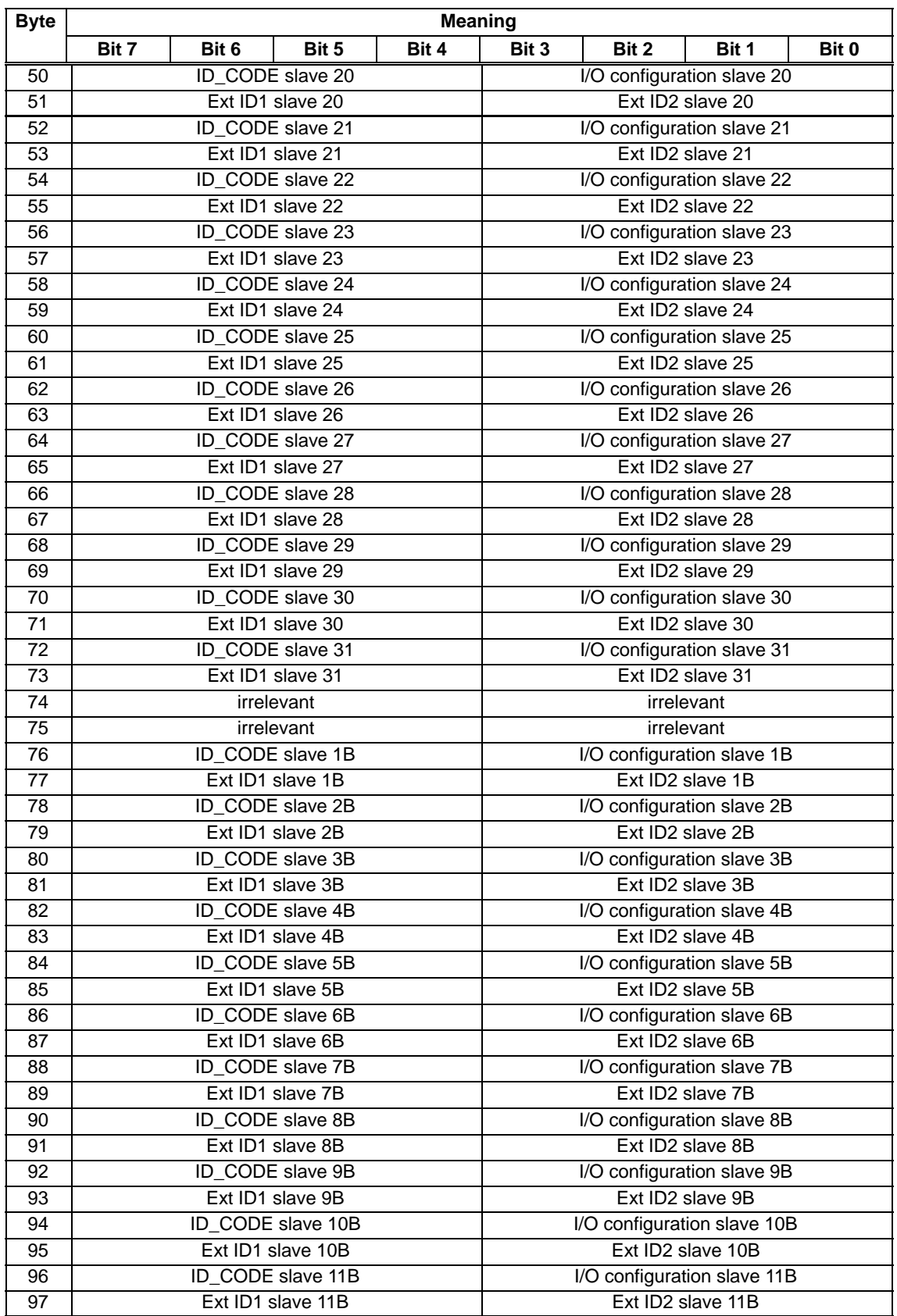

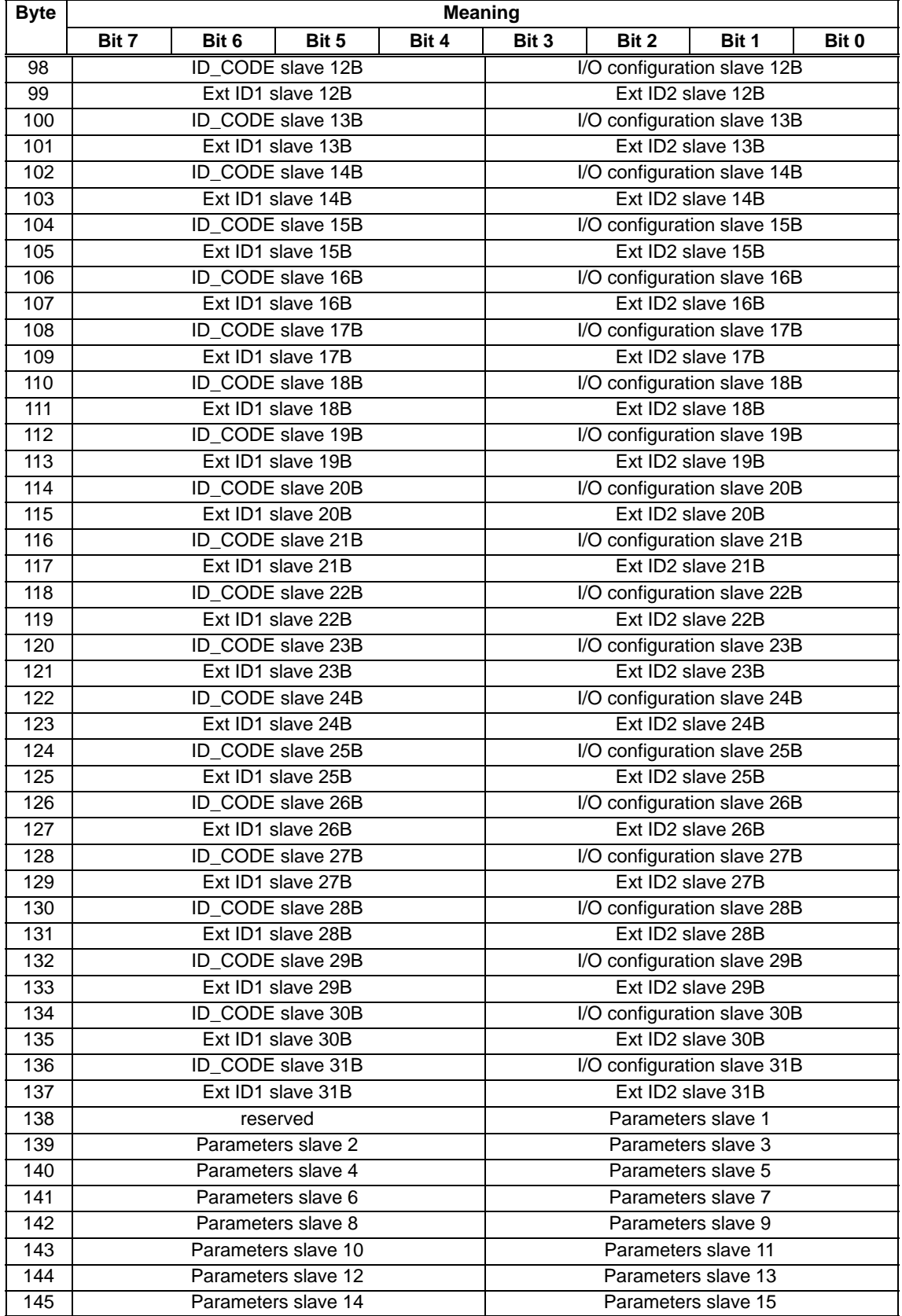

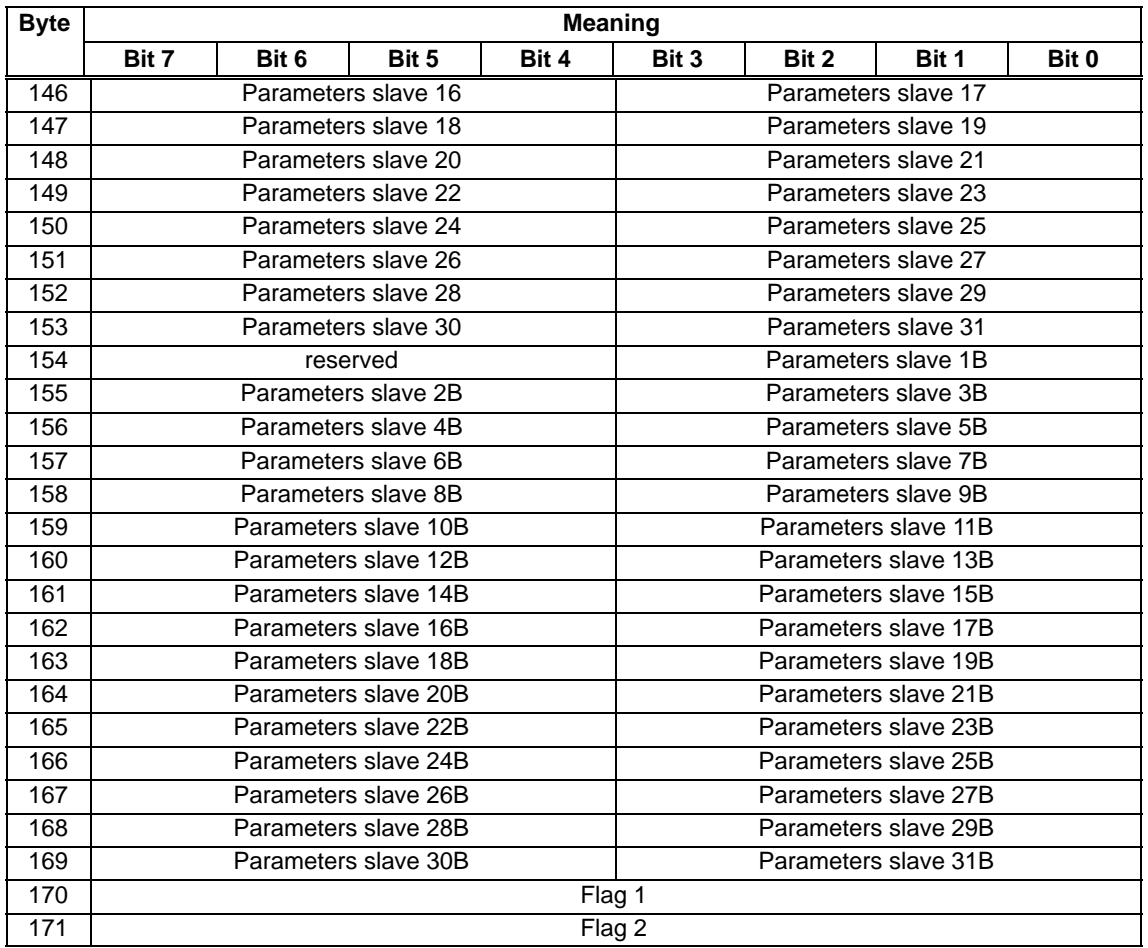

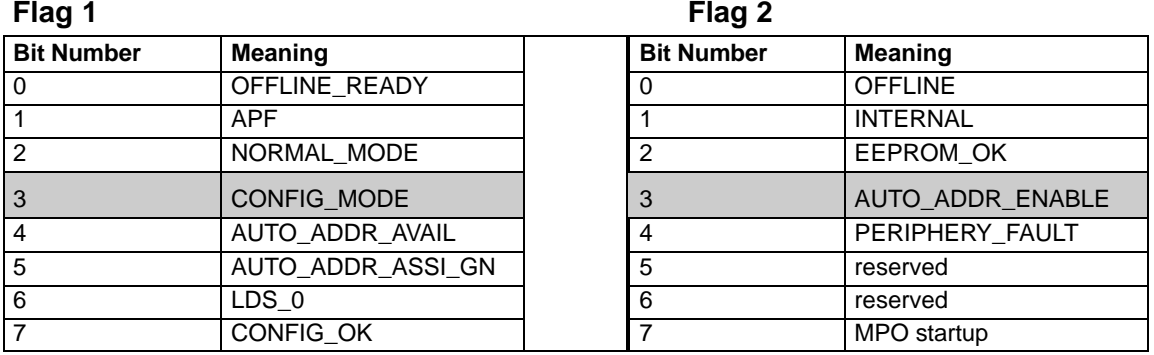

Flags whose values modify the AS-i master mode are shown in gray. The values of the other flags have no significance for the 'store total configuration' command and cannot be modified on the AS-i master with this call..

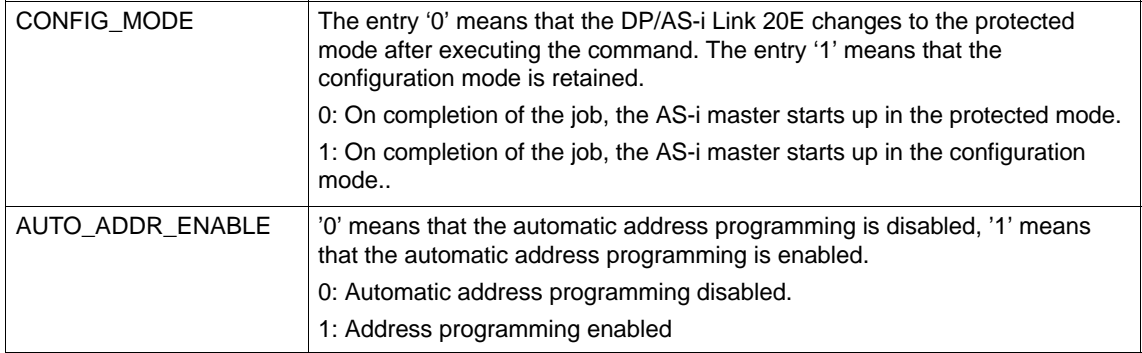

# <span id="page-103-0"></span>**3.3.19 Write\_Extended\_Parameter\_List**

## **Purpose**

With this command, the parameters for all slaves are transferred to the AS-i master. The AS-i master transfers **only** the parameters **that have changed; in other words, that differ from the previously set (actual) parameters** to the AS-i slaves.

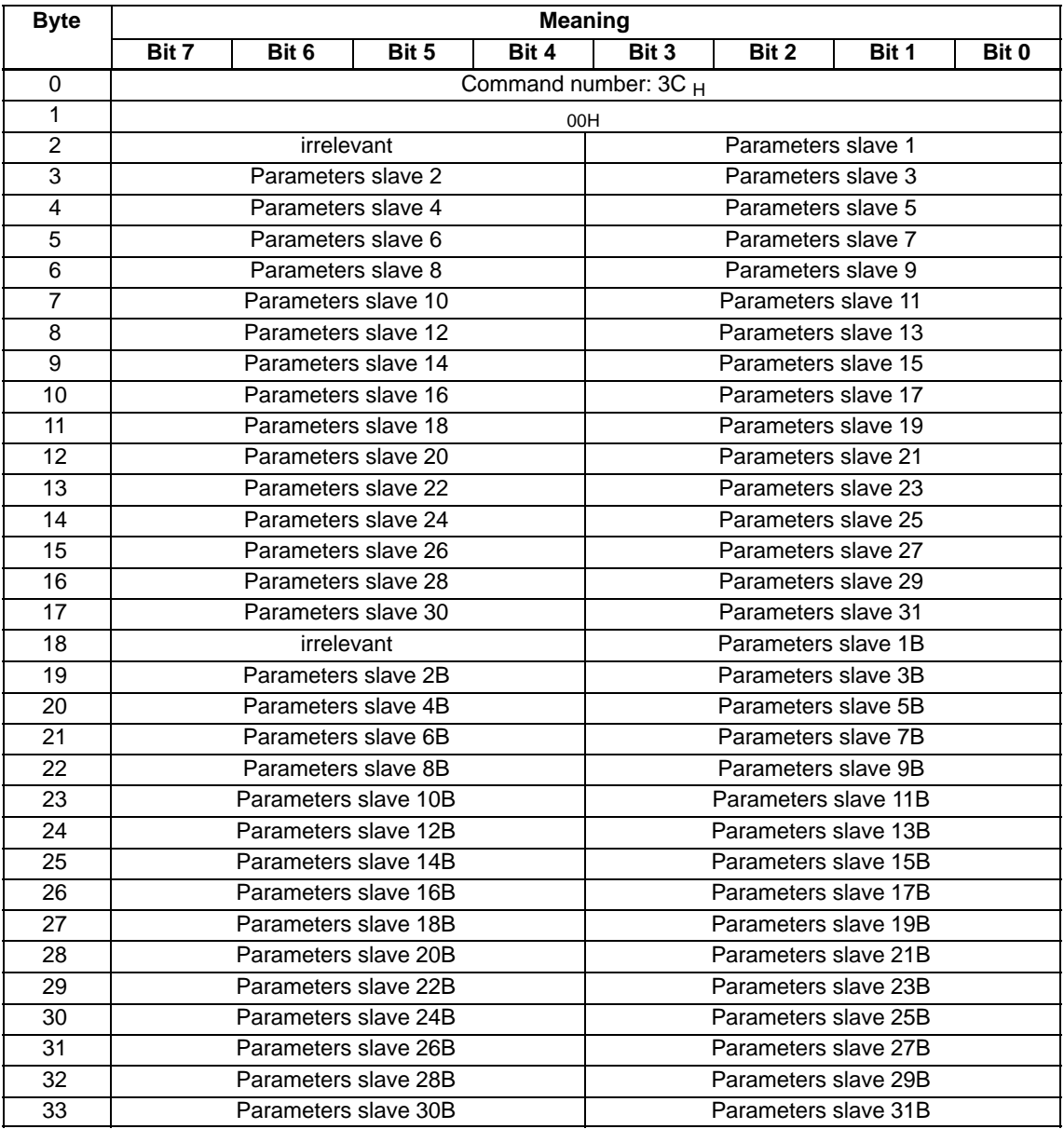

# <span id="page-104-0"></span>**3.3.20 Read\_Extended\_Parameter\_Echo\_List**

## **Purpose**

The read parameter echo list call outputs the echo values of all AS-i slaves. The echo values of an AS-i slave originate from the last parameter call sent to this AS-i slave.

#### **Structure of the Job Data in the Send Buffer**

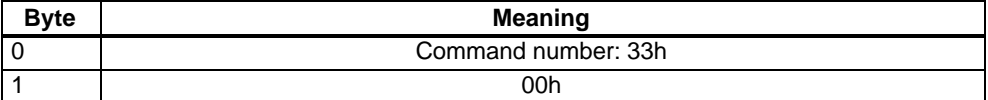

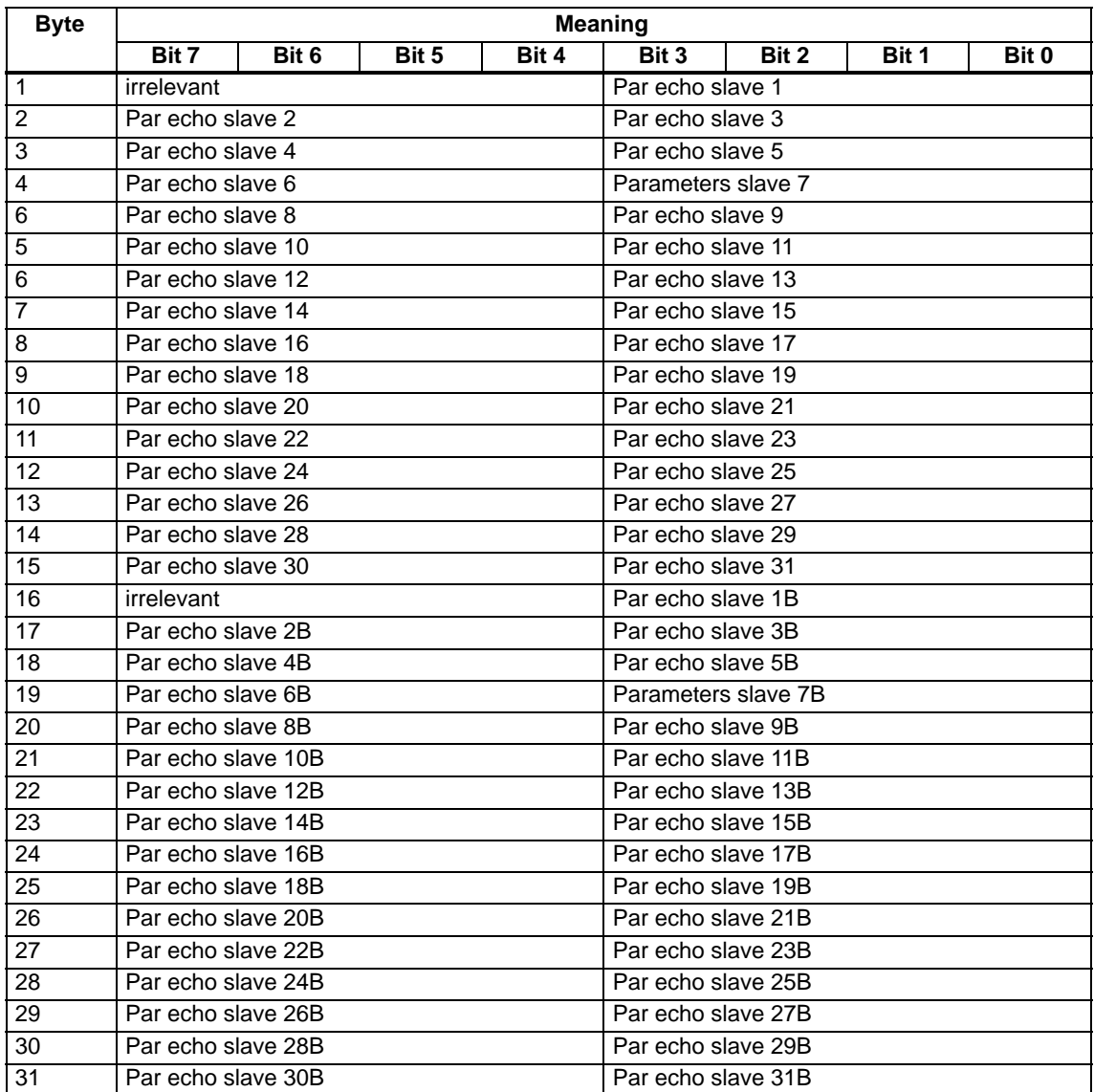

# <span id="page-105-0"></span>**3.3.21 Read\_Version\_ID**

## **Purpose**

This call reads out the version ID of the firmware of the DP/AS-i Link 20E.

## **Structure of the Job Data in the Send Buffer**

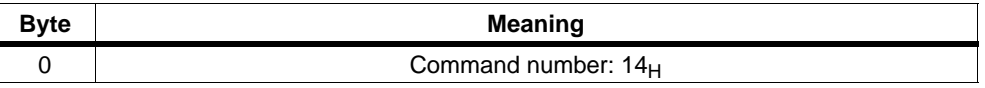

The response of the DP/AS-i Link 20E contains the name and the firmware version number in the form shown below:

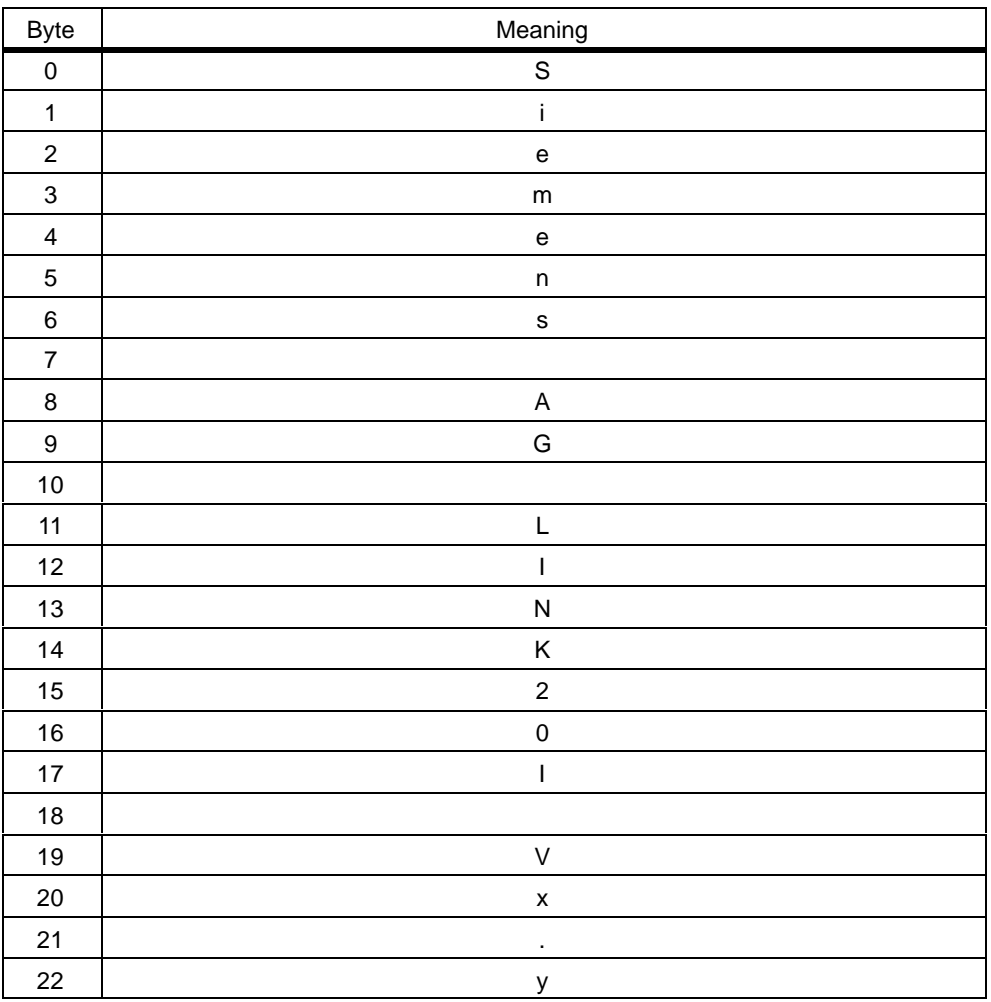

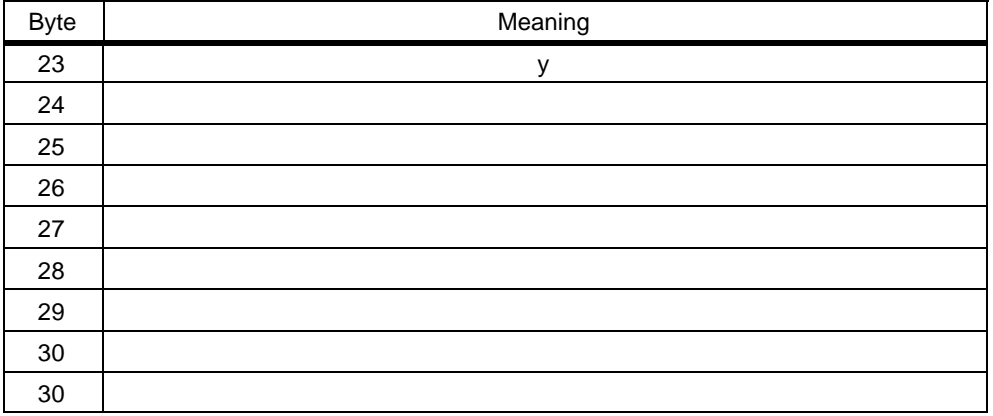

"x.yy" stands for the current version number of the firmware of DP/AS-i Link 20E.

# <span id="page-107-0"></span>**3.3.22 Read\_AS-i\_Slave\_ID**

## **Purpose**

With this call, the ID code of an AS-i slave can be read out directly over the AS-i cable. The call is intended for diagnostic purposes and is not required in the normal master mode.

## **Structure of the Job Data in the Send Buffer**

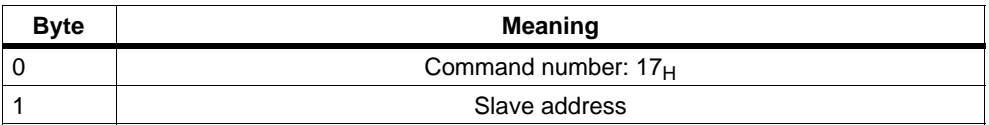

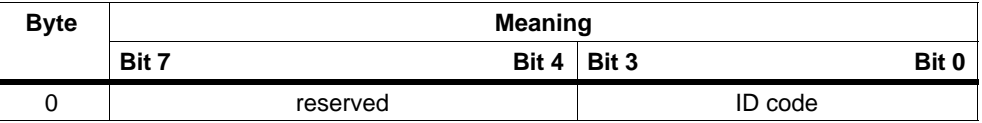
# **3.3.23 Read\_AS-i\_Slave\_Extended\_ID1**

#### **Purpose**

With this call, the extended ID1 code of an AS-i slave can be read out directly over the AS-i cable. The call is intended for diagnostic purposes and is not required in the normal master mode.

#### **Structure of the Job Data in the Send Buffer**

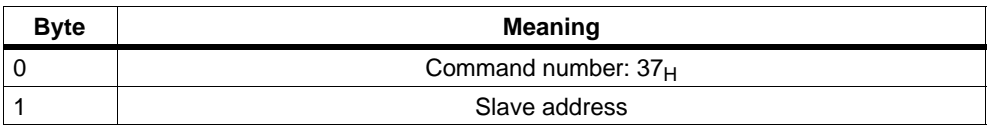

#### **Structure of the Response Data in the Receive Buffer**

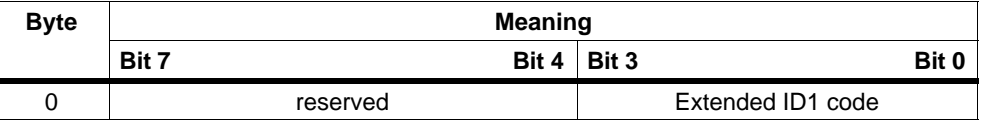

# **3.3.24 Write\_AS-i\_Slave\_Extended\_ID1**

#### **Meaning**

With this call, the extended ID1 code of an AS-i slave with address "0" can be written directly over the AS-i cable. The call is intended for diagnostic purposes and is not required in the normal master mode.

The AS-i master passes on the extended ID1 code to the AS-i slave without any plausibility check.

#### **Structure of the Job Data in the Send Buffer**

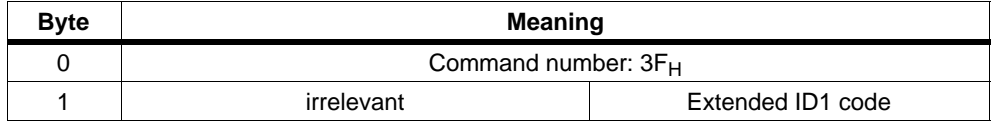

# **3.3.25 Read\_AS-i\_Slave\_Extended\_ID2**

#### **Purpose**

With this call, the extended ID2 code of an AS-i slave can be read out directly over the AS-i cable. The call is intended for diagnostic purposes and is not required in the normal master mode.

#### **Structure of the Job Data in the Send Buffer**

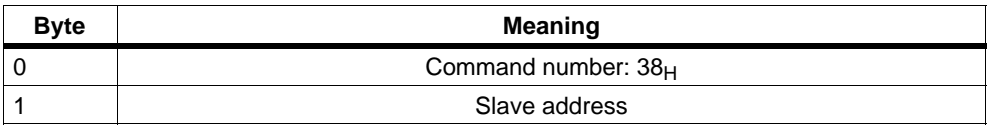

#### **Structure of the Response Data in the Receive Buffer**

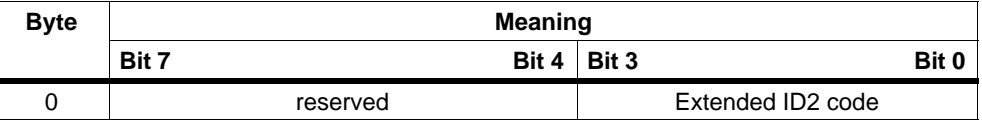

# **3.3.26 Read\_AS-i\_Slave\_I/O**

#### **Purpose**

With this call, the I/O configuration of an AS-i slave can be read out directly over the AS-i cable. The call is intended for diagnostic purposes and is not required in the normal master mode.

#### **Structure of the Job Data in the Send Buffer**

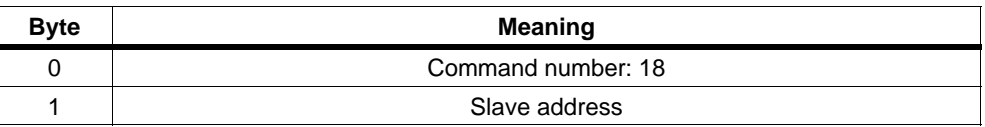

#### **Structure of the Response Data in the Receive Buffer**

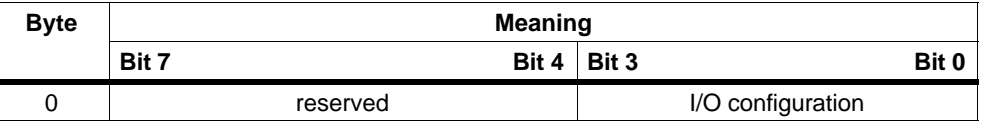

## **3.3.27 Get\_LPF**

#### **Purpose**

With this call, the list of peripheral faults (LPF) signaled by the AS-i slaves is read out from the AS-i master. The LPF is updated cyclically by the AS-i master. Whether and when as AS-i slave signals faults of the attached peripherals (for example wire break) can be found in the description of the AS-i slave.

#### **Structure of the Job Data in the Send Buffer**

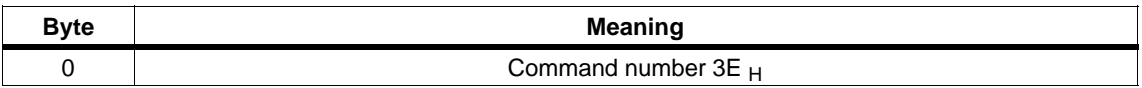

#### **Structure of the Replies in the Receive Buffer**

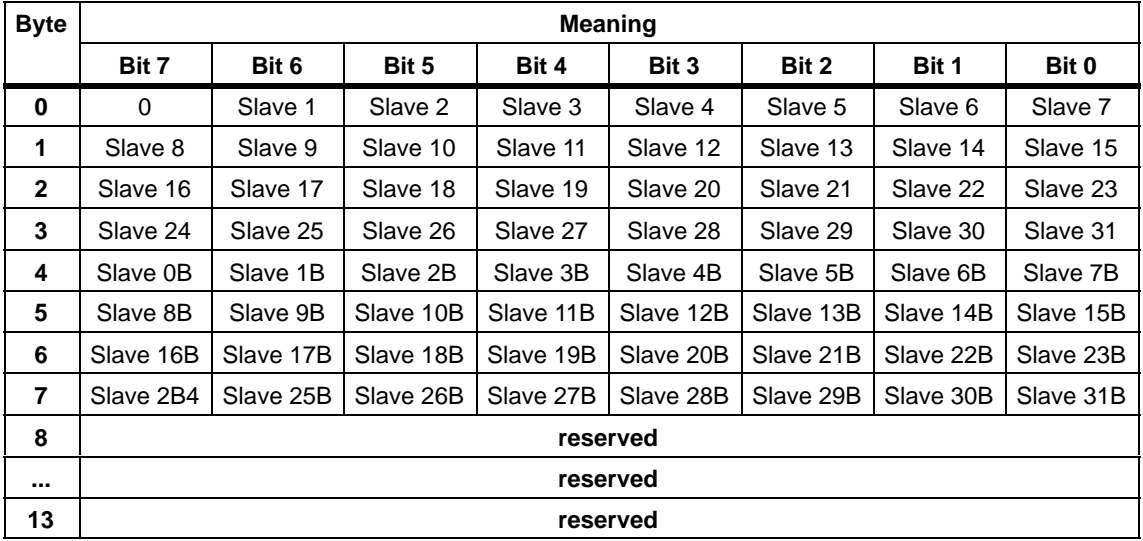

For the LPF data, the bit values have the following meaning:

Bit=0: Slave signals no peripheral fault

Bit=1: Slave signals peripheral fault.

## **3.3.28 Write\_AS-i\_Slave\_Parameter\_String**

#### **Purpose**

With this call, a parameter string complying with AS-i slave profile 7.4 can be sent to the AS-i master that passes on the string to the AS-i slave address specified in the send buffer.

With this call, a send buffer with a maximum of 223 bytes is transferred to the AS-i master. The actual number of parameter bytes to be sent to the AS-i slave is calculated by the AS-i master from byte 2 of the send buffer (number of parameter bytes).

The remaining information in the string is not evaluated by the AS-i master and is passed on to the AS-i slave transparently. As long as the string transfer is active, there is no user/analog data exchange with the addressed AS-i slave.

#### **Structure of the Job Data in the Send Buffer**

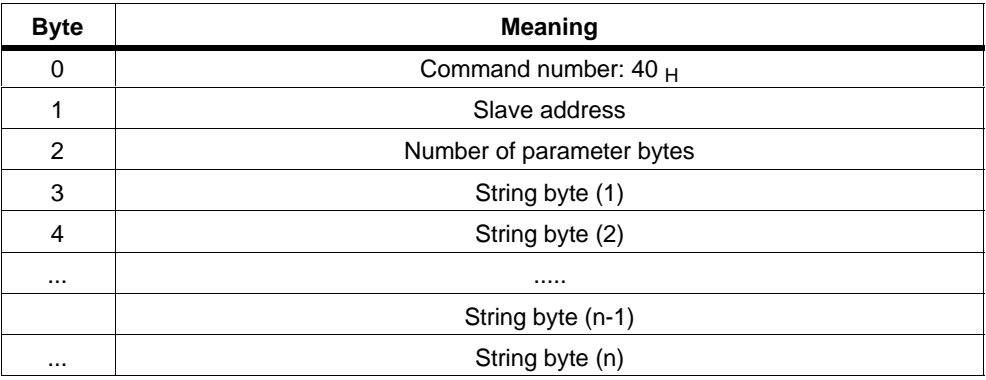

## **3.3.29 Read\_AS-i\_Slave\_Parameter\_String**

#### **Purpose**

With this call, a parameter string complying with AS-i slave profile 7.4 can be read from the AS-i slave with the AS-i slave address specified in the send buffer.

The AS-i master supplies up to 221 bytes of response data. The number of parameter bytes actually sent by the AS-i slave is signaled by the AS-I master in byte 0 of the receive buffer (number of parameter bytes).

If the AS-i slave sends a string longer than 220 bytes, the AS-i master aborts the string transfer and terminates the job with an error. The received data are then not made available to the user program.

As long as the string transfer is active, there is no user/analog data exchange with the addressed AS-i slave.

#### **Structure of the Job Data in the Send Buffer**

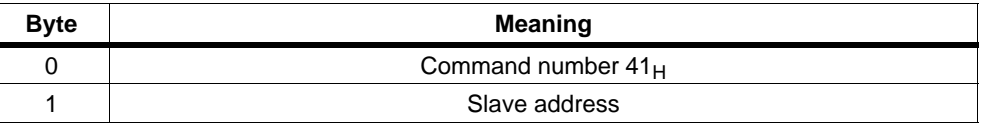

#### **Structure of the Response Data in the Receive Buffer**

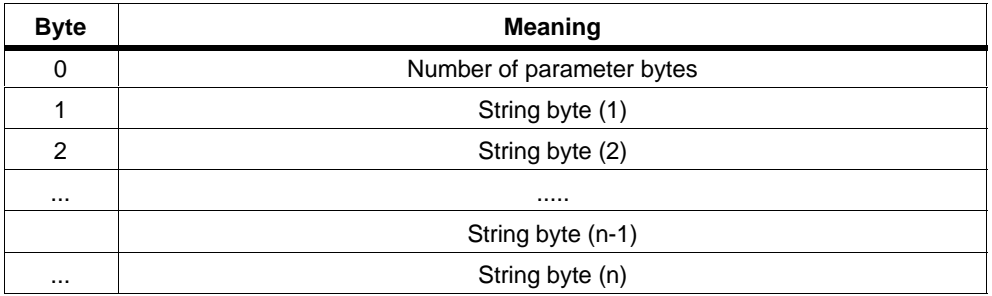

### **3.3.30 Read\_AS-i\_Slave\_ID\_String**

#### **Purpose**

With this call, an identification string complying with the AS-i slave profile 7.4 can be read from the AS-i slave with the AS-i slave address specified in the send buffer. The AS-i master supplies up to 221 bytes of response data. The number of ID bytes actually sent by the AS-i slave is signaled by the AS−i master in byte 0 of the receive buffer (number of ID bytes).

If the AS-i slave sends a string longer than 220 bytes, the AS-i master aborts the string transfer and terminates the job with an error. The received data are then not made available to the user program.

As long as the string transfer is active, there is no user/analog data exchange with the addressed AS-i slave.

#### **Note**

As an exception, with this call, the bytes contained in the bits "Follows" and "Valid" are also transferred (see AS−i slave profile 7.4).

#### **Structure of the Job Data in the Send Buffer**

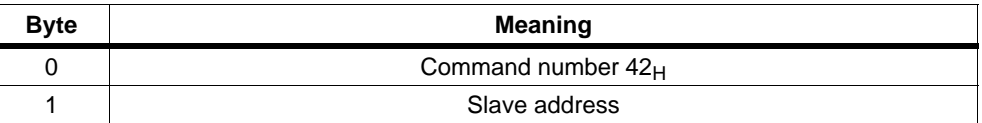

#### **Structure of the Response Data in the Receive Buffer**

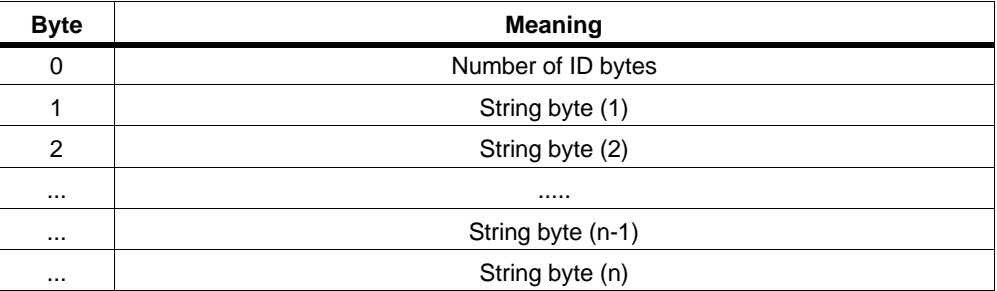

# **3.3.31 Read\_AS-i\_Slave\_Diagnostic\_String**

#### **Purpose**

With this call, a diagnostic string complying with AS-i slave profile 7.4 can be read from the AS-i slave with the AS-i slave address specified in the send buffer. The AS-i master supplies up to 221 bytes of response data. The number of diagnostic bytes actually sent by the AS-i slave is signaled by the AS−i master in byte 0 of the receive buffer (number of diagnostic bytes).

If the AS-i slave sends a string longer than 220 bytes, the AS-i master aborts the string transfer and terminates the job with an error. The received data are then not made available to the user program.

As long as the string transfer is active, there is no user/analog data exchange with the addressed AS-i slave.

#### **Structure of the Job Data in the Send Buffer**

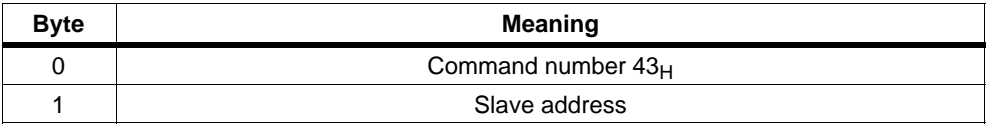

#### **Structure of the Response Data in the Receive Buffer**

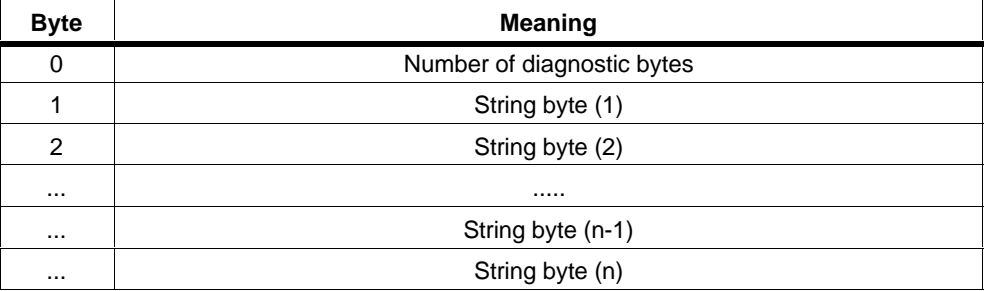

### **3.3.32 Read\_Write\_CTT2\_request**

#### **Meaning**

Using this call, a CTT2 request according to AS-i slave profile "CombinedTranslationType2" can be sent to the AS-i master as a byte string. This forwards the string bytes to the AS-i slave address specified in the send buffer.

With this call, a send buffer with a maximum of 223 bytes is transferred to the AS-i master. The actual number of string bytes to be sent to the AS-i slave is calculated by the AS-i master from byte 2 of the send buffer (number of string bytes).

The CTT2 request is replied to by the addressed AS-i slave with a CTT2 response. The AS-i master transfers this response as a byte string in the response buffer.

The structure of the CTT2 request or CTT2 response (code, index, ...) always begins with string byte 1. For more detailed information, refer to the relevant AS-i slave description.

As long as strings are being transferred on AS-i, there is no cyclic data transfer with the addresses AS-i slave.

Due to the type of protocol, the transfer of approximately 200 bytes can take up to half a minute.

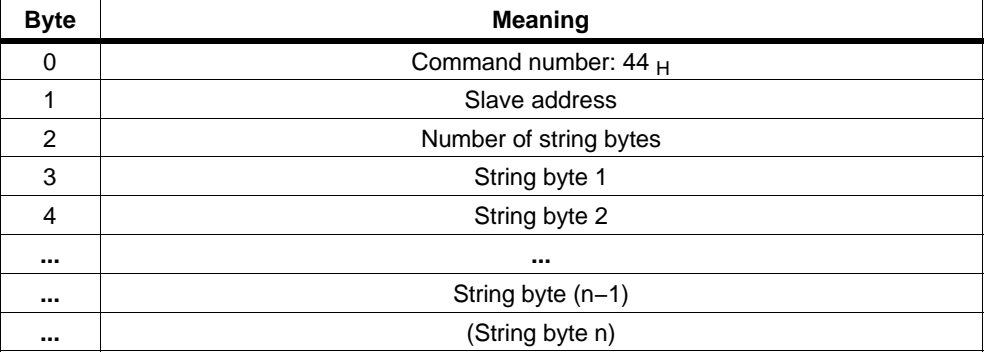

#### **Structure of the Job Data in the Send Buffer**

#### **Structure of the Response Data in the Receive Buffer**

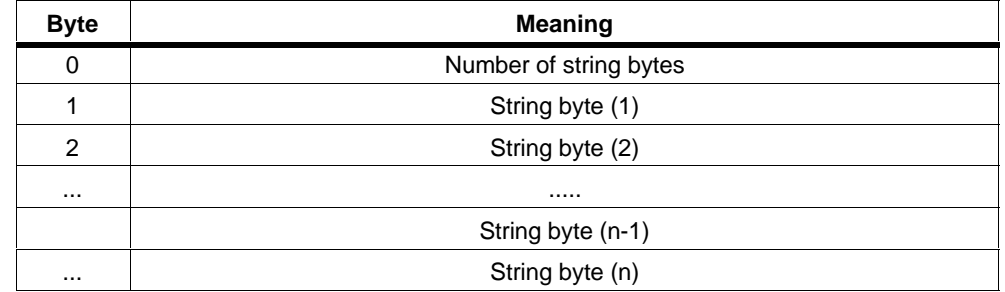

# **4**

# **Slave diagnostics**

With slave diagnostics, errors on PROFIBUS DP (for example parameter assignment errors) and errors on the AS-Interface are signaled to the DP master.

In protected mode, the DP/AS-Interface Link 20E (DP/AS-i Link 20E) signals "diagnostics" whenever the configuration on the AS-Interface is changed. Configuration changes can be: when the voltage on the AS-Interface is too low (AS-i Power Fail) and when configuration errors are detected (missing, incorrect or existing but unconfigured AS-i slaves).

If the error is eliminated again on the AS-Interface, this is indicated by "leaving diagnostic state" (bit 3 in the station status 1 set to "0").

The exact cause of the problem is entered in the device-related diagnostic information − see Section [4.5](#page-122-0).

In the configuration mode, errors on the AS-Interface are not indicated to the DP master.

# **4.1 Overview**

#### **Notice**

The DP/AS-i Link 20E only signals errors on the AS-Interface when it is operating in protected mode and the diagnostic interrupt is enabled in the DP configuration.

#### **Notice**

If the AS-i voltage drops below 14 V, then no DP data exchange is possible due to the lack of power supply. This means that no diagnostic message can be created to signal that the AS-i power supply is too low. The DP master recognizes that the DP/AS-i Link 20E has failed and indicates this problem to its user program.

#### **Access mechanism**

Read the manual of your DP master to find out the mechanisms you can use on the DP master to access diagnostic information.

The following sections explain the content of the slave diagnostic information.

DP/AS-Interface Link 20E Release 08/2008 C79000-G8976-C235−01

#### **Structure of slave diagnostic information**

Slave diagnostic information on the DP/AS-i Link 20E uses 28 bytes and is structured as follows:

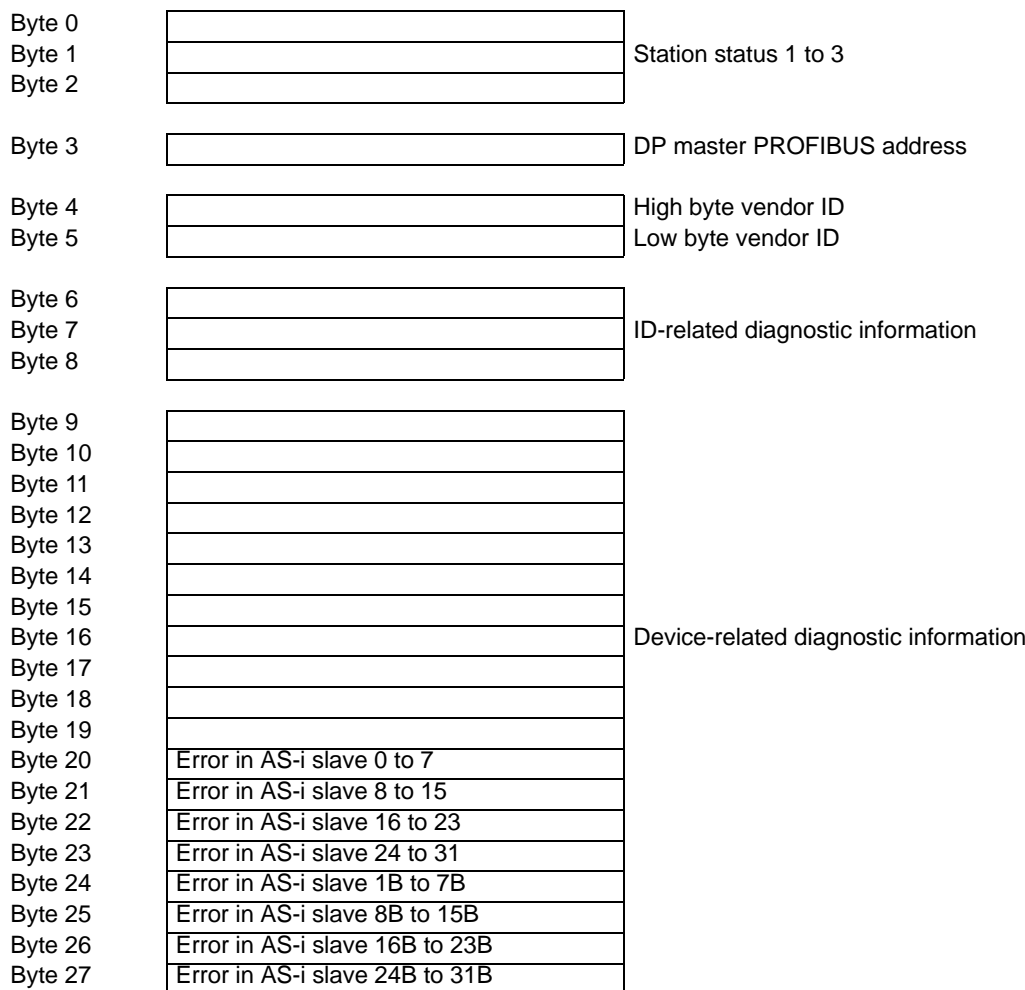

# **4.2 Station status 1 to 3**

#### **Meaning**

The station status provides an overview of the status of a DP slave. The following applies to the individual error bits in the station status:

- 0: no error
- 1: error

# **Station status 1**

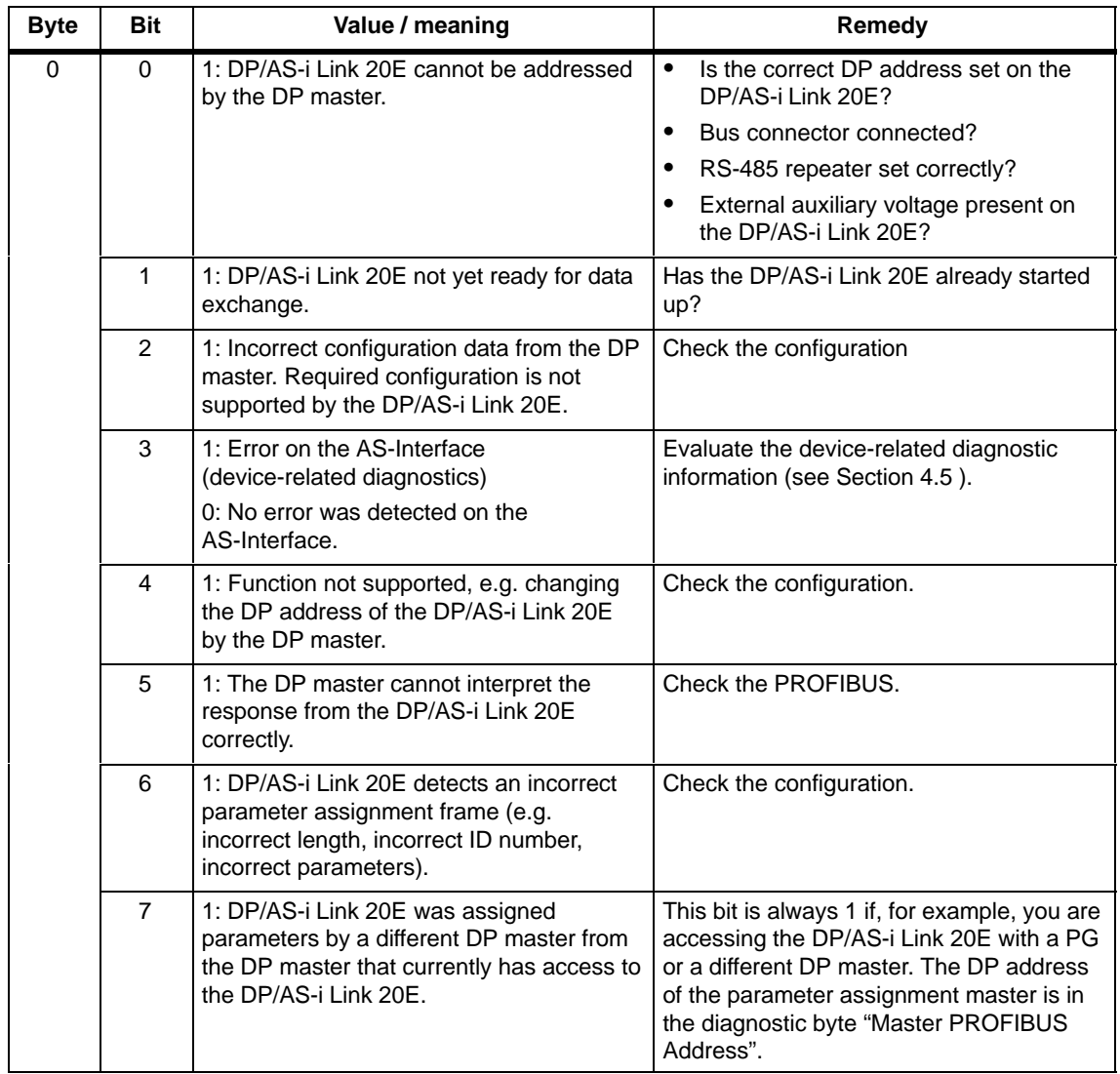

### **Station status 2**

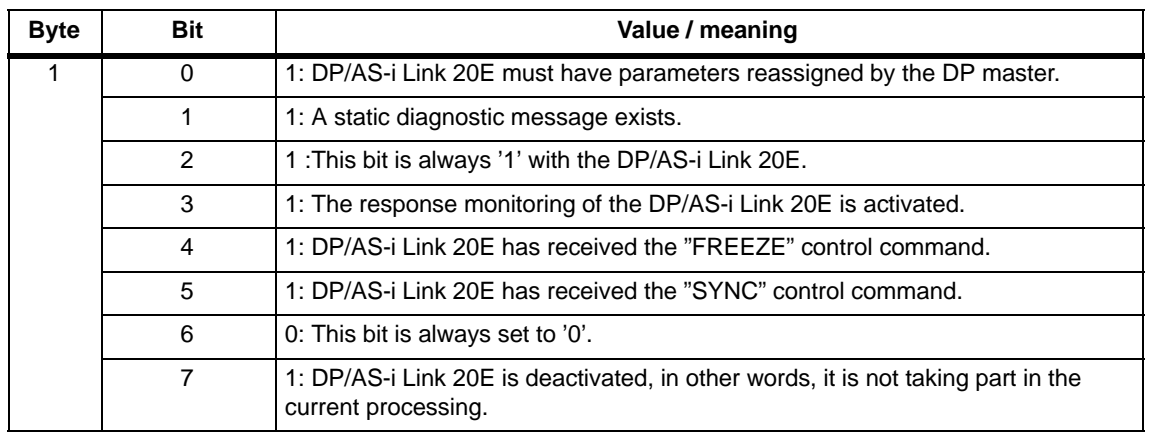

#### **Station status 3**

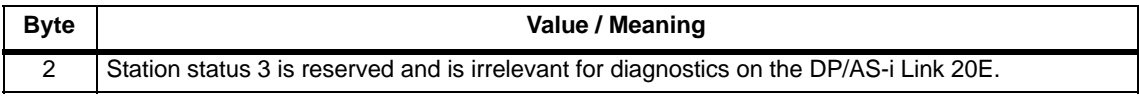

# **4.3 PROFIBUS address of the DP master and vendor ID**

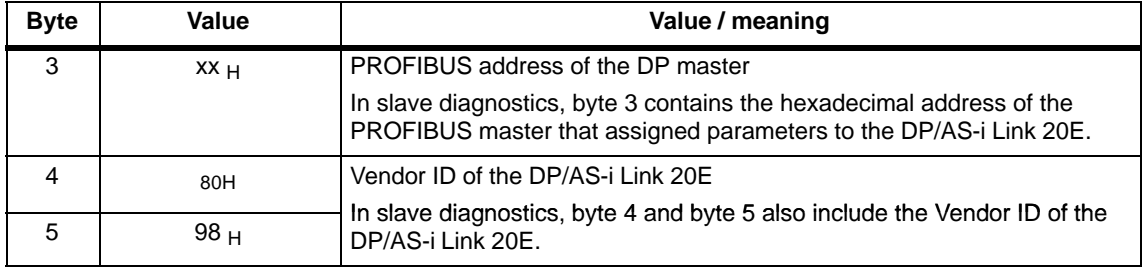

# <span id="page-122-0"></span>**4.4 Structure of ID-related diagnostics**

ID-related diagnostics is not used by the DP/AS-i Link 20E. Bytes 6 to 8 therefore contain only fixed values.

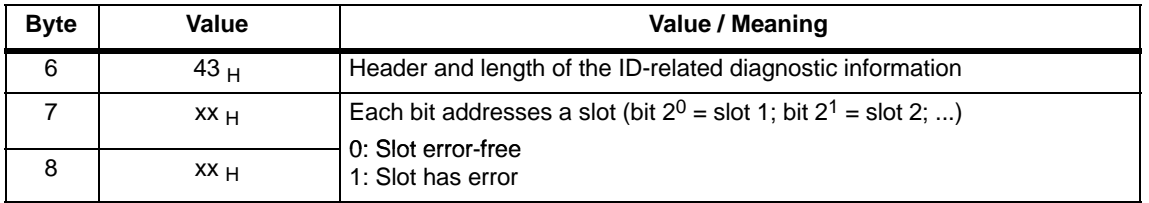

# **4.5 Structure of the device-related diagnostic information**

The device-related diagnostic information consists of a fixed header in bytes 9 to 12 and a variable field with bytes 13 to 27 that signals the errors on the AS-Interface.

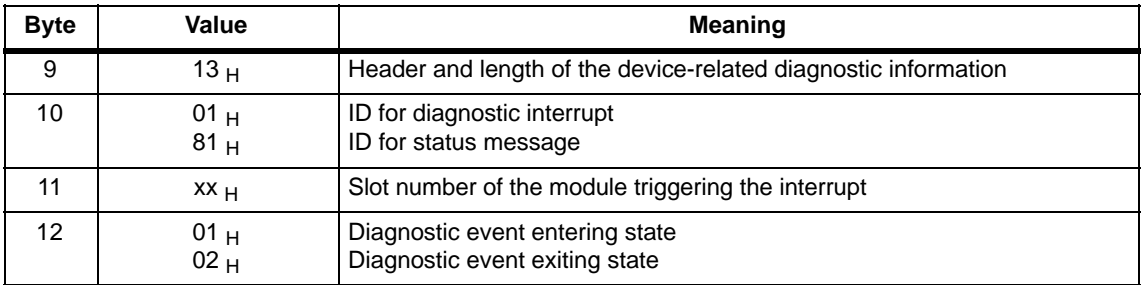

Bytes 13 to 27 of the device-related diagnostic information contain error bits for errors on the AS-Interface. A delta list (bytes 20 to 27) contains all the AS-i slaves that deviate from the configuration, in other words, missing, incorrect or existing but not configured AS-i slaves.

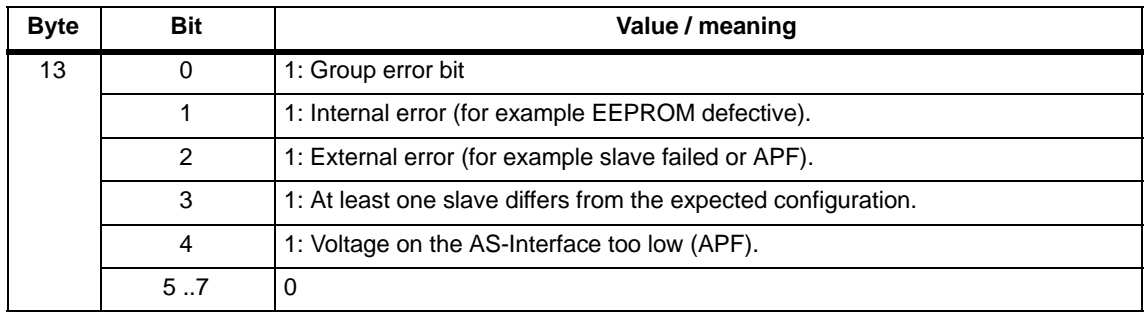

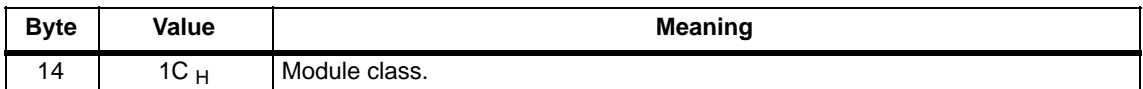

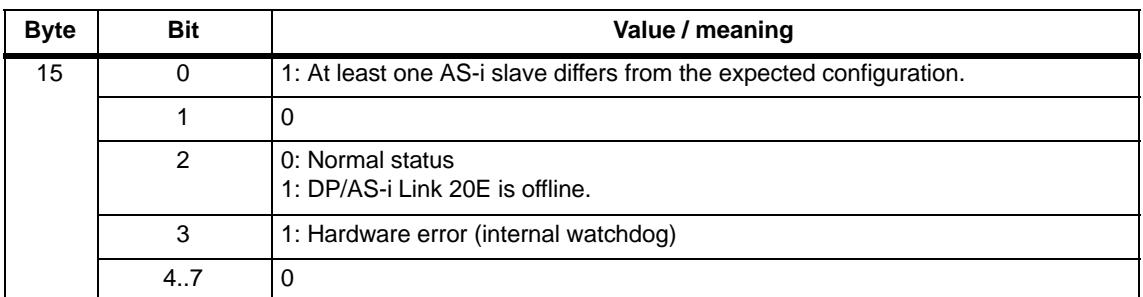

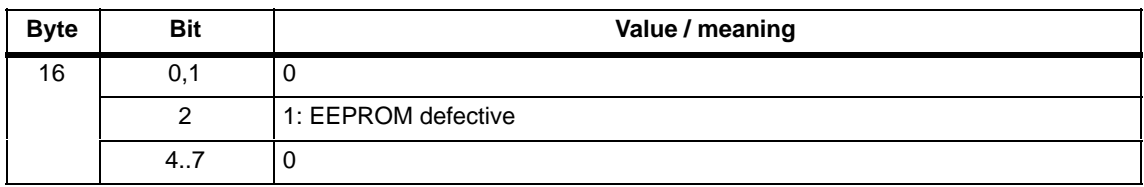

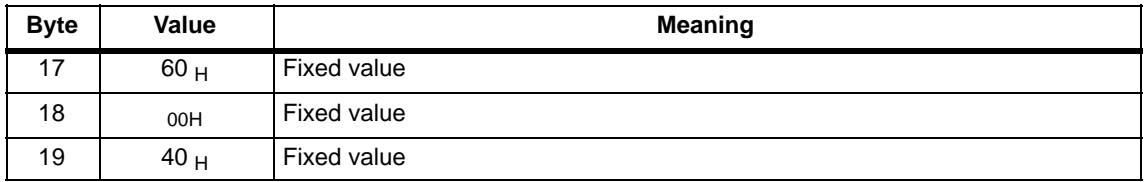

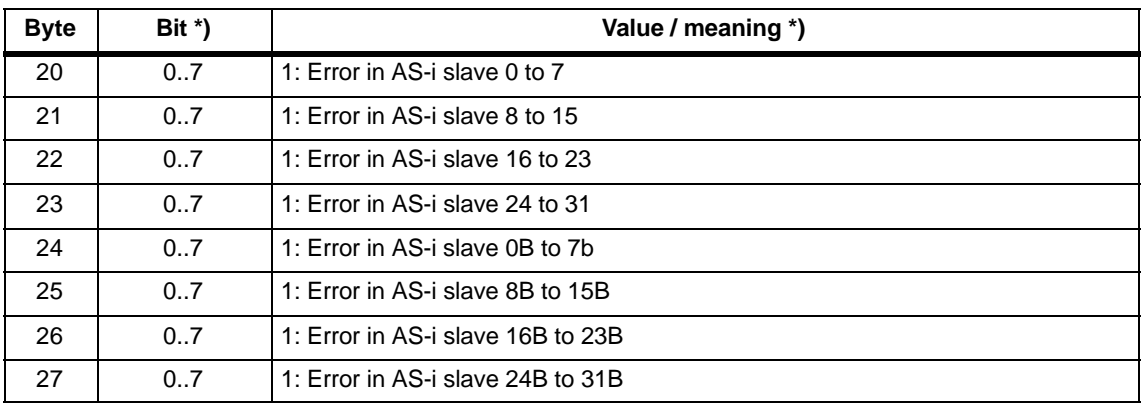

\*) Bit 0 belongs to slave 0, bit 1 belongs to slave 1 etc.

Note: Bytes 13 to 27 correspond to diagnostic data record 1 of SIMATIC S7.

# **Dealing with Problems/Error Displays 5**

This chapter contains information on specific operating states of the DP/AS-Interface Link 20E (DP/AS-i Link 20E) and explains how to deal with errors.

# **5.1 Replacing a Defective AS-i Slave/Automatic Address Programming**

#### **Simple Replacement of AS-i Slaves**

Using the automatic address programming function, you can replace failed AS-i slaves extremely simply.

#### **Notice**

**Remember that "automatic address programming" is only possible in the following situations:**

**− The DP/AS-i Link 20E module is in the protected mode**

**and**

**− Only one AS-i slave has failed.**

The sections below explain how to replace failed AS-i slaves using the automatic address programming function.

#### **Detecting a Defective AS-i Slave**

If the AUP LED is lit (only in the protected mode) this indicates the following:

- Exactly 1 slave has failed.
- Automatic address programming by the DP/AS-i Link 20E is possible.

You can recognize the failed AS-i slave simply because the LED assigned to the slave flashes on the front panel. To see this, you must switch to the slave display (see Section [1.8.3](#page-21-0))

#### <span id="page-125-0"></span>**You can now replace the defective AS-i slave as follows:**

Replace the defective AS-i slave with an **identical** AS-i slave with address zero (default address).

The DP/AS-i Link 20E module now programs this slave with the address of the original slave you are replacing.

The "AUP" display goes off. The relevant LED in the slave display of the DP/AS-i Link 20E module indicates that the slave has been included.

# **5.2 Error Displays/Remedying Errors**

The following table lists the possible causes of problems during operation of the DP/AS-i Link 20E module and possible remedies.

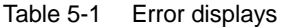

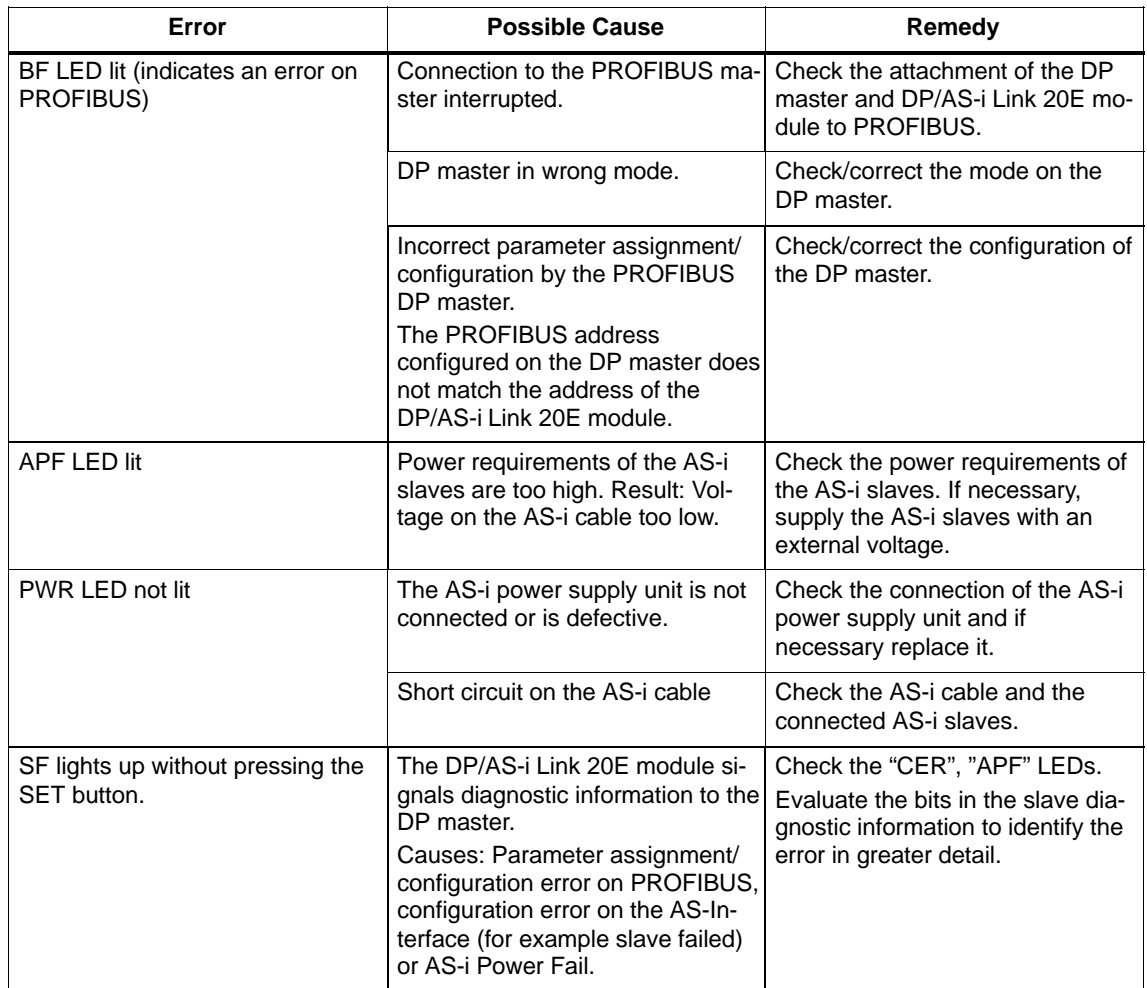

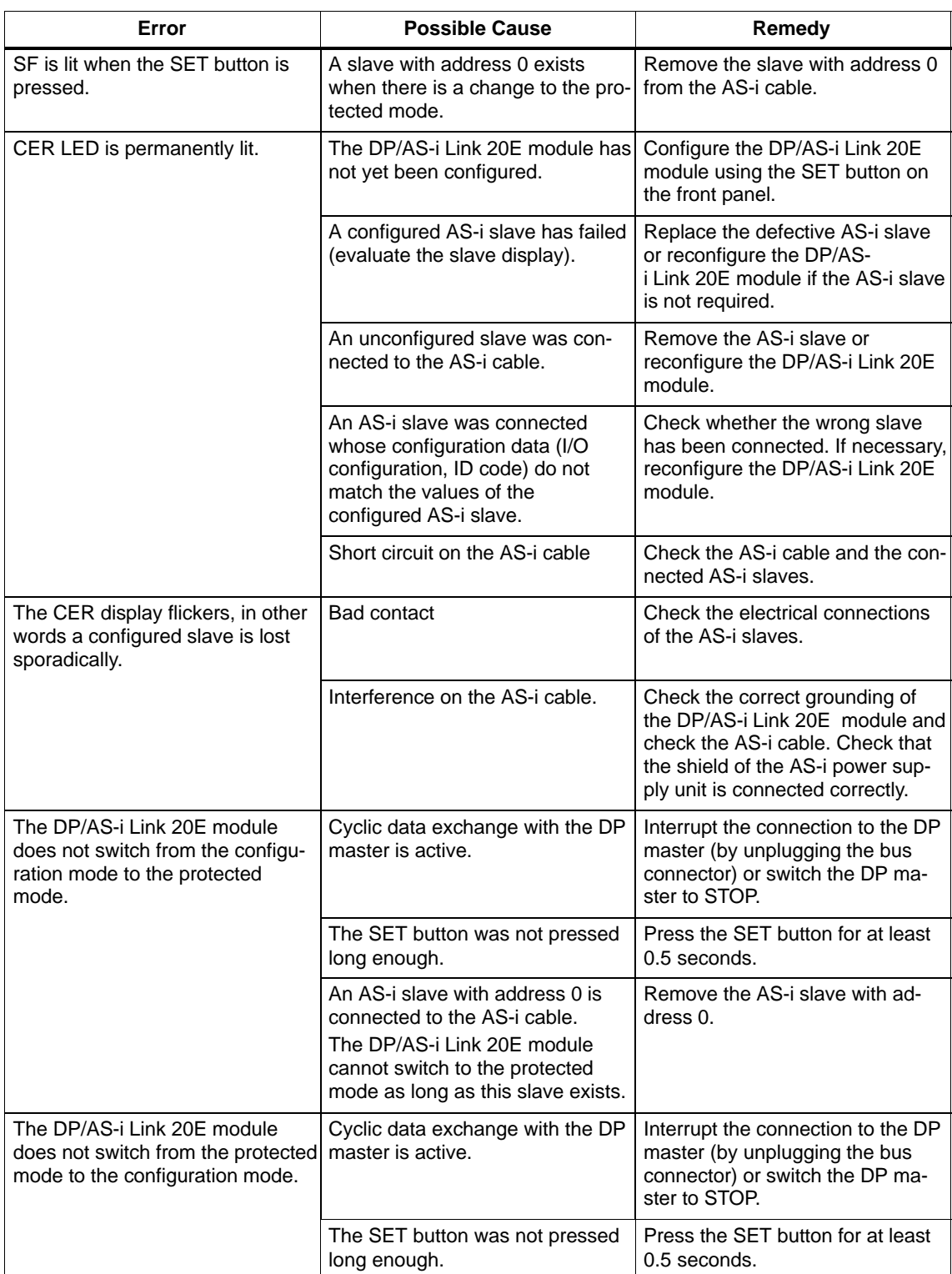

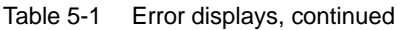

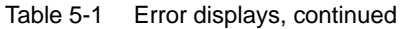

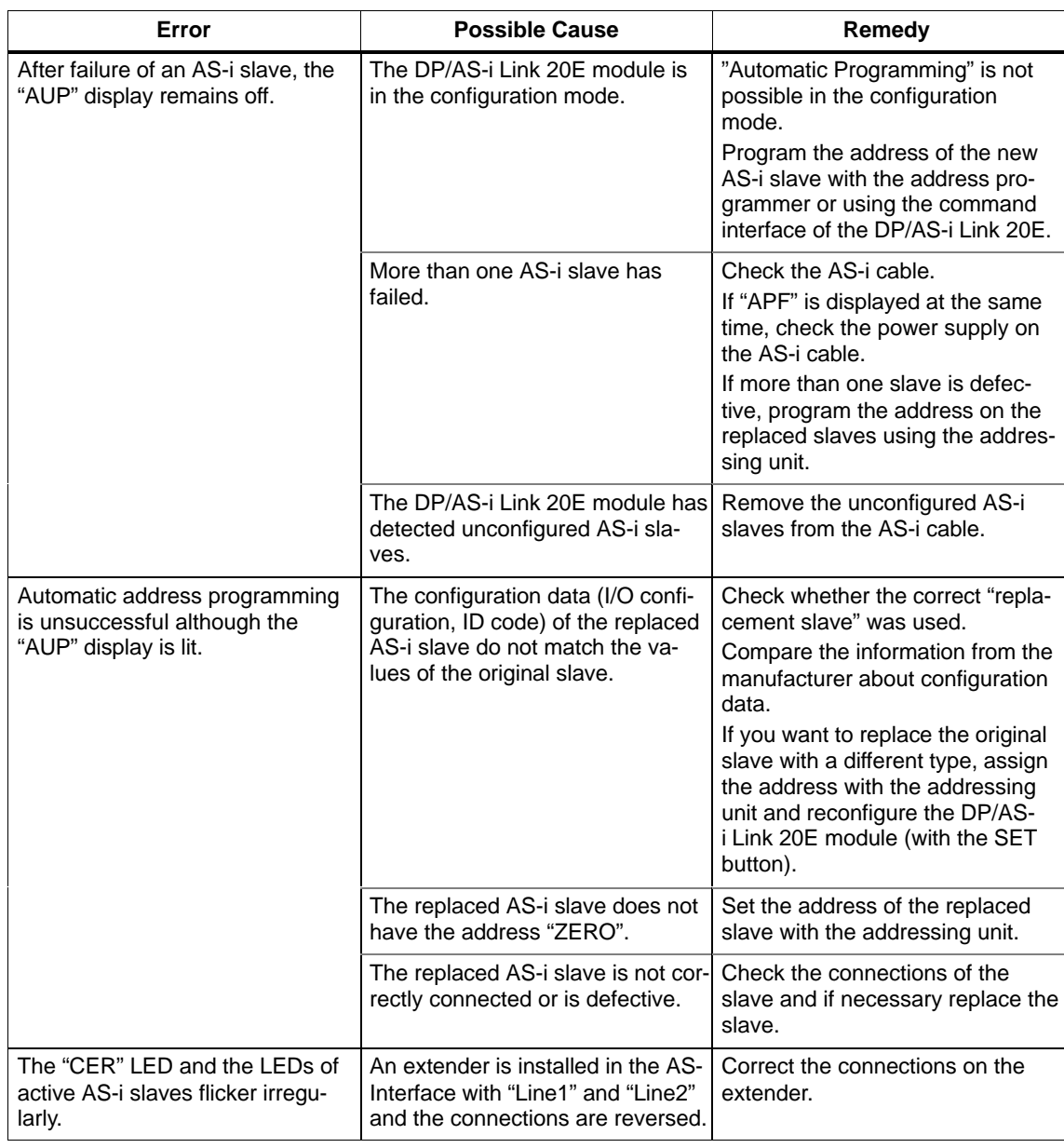

 $\Box$ 

# <span id="page-128-0"></span>**AS-Interface Protocol Implementation AConformance Statement (PICS)**

## **PICS for DP/AS-Interface Link 20E**

Table A-1

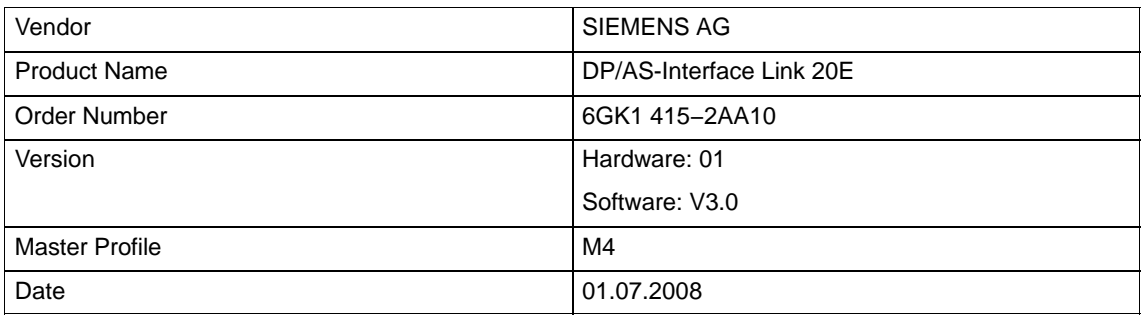

### **List of master functions available**

Symbols in column 3 (M4)

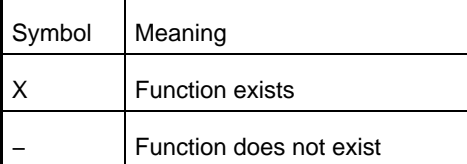

Table A-2 PICS

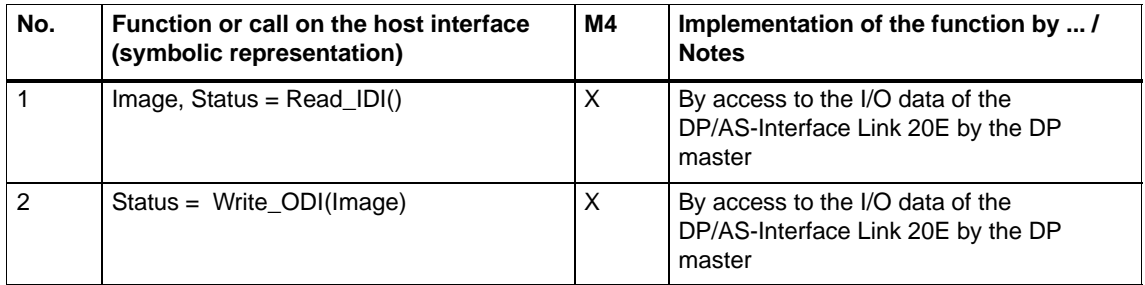

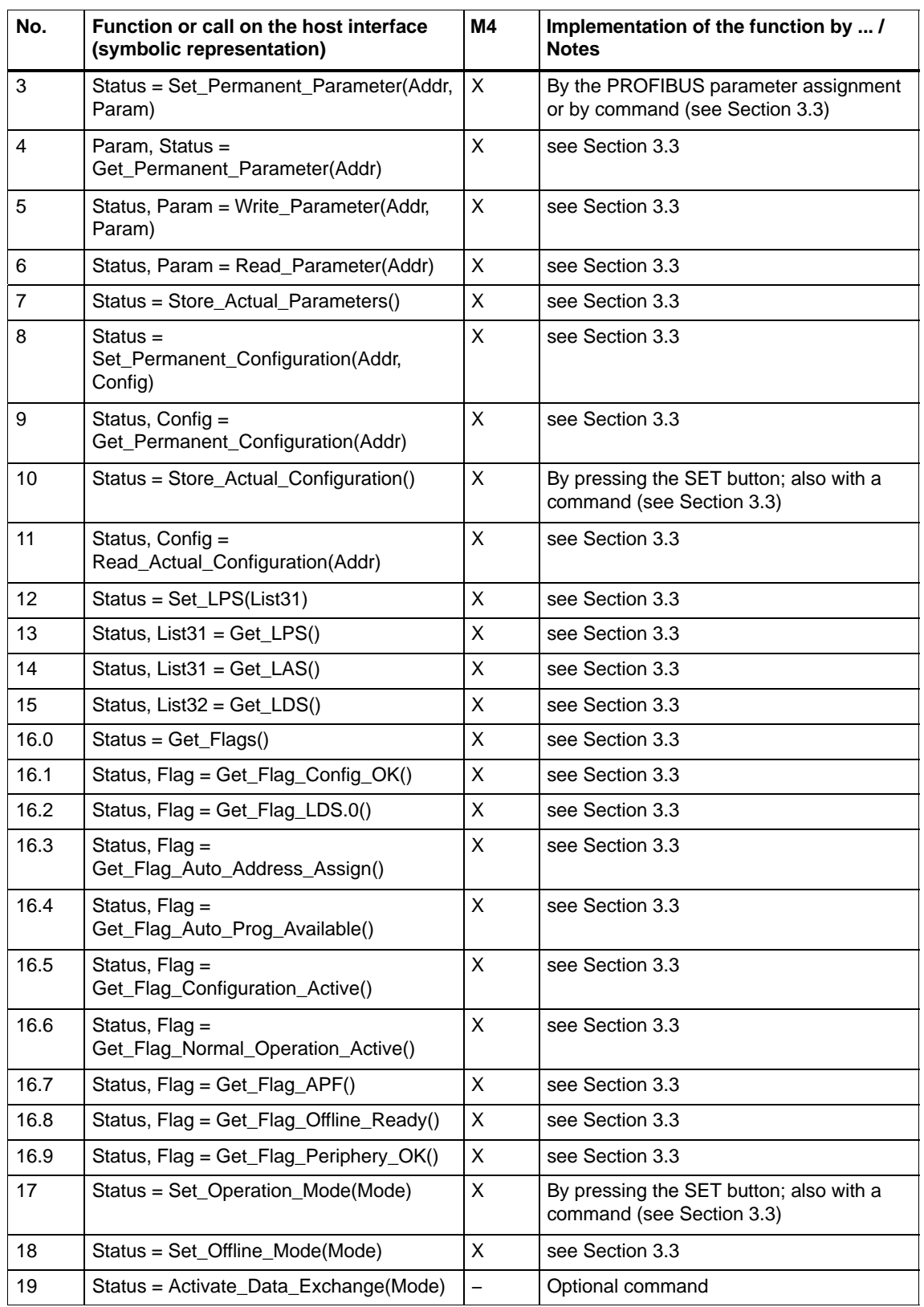

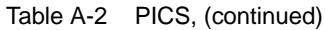

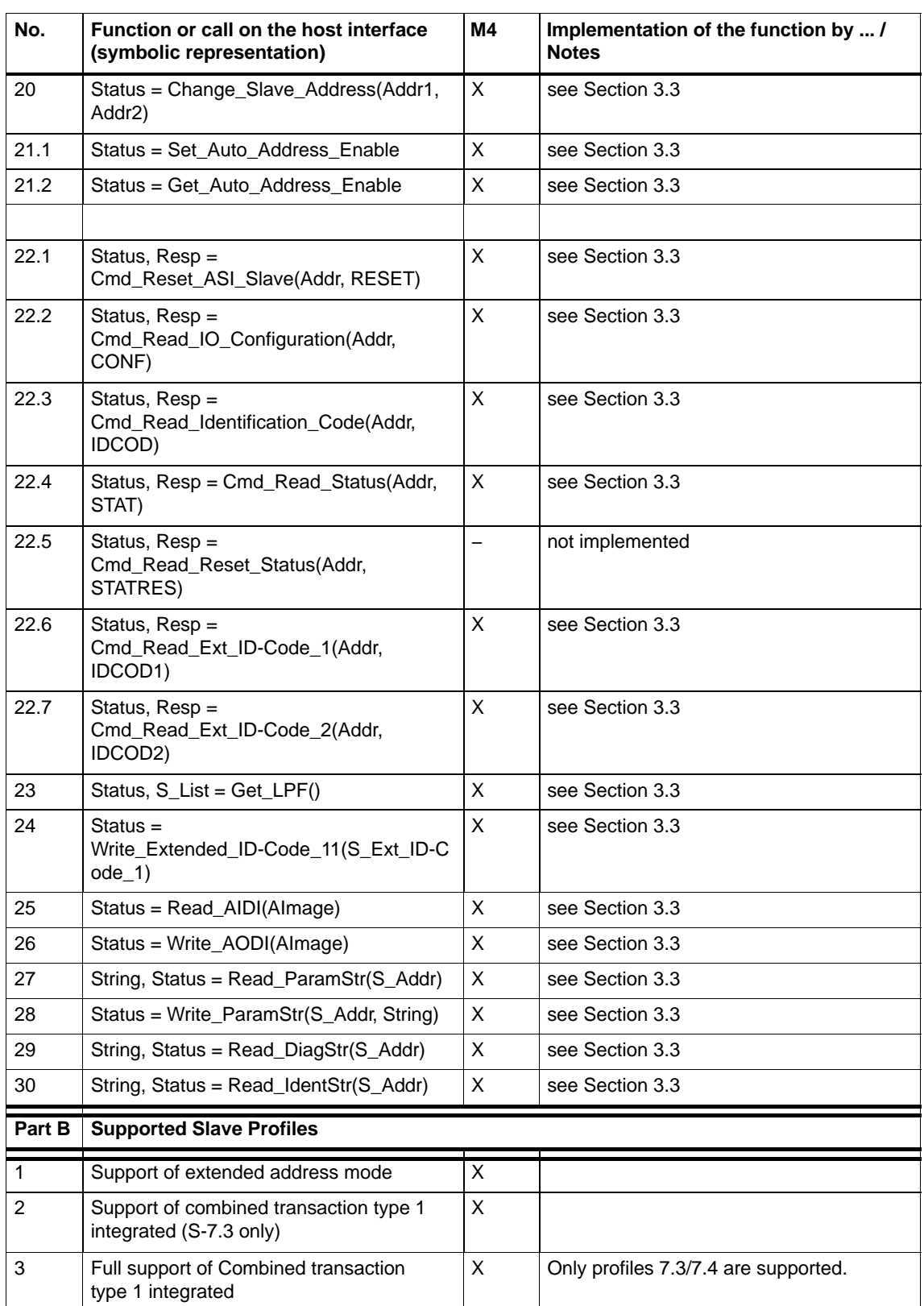

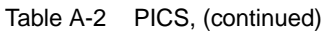

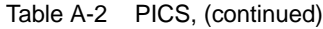

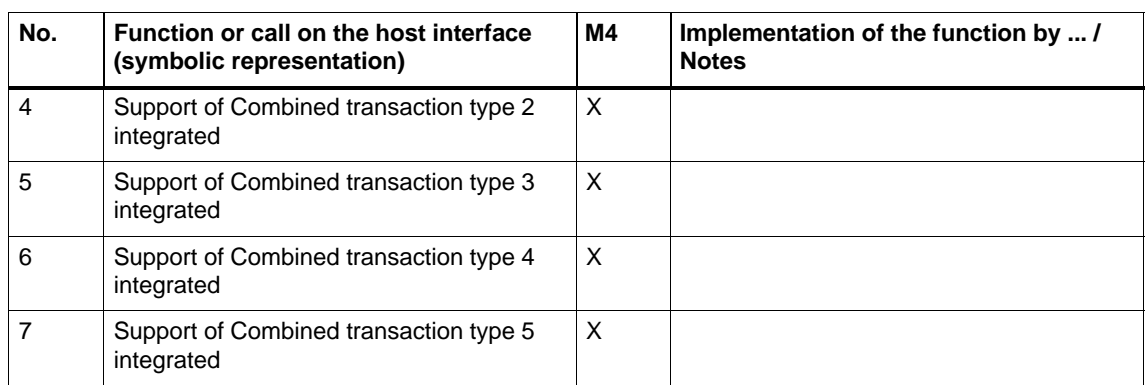

#### **How the AS-i cycle time depends on the number of connected slaves**

The AS-i cycle time can be calculated using the following formula:

 $\rm t_{\rm cycl}$  = (1 + number of activated AS-i slaves) x 156  $\rm \mu s$ 

Note:

If two AS-i slaves with extended addressing mode occupy the same address (for example, address 5A and address 5B), this slave pair is calculated as one AS-i slave in the above formula. The reason for this is that slave pairs with the same address are addressed only in every second cycle. The cycle time in the formula above is therefore doubled for such slaves.

 $\Box$ 

# **B**

# **References**

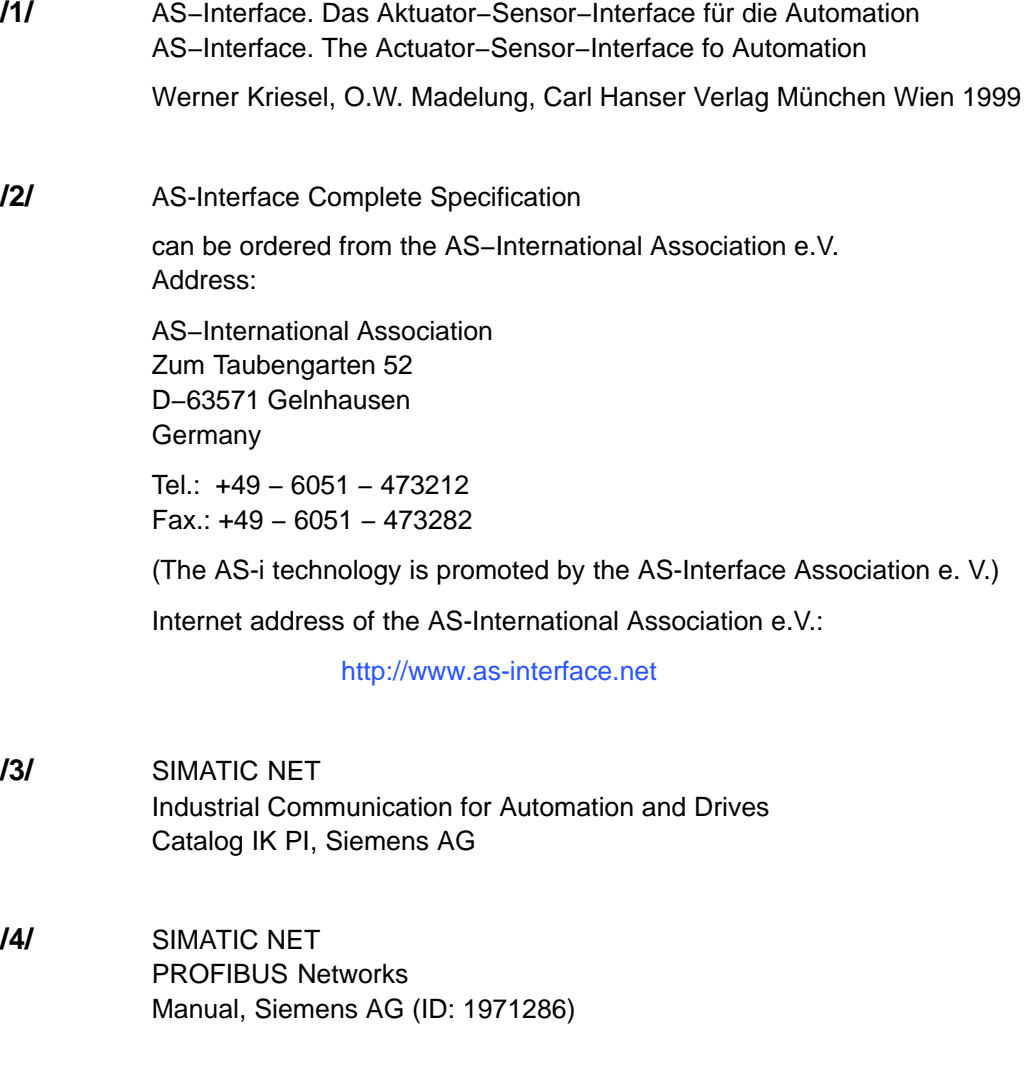

# **/5/** PROFIBUS standard EN 50170

### **Order Numbers**

You can order these catalogs and obtain additional information from your local Siemens branch or distributor.

Many SIMATIC NET manuals are available on the Internet pages of Siemens Customer Support for Automation:

http://support.automation.siemens.com

Enter the ID of the relevant manual as a search key.

 $\Box$ 

# **Notes on the CE Mark**

# **C**

#### **Product name:**

DP/AS-Interface Link 20E Order no.: 6GK1 415-2AA10

#### **EU Directive EMC 2004/108/EC**

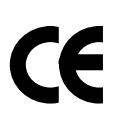

The product listed above meets the requirements of the EU directive 89/336/EEC "Electromagnetic Compatibility".

The EU conformity certificates are available for the relevant authorities according to the EU directive and are kept at the following address:

Siemens Aktiengesellschaft Industry Automation Industrial Communication (I IA SC IC) Postfach 4848 D-90327 Nuremberg, Germany

#### **Area of Application**

The product meets the following requirements:

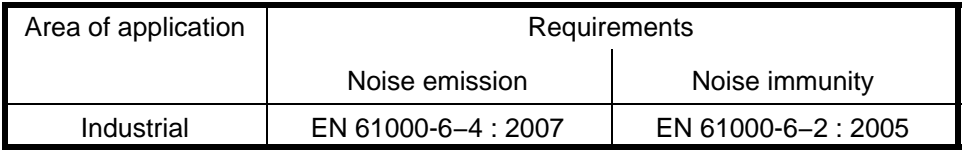

#### **Installation Instructions**

The product meets the requirements providing you adhere to the instructions for installation and operation as described in this documentation:

#### **Information for Manufacturers of Machines**

The product is not a machine in the sense of the EC Machinery Directive. There is therefore no declaration of conformity for this product relating to the EC Machinery Directive 98/37/EC.

If the product is integrated as part of a machine, it must be included in the declaration of conformity of the manufacturer.

DP/AS-Interface Link 20E Release 08/2008 C79000-G8976-C235−01

# **D**

# **Glossary**

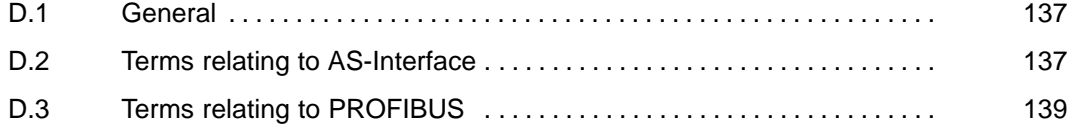

# **D.1 General**

#### **ESD guidelines**

Standards for protecting electronic components from electrostatic phenomena − see IEC 61340–x–x (Electrostatics, several parts) (ESD: Electrostatic Discharge)

# **D.2 Terms relating to AS-Interface**

#### **APF**

AS−i−Power Fail. Flag or LED display that indicates that the power supply on the AS-i cable is too low or has failed (for example failure of the AS-i power supply unit).

#### **AS-i (AS-Interface)**

Actuator-sensor interface. A network system for the lowest field area of the automation range. It is suitable for networking sensors and actuators with control devices. (previously: SINEC S1)

#### **AS-i A/B slave**

AS-i A/B slaves use the extended addressing mode. Pairs of A/B slaves can be assigned to one address on the AS-Interface; by organizing addresses in this way, up to 62 AS-i A/B slaves can be attached to the AS-Interface.

#### **AS-i analog slave**

AS-i analog slaves are special AS-i standard slaves that exchange analog values with the AS-i master.

#### **AS−i library**

Library whose functions allow the user program to communicate with the AS−i driver.

#### **AS-i master**

The AS-i master is used to monitor and control the simplest binary actuators and sensors via AS-i modules or AS-i slaves.

A distinction is made between a "standard AS-i master" and the "extended AS-i master".

#### **AS-i module**

For the AS-Interface, a module concept has been defined that allows the block-like linking of AS-i slaves − sensors and actuators − via AS-i modules. The following types of module exist:

The **active** AS-i module with an integrated AS-i chip; using this, up to four conventional sensors and actuators can be connected.

The **passive** AS-i module; this functions as a distributor and provides a connection for up to four sensors and actuators with an integrated AS-i chip. In keeping with the concept of the standard AS-i master and the extended AS-i master, either AS-i chips with standard functions or with extended functions are used in the AS-i slaves.

#### **AS-i slave**

All the nodes that can be addressed by an AS-i master are known as AS-i slaves.

AS-i slaves are distinguished by their design (AS-i modules and sensors or actuators with an integrated AS-i attachment) and their address range (AS-i standard slaves and AS-i A/B slaves with the extended addressing mode).

#### **AS-i standard slave**

An AS-i standard slave always occupies one address on the AS-Interface; with this address organization, up to 31 AS-i standard slaves can be attached to the AS-Interface.

#### **APF**

AS−i−Power Fail. Flag or LED display that indicates that the power supply on the AS-i cable is too low or has failed (for example failure of the AS-i power supply unit).

<span id="page-138-0"></span>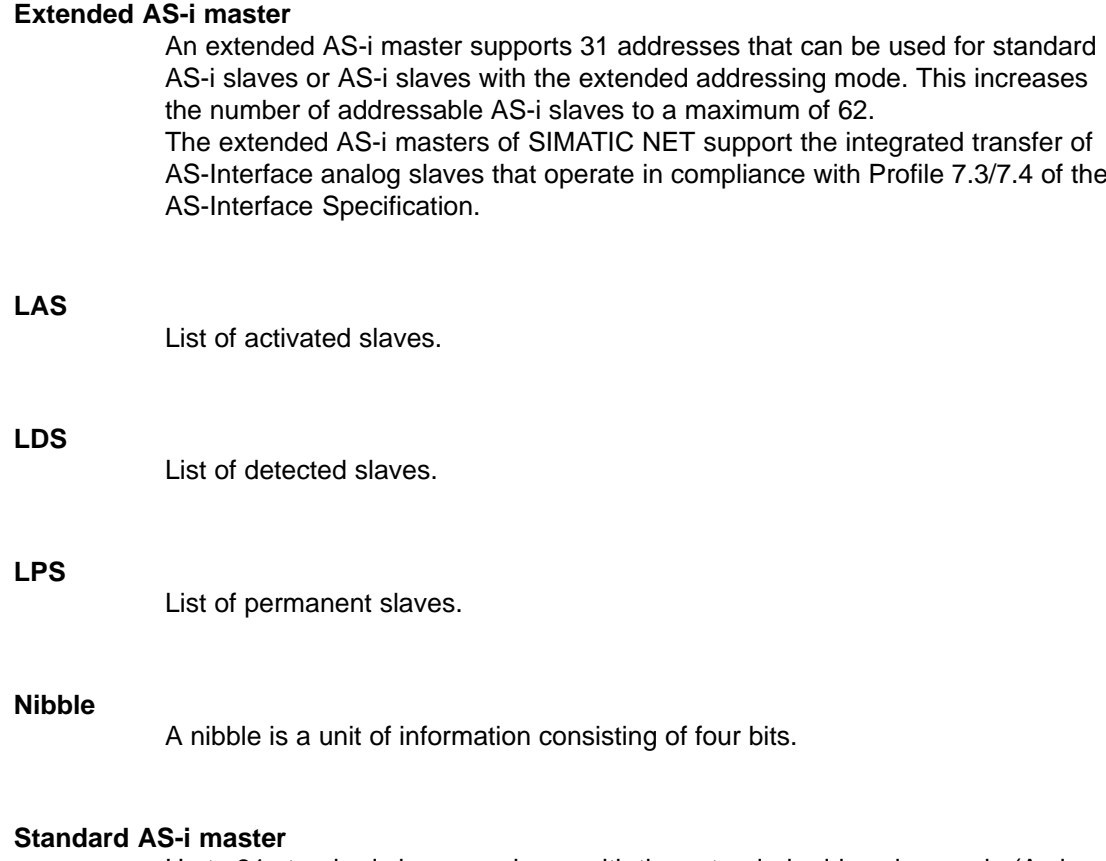

Up to 31 standard slaves or slaves with the extended addressing mode (A slaves only) can be attached to a standard AS-i master.

# **D.3 Terms relating to PROFIBUS**

#### **Bus parameter**

Bus parameters control the way in which data is transmitted on the bus. Each −> station on −> PROFIBUS must use bus parameters that match the bus parameters of the other stations.

#### **CLEAR mode**

Mode of the DP master. Inputs are read cyclically, outputs remain set to 0.

#### **CP**

Communications processor: Module for communications tasks for installation in computers or programmable logic controllers.

#### **Distributed peripheral I/O (DP)**

Input and output modules used in a distributed configuration by the CPU (central processing unit of the controller). The programmable logic controller and the distributed I/Os are connected via the

−> PROFIBUS bus system. For the programmable logic controllers, there is no difference between these I/Os and local process inputs or process outputs.

#### **DP mode**

In communication between the DP master and the DP slaves, a distinction is made between the following four modes:

- − OFFLINE
- − STOP
- − CLEAR
- − RUN

Each of these modes is characterized by defined actions between the DP master and DP slave.

#### **DP master**

Active station on −> PROFIBUS that can send frames unsolicited when it is in possession of the token .

#### **DP master system**

A −> DP master and all the −> DP slaves with which this DP master exchanges data.

#### **DP slave**

A −> station with slave functions in −> PROFIBUS DP.

#### **Firmware**

Firmware; here, the software running on the device.

#### **FREEZE mode**

The FREEZE mode is a DP mode in which process data can be acquired from one, or several (group) or from all DP slaves at the same time. The point at which the data is acquired is indicated by the FREEZE command (this is a control frame for synchronization).

#### **Generic station description**

Generic station descriptions (GSD) contain DP slave descriptions complying with EN 50170, Vol 2. The use of GSD files simplifies the configuration of the −> DP master and –> DP slaves.

#### **Maximum station delay**

A −> bus parameter for −> PROFIBUS. The Maximum Station Delay (max. TSDR) specifies the longest time required by one of the −> stations in a −> subnet between receiving the last bit of an unacknowledged −> frame to sending the first bit of the next frame. A sender must wait until the max. TSDR has elapsed after sending an unacknowledged frame before it can send a further frame.

#### **Minimum station delay**

A −> bus parameter for −> PROFIBUS. The Minimum Station Delay (min. TSDR) specifies the minimum time that the receiver of a -> frame must wait before sending the confirmation or sending a further frame. The min. TSDR is based on the longest time required by a station in the sub system to receive a confirmation after sending the frame.

#### **MPI**

The multipoint interface (MPI) is the PG interface of SIMATIC S7.

#### **PROFIBUS**

A fieldbus complying with EN 50170 Vol. 2. Previously known as SINEC L2.

#### **PROFIBUS address**

The PROFIBUS address is a unique identifier of a −> station connected to −> PROFIBUS. The PROFIBUS address is transferred in the −> frame to address a station.

#### **PROFIBUS DP**

DP mode complying with EN 50170, Vol 2.

#### **SIMATIC NET**

Siemens SIMATIC Network and Communication. Product name for −> networks and network components from Siemens (previously SINEC).

#### **SIMATIC NET PROFIBUS**

SIMATIC NET bus system for industrial application based on PROFIBUS. (previously SINEC L2).

DP/AS-Interface Link 20E Release 08/2008 C79000-G8976-C235−01

#### **SINEC**

Previous product name for networks and network components from Siemens. Now: SIMATIC NET

#### **SYNC mode**

The SYNC mode is a DP mode in which one, more than one (group) or all −> DP slaves transfer data to their process outputs at the same time. The time at which the data is transferred is signaled by the SYNC command (a control frame for synchronization).

#### **Target rotation time**

A −> bus parameter for −> PROFIBUS. The token gives a −> station on PROFIBUS the right to transmit frames. A station compares the token rotation time it has measured with the target rotation time. The difference between the two times decides whether only high or also low priority frames can be sent.

#### **Token bus**

Network access technique for bus access rights with more than one active station (used in PROFIBUS). The token is passed on from active station to active station. For each active station, the token rotates once between sending the token and receiving it.

#### **UNFREEZE**

Job for resetting the −> FREEZE mode.

#### **UNSYNC**

Job for resetting the −> SYNC mode.

 $\Box$ 

# **A**

Acyclic services, 52 call parameters, 52 programming, 54 Addressing example, 48 the AS−i input or output data on the DP master, 46 Analog values examples of access via records, 56 mapping in data records, 54 representation, 56 special situations, 56 AS−i A/B slave, 36 AS−i slave, interface to, 46 AS−Interface configuring with the SET button, 27 connection to, 18 DP master, interface to, 45, 51 slave, interface to, 45, 51 slaves, 45 AS-i A/B slave, 39 AS-i analog slave, 36, 38 addressing, 50 AS-i slaves to AS-i specification V3, 40 AS-i standard slave, 36 AS-Interface cycle time, 132 master, 12 slave, replacing defective slaves, 125 vendor ID, 122 Automatic address programming, 125

# **B**

BMP file, 30 Button DISPLAY, 17 SET, 17

# **C**

CE mark, 135 Changing display mode, 20 CLEAR, 59

Command interface, 60 description of the commands, 72 for SIMATIC S7, 66 general structure of the receive buffer, 74 general structure of the send buffer, 74 significance and functions, 60 Components of the product, 12, 13 Configuration, general procedure, 29 Configuration frame, 29 Configuration in STEP 7 basic configuration, 32 slave configuration, 35 Configuration mode, 24, 27 Connection, to AS−Interface, 18 Connector, for PROFIBUS, 19 Convection, 16 CTT slaves, 40

# **D**

Data consistency, 54 Data exchange between DP master and AS−i slave, 43 Degree of protection IP20, 16 **Diagnostics** device-related, 123 ID-related, 123 DP master, 29, 45, 51 configurable modes and performance characteristics, 29 with acyclic services, 52 DP slave, configuring properties, 33

# **E**

Error displays, 125 remedies, 126 ESD, 137 ESD guidelines, 11, 137 Examples analog value access. *See* programming examples AS−i binary data. *See* programming examples

# **F**

Features, 13 FREEZE, 59

# **G**

GSD file, 30 importing, 30

# **I**

I/O addresses, hiding, 47 Installation, 16 Interfaces, 44 to DP master : PROFIBUS, 44 to the AS−i devices, 44

# **L**

LEDs, 17, 20

# **N**

Noise immunity/grounding, 11

# **O**

Operation, 43

# **P**

PICS, 129 Power supply unit, 11 Problems, 125 PROFIBUS address, 14, 122 displaying, 24 setting, 24 PROFIBUS DP control commands, 59 master, 45 available master functions, 129 configuration tool entries, 30 DP configuration, 29 slave, 12

PROFIBUS−DP, connector for, 19 Programming, acyclic services, 54 Programming examples. *See* examples Protected mode, 24, 27, 119 Push button configuration, 27, 32

# **R**

Read\_record, 44 call, 52 Return value, in the response buffer, 65

# **S**

Signal sequence of the formal parameters ACT, DONE, ERROR and STATUS, 68 Slave address, general structure, 74 Slave diagnostics, 119 Slave display, example, 23 Standard AS-i slave, 37 Standard rail, 16 Station status, 120 Status nibble, coding, 63 STEP 7, 29 Steps in commissioning, 43

# **T**

Technical data, 14 Transferring analog values, 51 Transmission rate, PROFIBUS, 14

# **U**

User program, 62, 67

# **V**

Vendor ID, 122

# **W**

Write\_record, 44 call, 52